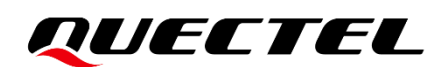

# **BG95&BG77&BG600L Series TCP/IP Application Note**

### **LPWA Module Series**

Version: 1.2

Date: 2022-06-15

Status: Released

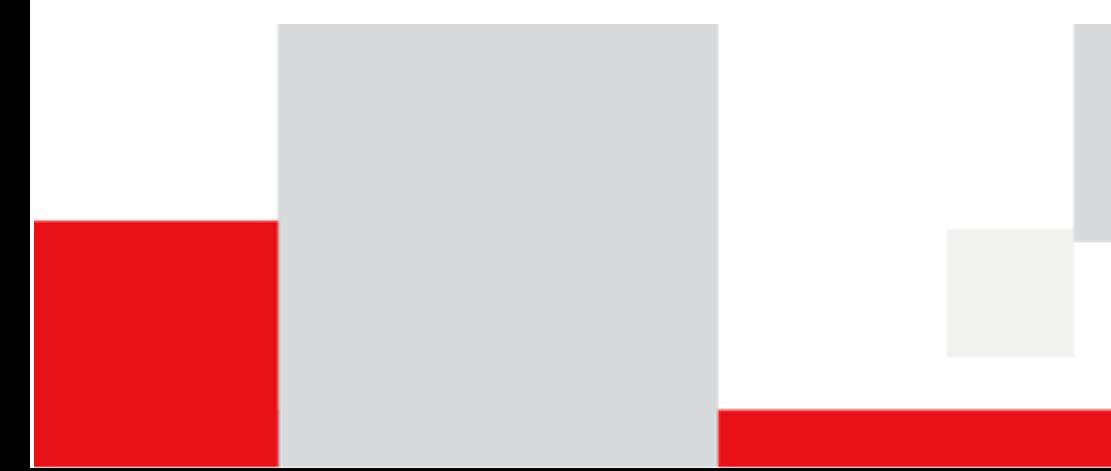

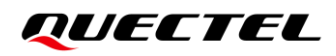

**At Quectel, our aim is to provide timely and comprehensive services to our customers. If you require any assistance, please contact our headquarters:**

#### **Quectel Wireless Solutions Co., Ltd.**

Building 5, Shanghai Business Park Phase III (Area B), No.1016 Tianlin Road, Minhang District, Shanghai 200233, China Tel: +86 21 5108 6236 Email: [info@quectel.com](mailto:info@quectel.com)

#### **Or our local offices. For more information, please visit:**

[http://www.quectel.com/support/sales.htm.](http://www.quectel.com/support/sales.htm)

**For technical support, or to report documentation errors, please visit:** 

[http://www.quectel.com/support/technical.htm.](http://www.quectel.com/support/technical.htm)

Or email us at: [support@quectel.com.](mailto:support@quectel.com)

## **Legal Notices**

We offer information as a service to you. The provided information is based on your requirements and we make every effort to ensure its quality. You agree that you are responsible for using independent analysis and evaluation in designing intended products, and we provide reference designs for illustrative purposes only. Before using any hardware, software or service guided by this document, please read this notice carefully. Even though we employ commercially reasonable efforts to provide the best possible experience, you hereby acknowledge and agree that this document and related services hereunder are provided to you on an "as available" basis. We may revise or restate this document from time to time at our sole discretion without any prior notice to you.

## **Use and Disclosure Restrictions**

## **License Agreements**

Documents and information provided by us shall be kept confidential, unless specific permission is granted. They shall not be accessed or used for any purpose except as expressly provided herein.

## **Copyright**

Our and third-party products hereunder may contain copyrighted material. Such copyrighted material shall not be copied, reproduced, distributed, merged, published, translated, or modified without prior written consent. We and the third party have exclusive rights over copyrighted material. No license shall be granted or conveyed under any patents, copyrights, trademarks, or service mark rights. To avoid ambiguities, purchasing in any form cannot be deemed as granting a license other than the normal nonexclusive, royalty-free license to use the material. We reserve the right to take legal action for noncompliance with abovementioned requirements, unauthorized use, or other illegal or malicious use of the material.

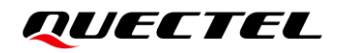

## **Trademarks**

Except as otherwise set forth herein, nothing in this document shall be construed as conferring any rights to use any trademark, trade name or name, abbreviation, or counterfeit product thereof owned by Quectel or any third party in advertising, publicity, or other aspects.

## **Third-Party Rights**

This document may refer to hardware, software and/or documentation owned by one or more third parties ("third-party materials"). Use of such third-party materials shall be governed by all restrictions and obligations applicable thereto.

We make no warranty or representation, either express or implied, regarding the third -party materials, including but not limited to any implied or statutory, warranties of merchantability or fitness for a particular purpose, quiet enjoyment, system integration, information accuracy, and non-infringement of any thirdparty intellectual property rights with regard to the licensed technology or use thereof. Nothing herein constitutes a representation or warranty by us to either develop, enhance, modify, distribute, market, sell, offer for sale, or otherwise maintain production of any our products or any other hardware, software, device, tool, information, or product. We moreover disclaim any and all warranties arising from the course of dealing or usage of trade.

## **Privacy Policy**

To implement module functionality, certain device data are uploaded to Quectel's or third-party's servers, including carriers, chipset suppliers or customer-designated servers. Quectel, strictly abiding by the relevant laws and regulations, shall retain, use, disclose or otherwise process relevant data for the purpose of performing the service only or as permitted by applicable laws. Before data interaction with third parties, please be informed of their privacy and data security policy.

## **Disclaimer**

- a) We acknowledge no liability for any injury or damage arising from the reliance upon the information.
- b) We shall bear no liability resulting from any inaccuracies or omissions, or from the use of the information contained herein.
- c) While we have made every effort to ensure that the functions and features under development are free from errors, it is possible that they could contain errors, inaccuracies, and omissions. Unless otherwise provided by valid agreement, we make no warranties of any kind, either implied or express, and exclude all liability for any loss or damage suffered in connection with the use of features and functions under development, to the maximum extent permitted by law, regardless of whether such loss or damage may have been foreseeable.
- d) We are not responsible for the accessibility, safety, accuracy, availability, legality, or completeness of information, advertising, commercial offers, products, services, and materials on third-party websites and third-party resources.

*Copyright © Quectel Wireless Solutions Co., Ltd. 2022. All rights reserved.*

# <span id="page-3-0"></span>**About the Document**

## **Revision History**

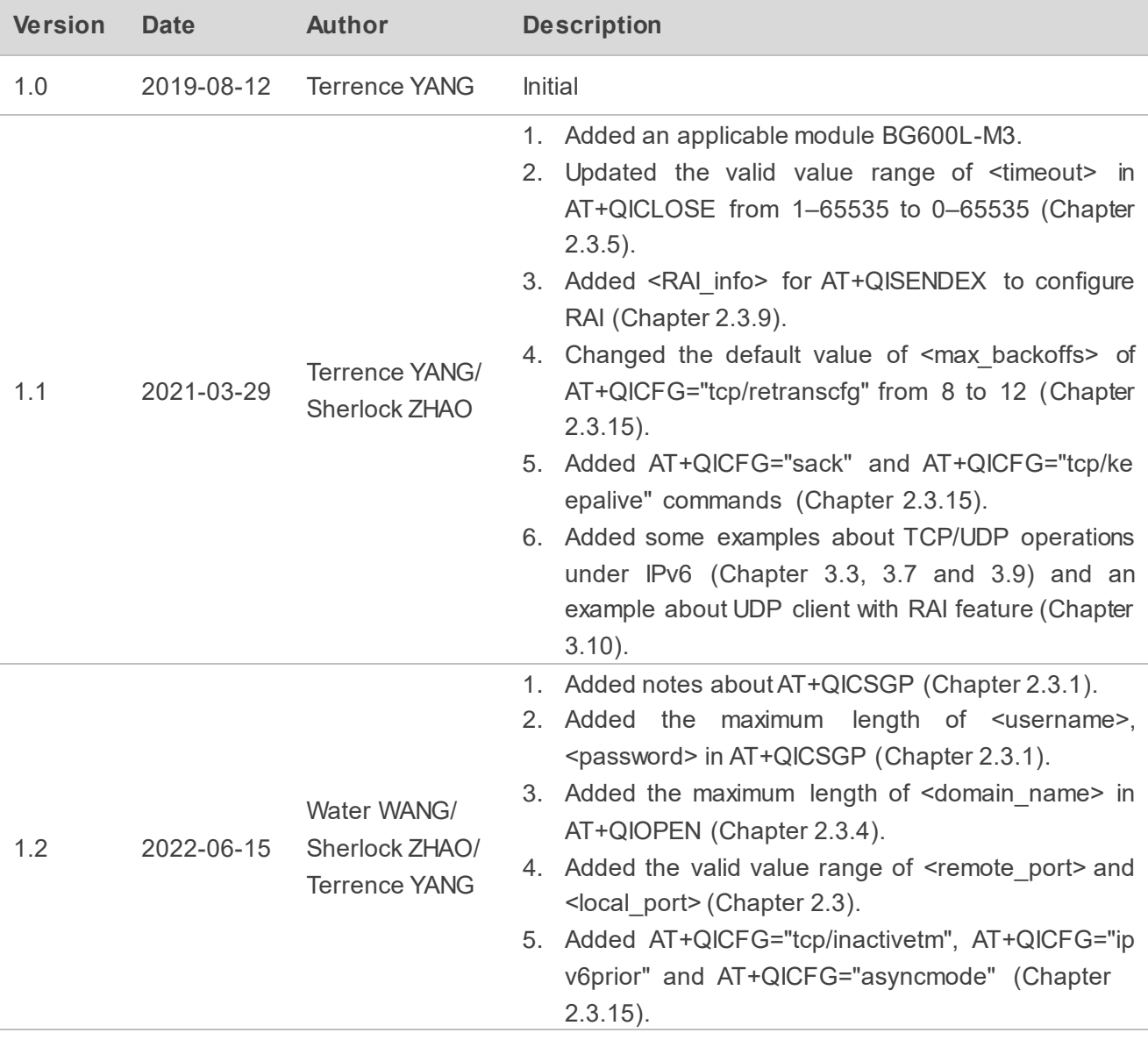

## <span id="page-4-0"></span>**Contents**

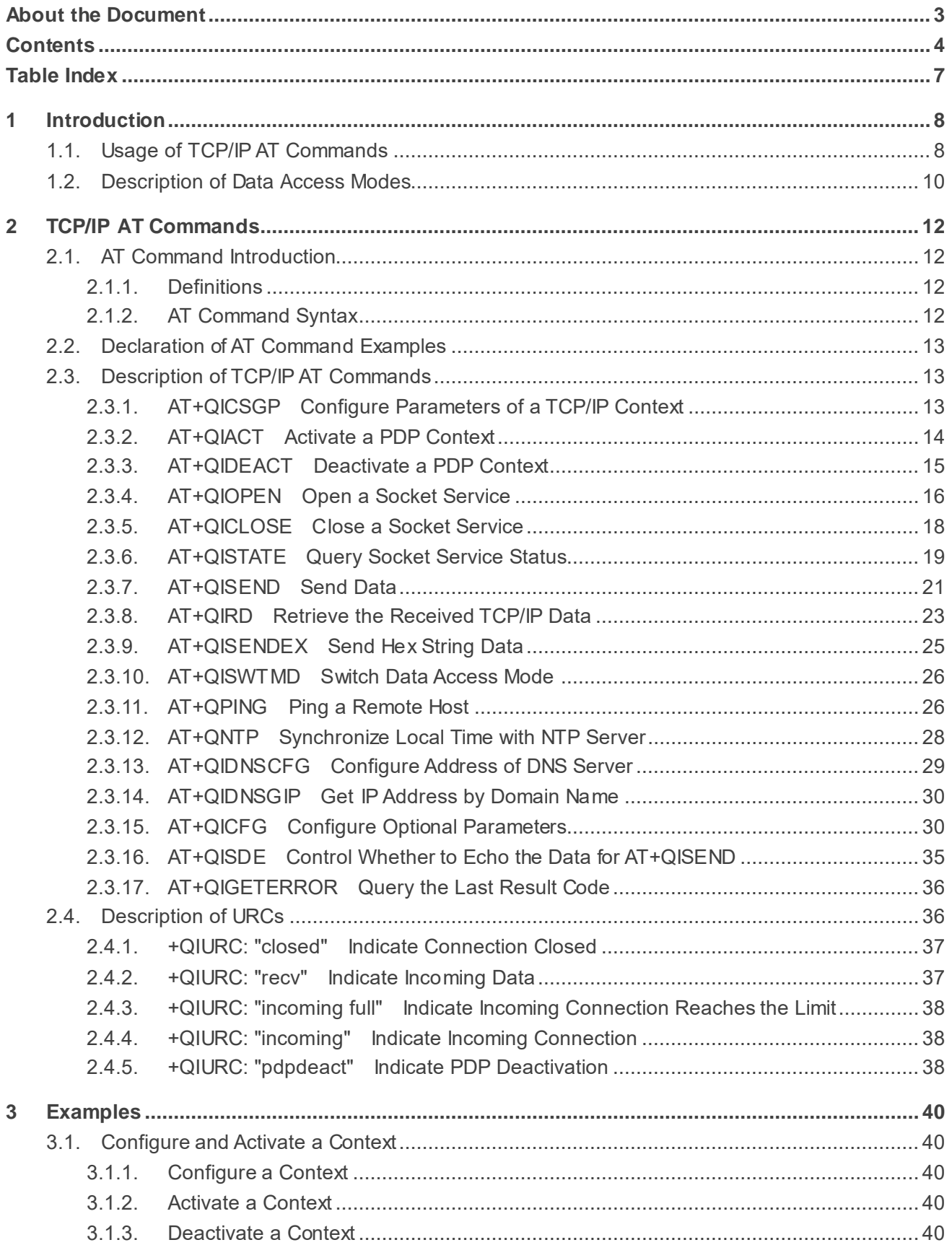

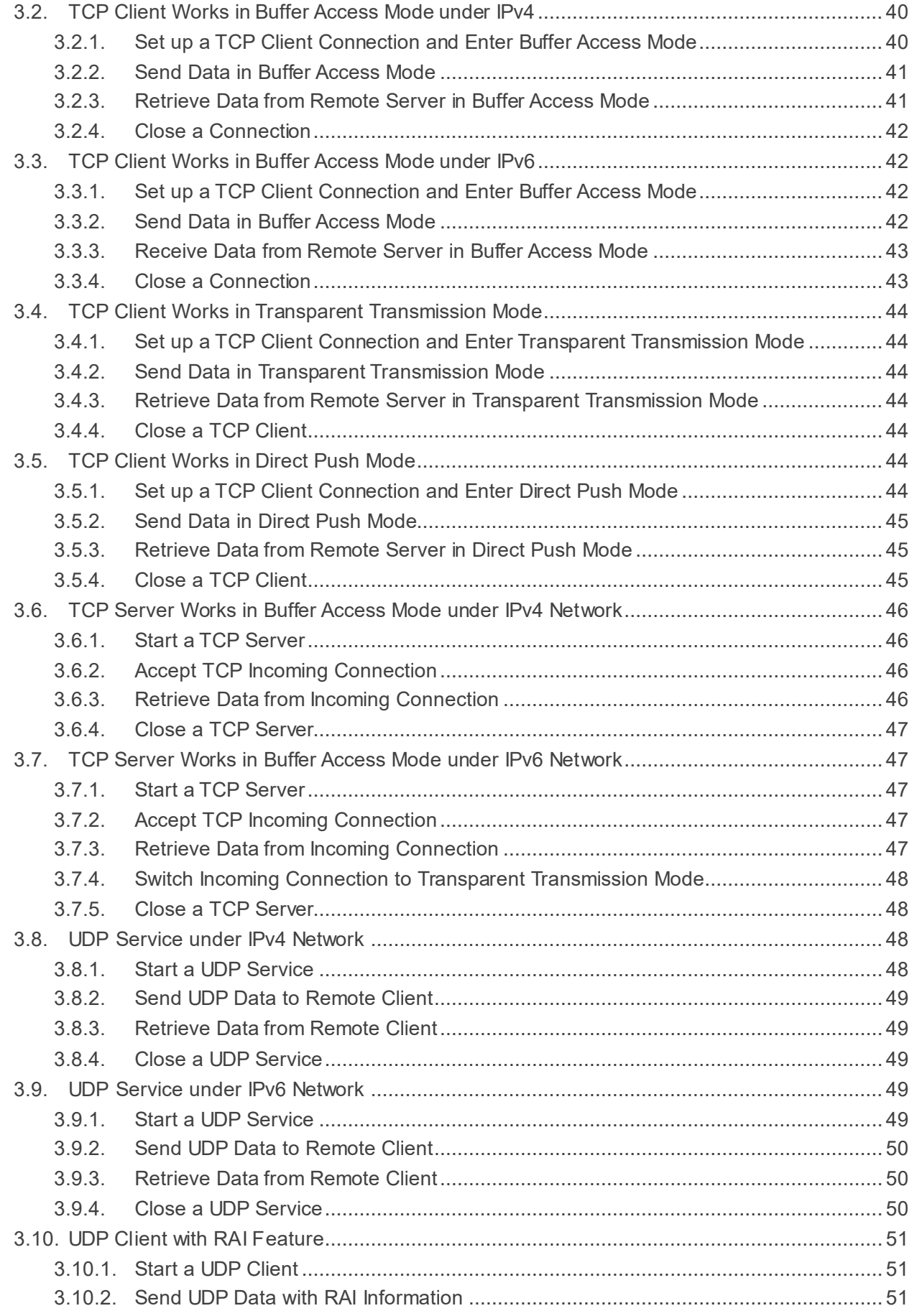

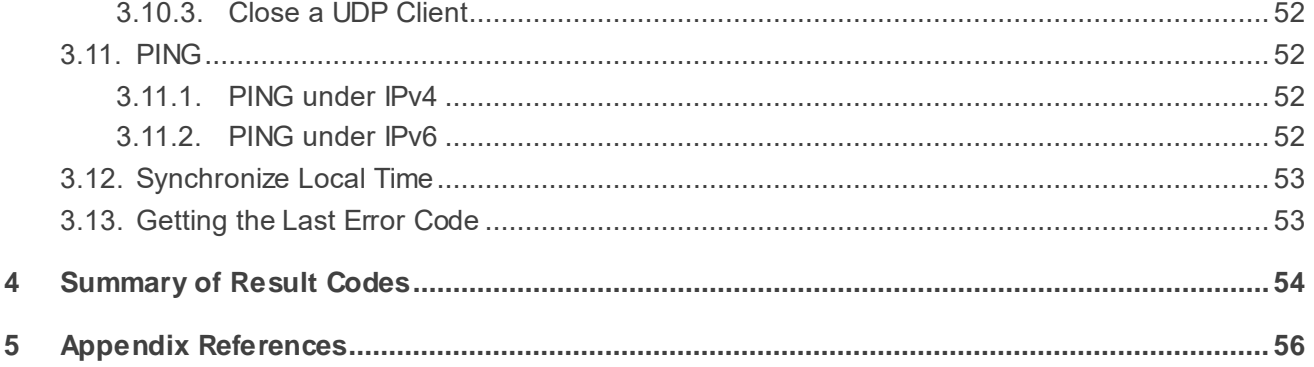

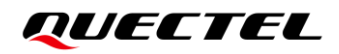

## <span id="page-7-0"></span>**Table Index**

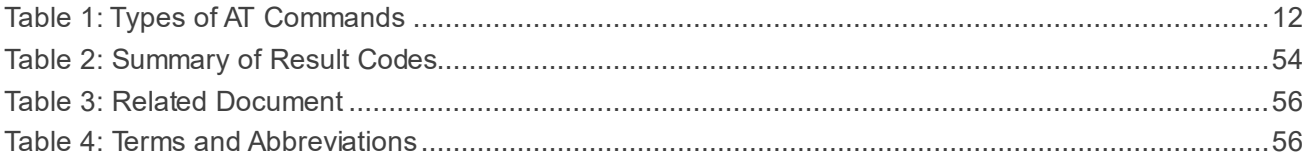

<span id="page-8-0"></span>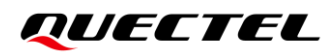

# **1 Introduction**

Quectel BG95 series, BG77 and BG600L-M3 modules feature an embedded TCP/IP stack, which enables the host to access the Internet directly via AT commands. This greatly reduces the dependence on external PPP and TCP/IP protocol stacks and thus minimizes the cost.

BG95 series, BG77 and BG600L-M3 modules provide the following socket services:

- TCP client
- UDP client
- TCP server
- UDP server

#### **NOTE**

See the firmware release notes of corresponding module models to check whether the function has been supported.

## <span id="page-8-1"></span>**1.1. Usage of TCP/IP AT Commands**

With TCP/IP AT commands, the host can configure a PDP context, activate/deactivate the PDP context, open/close a socket service and send/retrieve data via the socket service. The following figure illustrates how to use TCP/IP AT commands.

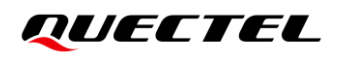

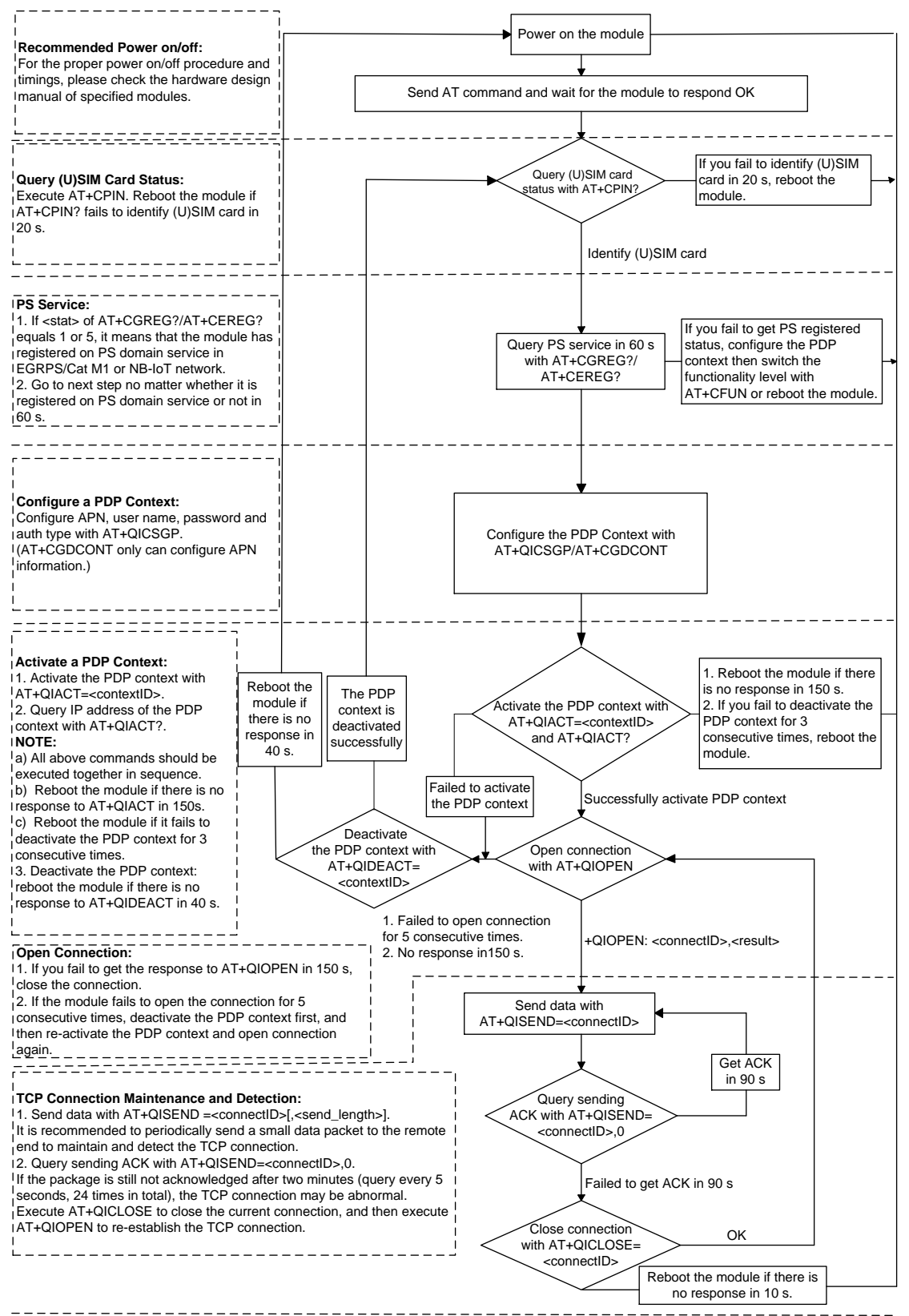

#### **NOTE:**

1. Please note that you need to wait for the final response (for example OK, CME error, CMS error) of the last AT command you entered before you enter the next AT command. You can reboot the module if the module fails to get response in 60 s. 2. Reboot the module if you do not get the response to AT+QIACT in 150 s or response to AT+QICLOSE in 10 s and AT+QIDEACT in 40 s.

3. DO NOT reboot the module too frequently. If the module has been rebooted for 3 consecutive times due to a failed AT command, it can immediately be rebooted for the fourth time. If the command fails again, reboot the module for the fifth time in 10 minutes. If the command fails, reboot for the sixth time in 30 minutes, and if the command still fails, reboot for the seventh time in 1 hour.

#### **Figure 1: Flow Chart of Using TCP/IPAT Commands**

## <span id="page-10-0"></span>**1.2. Description of Data Access Modes**

The modules support three data access modes:

- ⚫ Buffer access mode
- ⚫ Direct push mode
- **•** Transparent transmission mode

When opening a socket service with **AT+QIOPEN**, you can specify the data access mode with **<access\_mode>**. After the socket service is opened, the data access mode can be changed with **AT+QISWTMD**.

- 1. In buffer access mode, the module buffers data upon receiving them and reports a URC in the format of **+QIURC: "recv",<connectID>[,<data\_len>]** to notify the host of the incoming data. In this case, the host can retrieve the buffered data with **AT+QIRD**.
- 2. In direct push mode, the module outputs the received data directly through a URC in the format of **+QIURC: "recv",<connectID>,<currentrecvlength><CR><LF><data>** or **+QIURC: "recv",<con nectID>,<currentrecvlength>,<remoteIP>,<remote\_port><CR><LF><data>**. See *Chapter [2.4.2](#page-37-1)* for more details.
- 3. In transparent transmission mode, the corresponding COM port (such as UART port, USB modem port, etc.) is exclusively used for sending/receiving data directly to/from the Internet. It cannot be used for other purposes such as running AT commands, etc.

#### ⚫ **Exit transparent transmission mode**

To make the module exit transparent transmission mode either:

- 1) Execute **+++**. Follow the requirements below to prevent the **+++** from being misinterpreted as data:
	- a) Do not input any character for at least 1 second before and after inputting **+++**.
	- b) Input **+++** within 1 second, and wait until **OK** is returned. After **OK** is returned, the module switches to buffer access mode.

#### **OR**

2) Change MAIN DTR from LOW to HIGH to make the module enter command mode. In this case, set **AT&D1** (see *document [\[1\]](#page-56-3)*) before the module enters transparent transmission mode.

#### ⚫ **Return to transparent transmission mode**

To return to transparent transmission mode either:

1) Execute **AT+QISWTMD**. Specify **<access\_mode>** as 2 when executing this command. Once transparent transmission mode is entered successfully, **CONNECT** is returned.

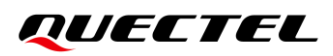

#### **OR**

2) Execute **ATO**. After a connection exits from transparent transmission mode, executing **ATO** switches the data access mode back to transparent transmission mode. Once transparent transmission mode is entered successfully, **CONNECT** is returned. If no connection has entered transparent transmission mode before, **ATO** returns **NO CARRIER**.

#### **NOTE**

- 1. In buffer access mode, if the buffer is not empty, and the module receives data again, it does not report a new URC until all the received data have been retrieved with **AT+QIRD** from the buffer.
- 2. In transparent transmission mode, AT commands cannot be executed. If the socket connection is closed because of a network error or other errors, the module reports **NO CARRIER** and exits the transparent transmission mode. In this case, execute **AT+QICLOSE** to close the socket service.

# <span id="page-12-0"></span>**2 TCP/IP AT Commands**

## <span id="page-12-1"></span>**2.1. AT Command Introduction**

#### <span id="page-12-2"></span>**2.1.1. Definitions**

- ⚫ **<CR>** Carriage return character.
- ⚫ **<LF>** Line feed character.
- ⚫ **<...>** Parameter name. Angle brackets do not appear on the command line.
- [...] **Comether Optional parameter of a command or an optional part of TA information response.** Square brackets do not appear on the command line. When an optional parameter is not given in a command, the new value equals its previous value or the default settings, unless otherwise specified.
- **Underline** Default setting of a parameter.

#### <span id="page-12-3"></span>**2.1.2. AT Command Syntax**

All command lines must start with **AT** or **at** and end with **<CR>**. Information responses and result codes always start and end with a carriage return character and a line feed character: **<CR><LF><response><CR><LF>**. In tables presenting commands and responses throughout this document, only the commands and responses are presented, and **<CR>** and **<LF>** are deliberately omitted.

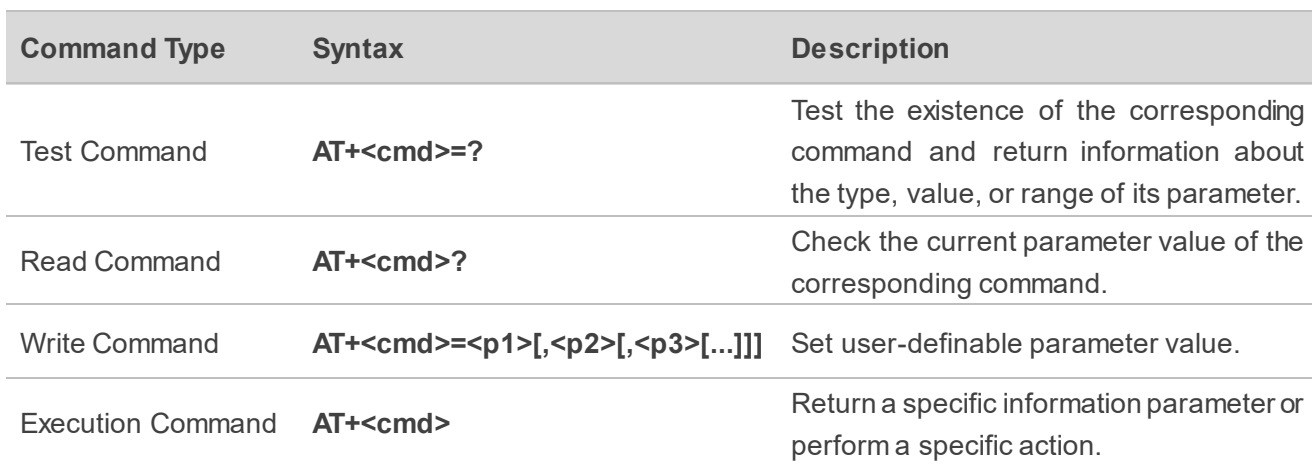

#### <span id="page-12-4"></span>**Table 1: Types of AT Commands**

## <span id="page-13-0"></span>**2.2. Declaration of AT Command Examples**

The AT command examples in this document are provided to help you learn about the use of the AT commands introduced herein. The examples, however, should not be taken as Quectel 's recommendations or suggestions about how to design a program flow or what status to set the module into. Sometimes multiple examples may be provided for one AT command. However, this does not mean that there is a correlation among these examples, or that they should be executed in a given sequence.

## <span id="page-13-1"></span>**2.3. Description of TCP/IP AT Commands**

#### <span id="page-13-2"></span>**2.3.1. AT+QICSGP Configure Parameters of a TCP/IP Context**

This command configures the **<APN>**, **<username>**, **<password>** and other parameters of a TCP/IP context.

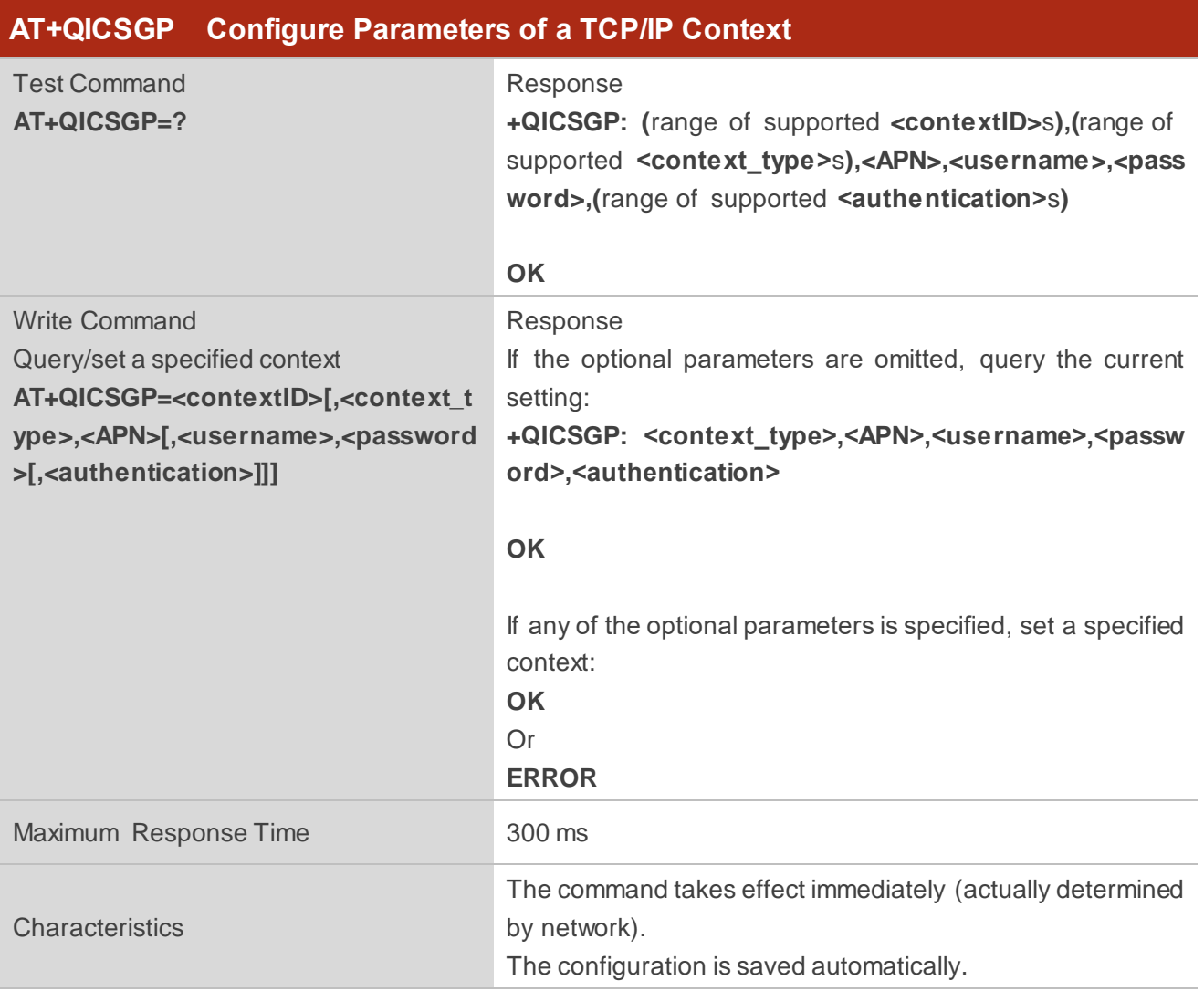

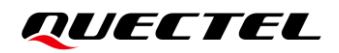

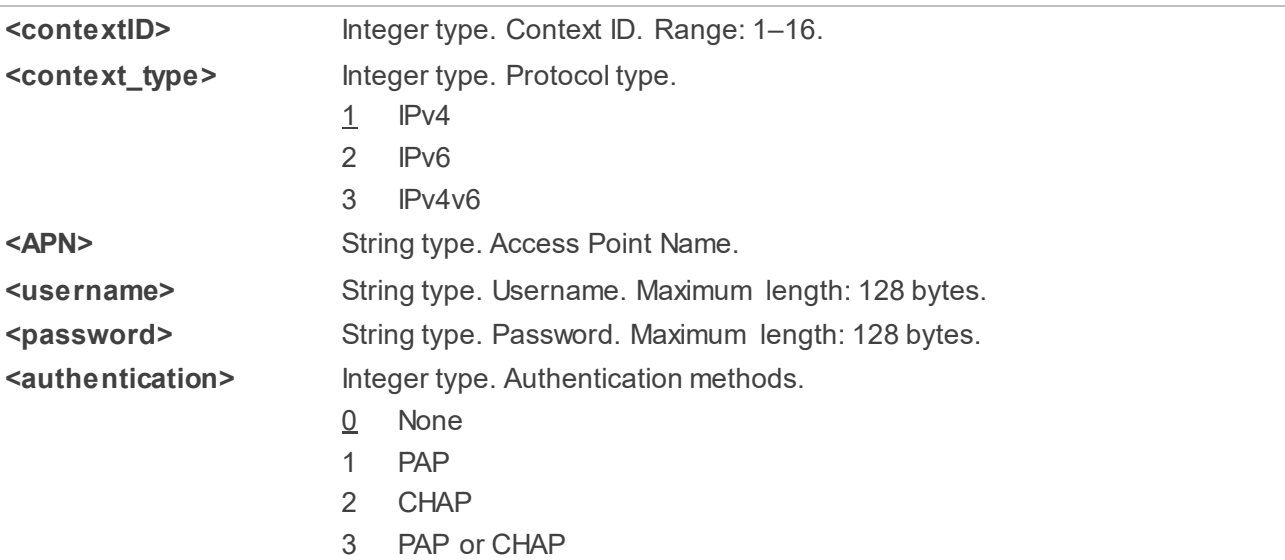

#### **NOTE**

- 1. The configurations of **<context\_type>** and **<authentication>** are saved automatically. This means that if **<context\_type>** or **<authentication>** has been configured before, the next time when **AT+QICSGP** is executed with any of the two parameters omitted, the parameter setting equals its previous value rather than the default one.
- 2. On BG95 series, BG77 and BG600L-M3 modules, **AT+QICSGP** cannot configure a same APN profile on different context IDs.

#### **Example**

```
AT+QICSGP=1 //Query the configuration of context 1. 
+QICSGP: 1,"","","",0
OK
AT+QICSGP=1,1,"CMNBIOT","","",1 //Configure context 1. China Mobile NB-IoT network APN: 
                                  CMNBIOT.
OK
```
### <span id="page-14-0"></span>**2.3.2. AT+QIACT Activate a PDP Context**

Before activating a PDP context with **AT+QIACT**, the context should be configured with **AT+QICSGP**. After activation, the IP address can be queried with **AT+QIACT?**.

Although the range of **<contextID>** is 1–16, the module supports maximum three PDP contexts activated simultaneously under LTE Cat M/EGPRS and maximum two under LTE Cat NB2. Depending on the

network, it may take max. 150 seconds to return **OK** or **ERROR** after executing **AT+QIACT**. Other AT commands can be executed only after the response is returned.

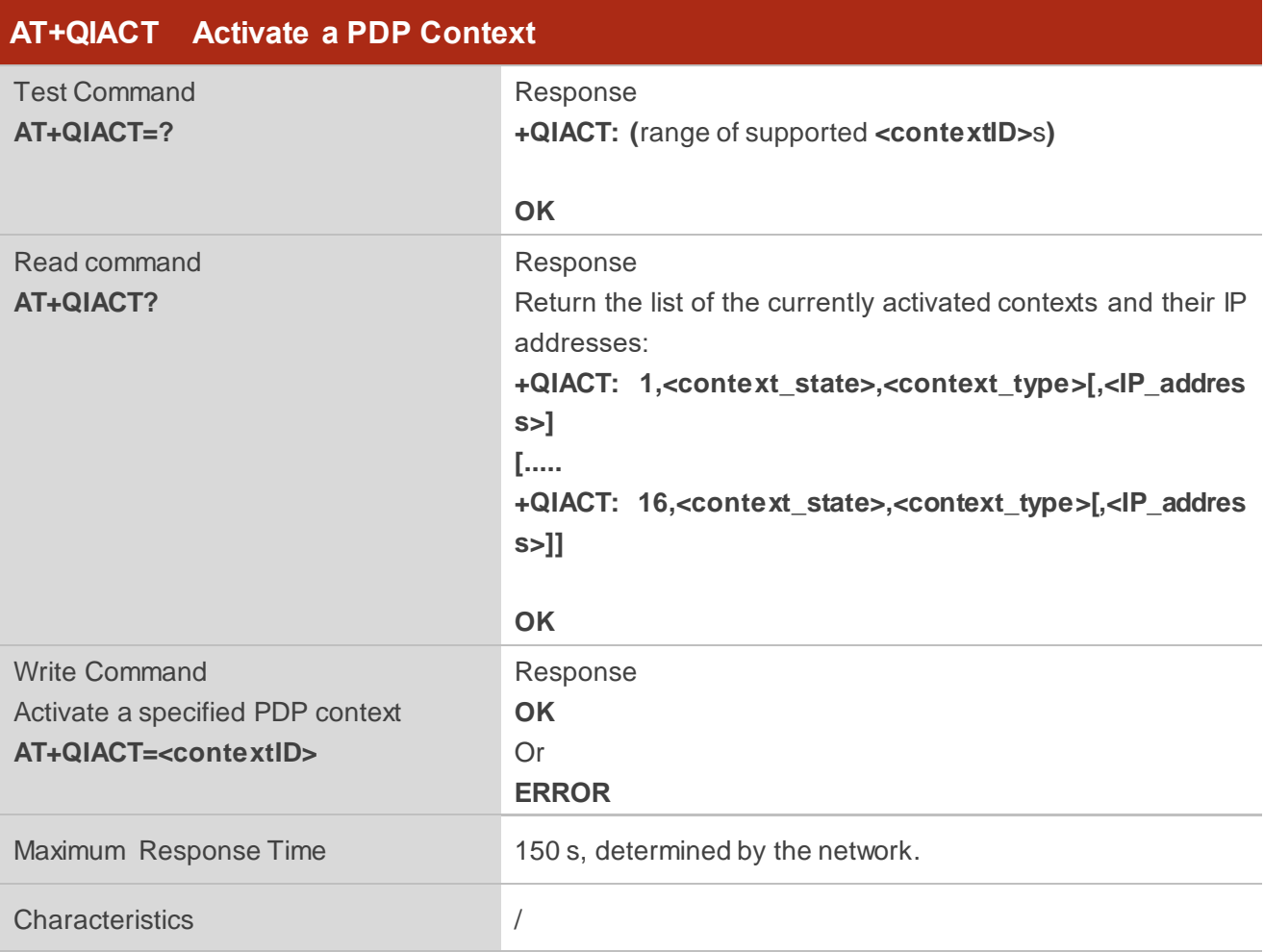

#### **Parameter**

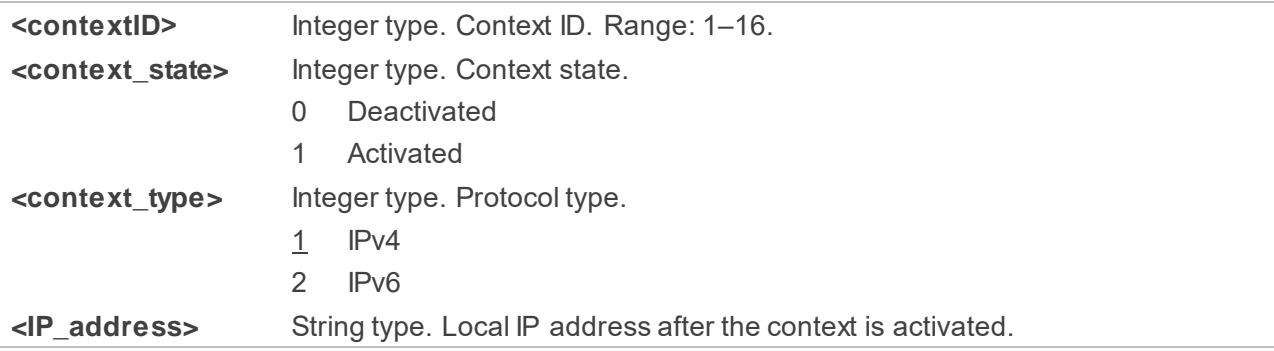

#### <span id="page-15-0"></span>**2.3.3. AT+QIDEACT Deactivate a PDP Context**

This command deactivates a specific context and closes all TCP/IP connections set up in this context. Depending on the network, it may take max. 40 seconds to return **OK** or **ERROR** after executing **AT+QIDEACT**. Other AT commands can be executed only after the response is returned.

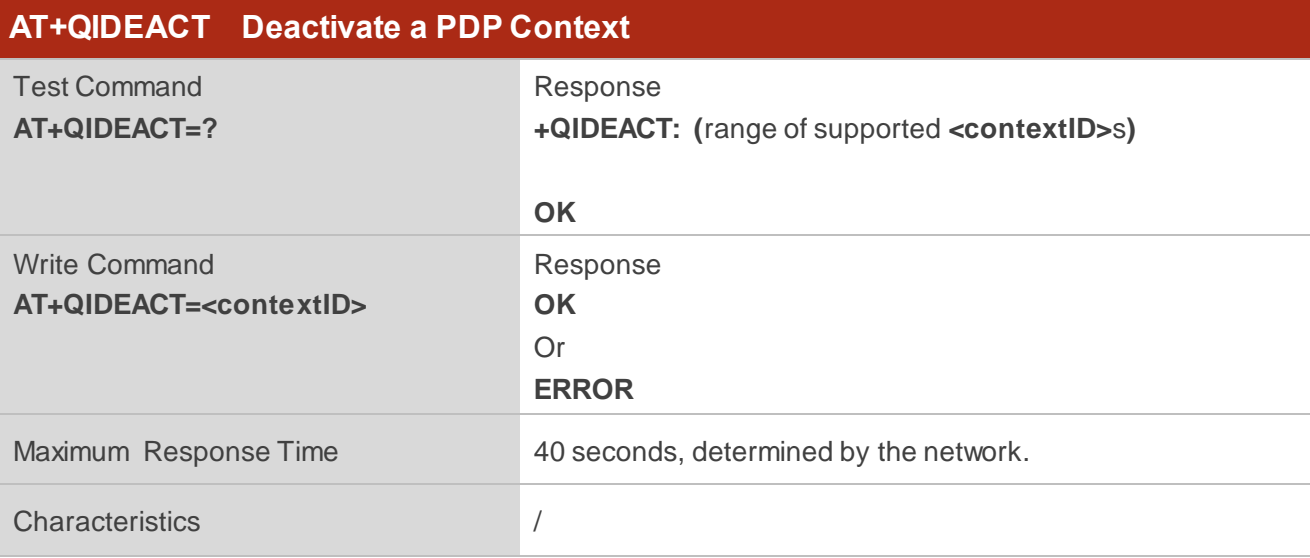

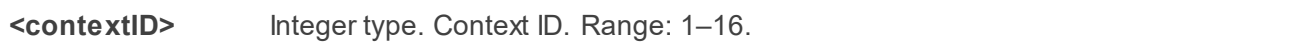

#### <span id="page-16-0"></span>**2.3.4. AT+QIOPEN Open a Socket Service**

This command opens a socket service. The service type can be specified by **<service\_type>**. The data access mode (buffer access mode, direct push mode and transparent transmission mode) can be specified by **<access\_mode>**. The response **+QIOPEN: <connectID>,<result>** indicates whether the socket service has been opened successfully.

- 1. If **<service\_type>** is "TCP LISTENER", the module works as a TCP server. After accepting a new TCP connection, the module automatically specifies a **<connectID>** and reports the URC **+QIURC: "incoming",<connectID>,<serverID>,<remoteIP>,<remote\_port>**. The range of **<connectID>** is 0–11. The type of this new incoming connection is "TCP INCOMING" and the **<access\_mode>** of "TCP INCOMING" is the same as that of "TCP LISTENER".
- 2. If **<service\_type>** is "UDP SERVICE", UDP data can be sent to or received from the remote IP via **<local\_port>**.
	- ⚫ Send data: execute **AT+QISEND=<connectID>,<send\_length>,<remoteIP>,<remote\_port>**.
	- ⚫ Receive data in direct push mode: the module reports the URC **+QIURC: "recv",<connectID>,<currentrecvlength>,<remoteIP>,<remote\_port><CR><LF><data>**.
	- Receive data in buffer access mode: the module reports the URC **+QIURC: "recv",<connectID>[,<data\_len>]**, and then the received data can be retrieved with **AT+QIRD=<connectID>**.
- 3. It is suggested to wait for 150 seconds for **+QIOPEN: <connectID>,<result>** to be outputted after

executing the Write Command. If the response cannot be received in 150 seconds, use **AT+QICLOSE** to close the socket.

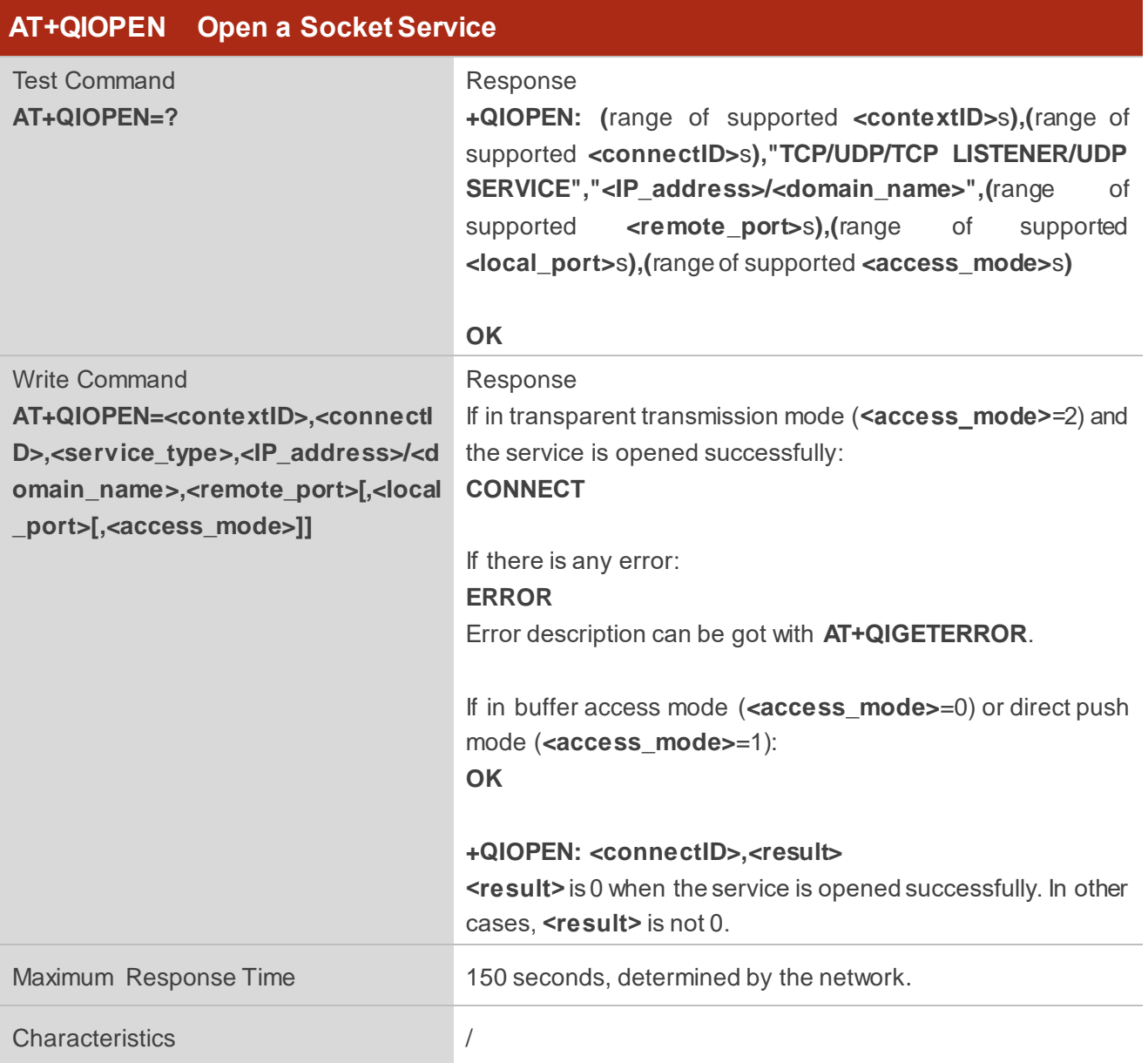

#### **Parameter**

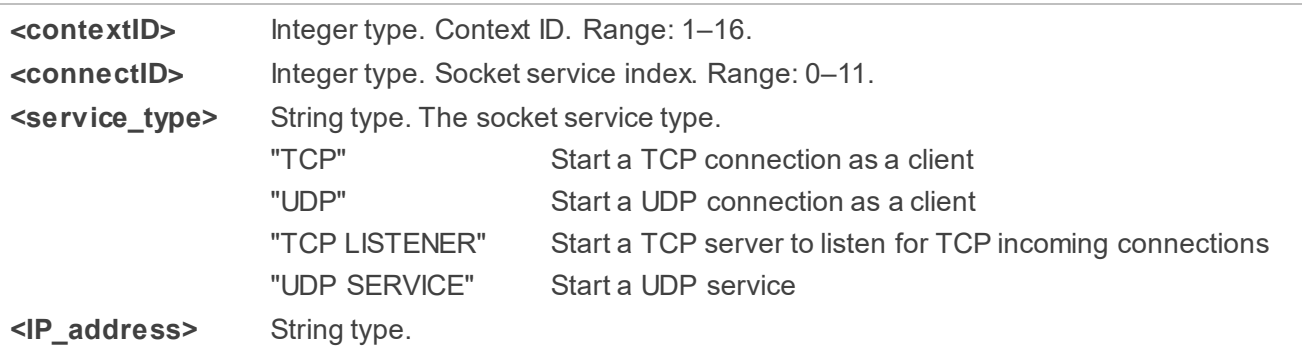

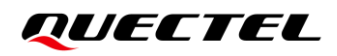

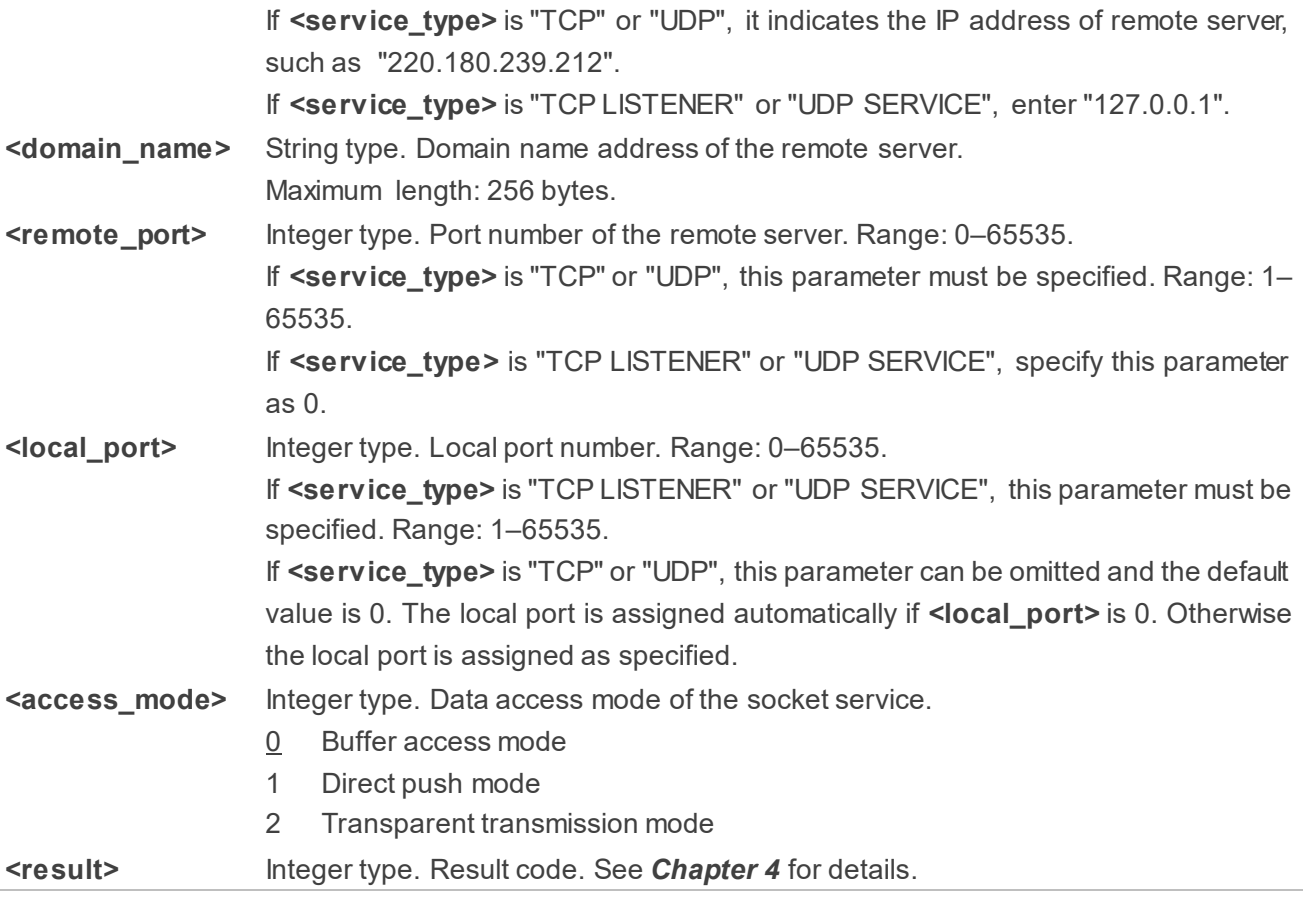

#### **NOTE**

- 1. Only one socket service can be set to transparent transmission mode at a time.
- 2. If **<service\_type>** is "TCP LISTENER", **<access\_mode>** cannot be transparent transmission mode. When a remote client connects to this server, **AT+QSWTMD** can be used to switch the incoming connection to transparent transmission mode.

#### <span id="page-18-0"></span>**2.3.5. AT+QICLOSE Close a Socket Service**

This command closes a specified socket service. Depending on the network, it takes max. 10 seconds (default value, can be modified by **<timeout>**) to return **OK** or **ERROR** after executing **AT+QICLOSE**. Other AT commands can be executed only after the response is returned.

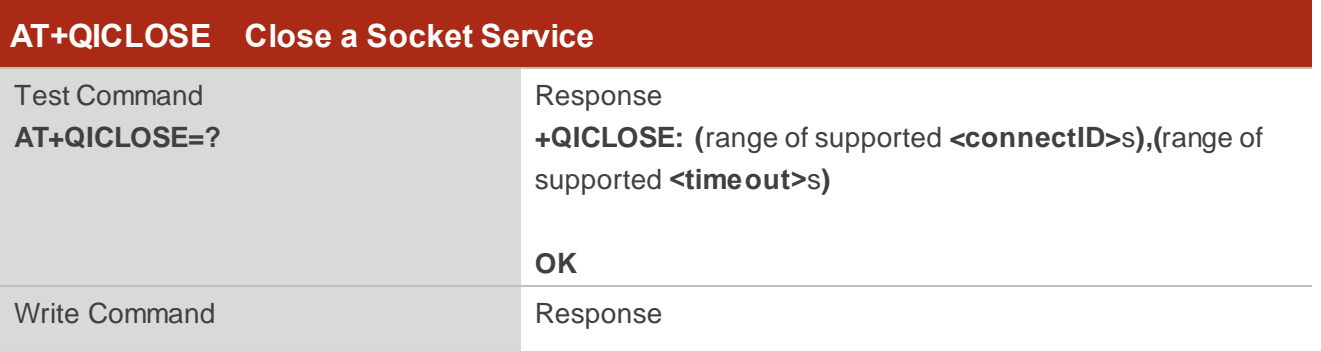

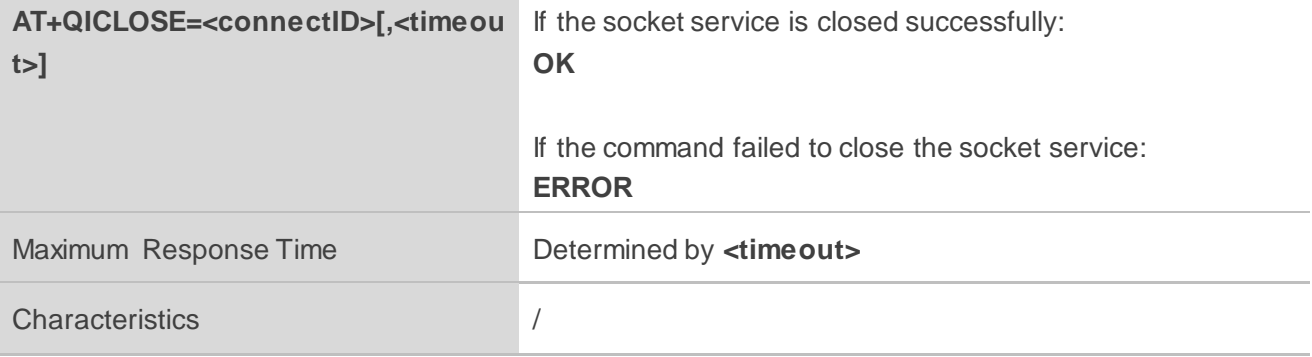

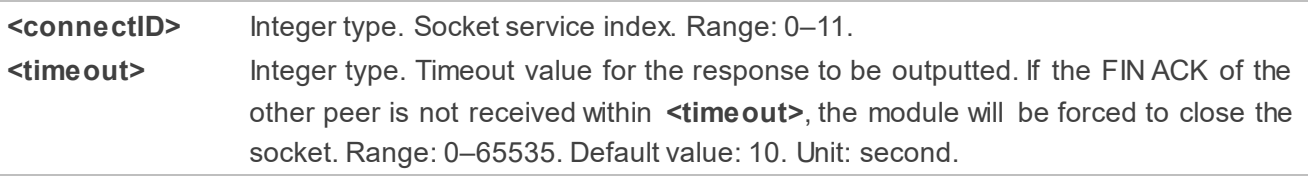

#### <span id="page-19-0"></span>**2.3.6. AT+QISTATE Query Socket Service Status**

This command queries the socket service status. If the **<query\_type>** is 0, it returns the status of all existing socket services in the specified context. If the **<query\_type>** is 1, it returns the status of a specified socket service.

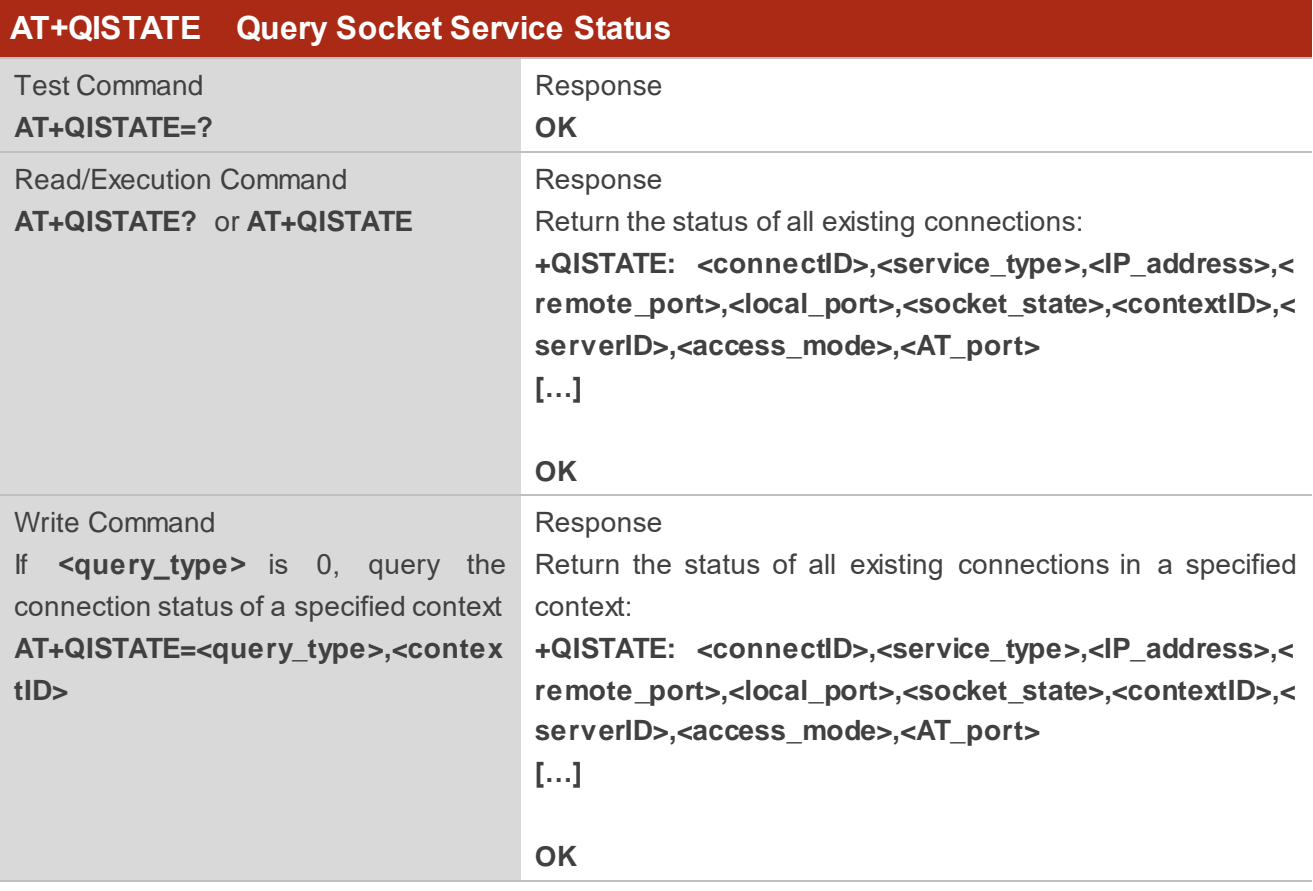

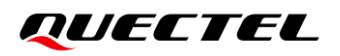

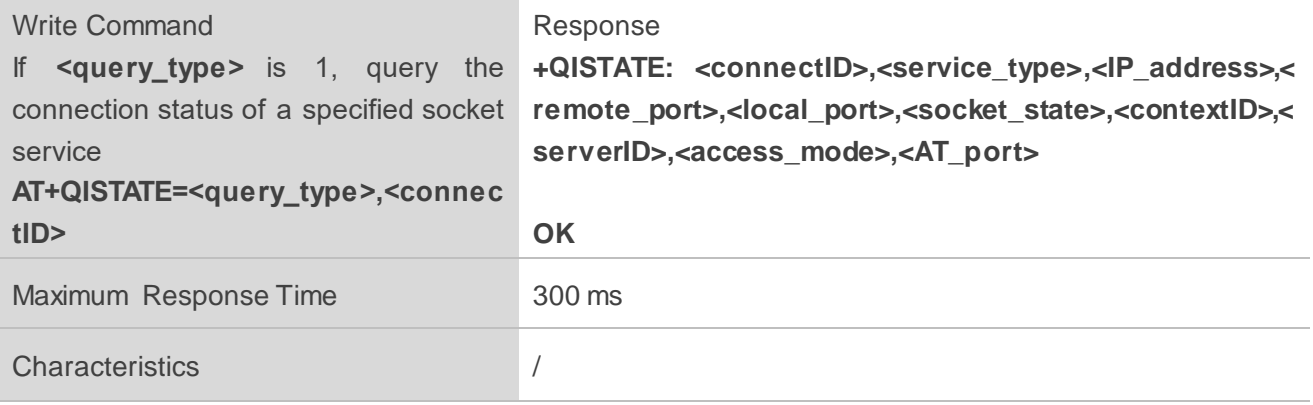

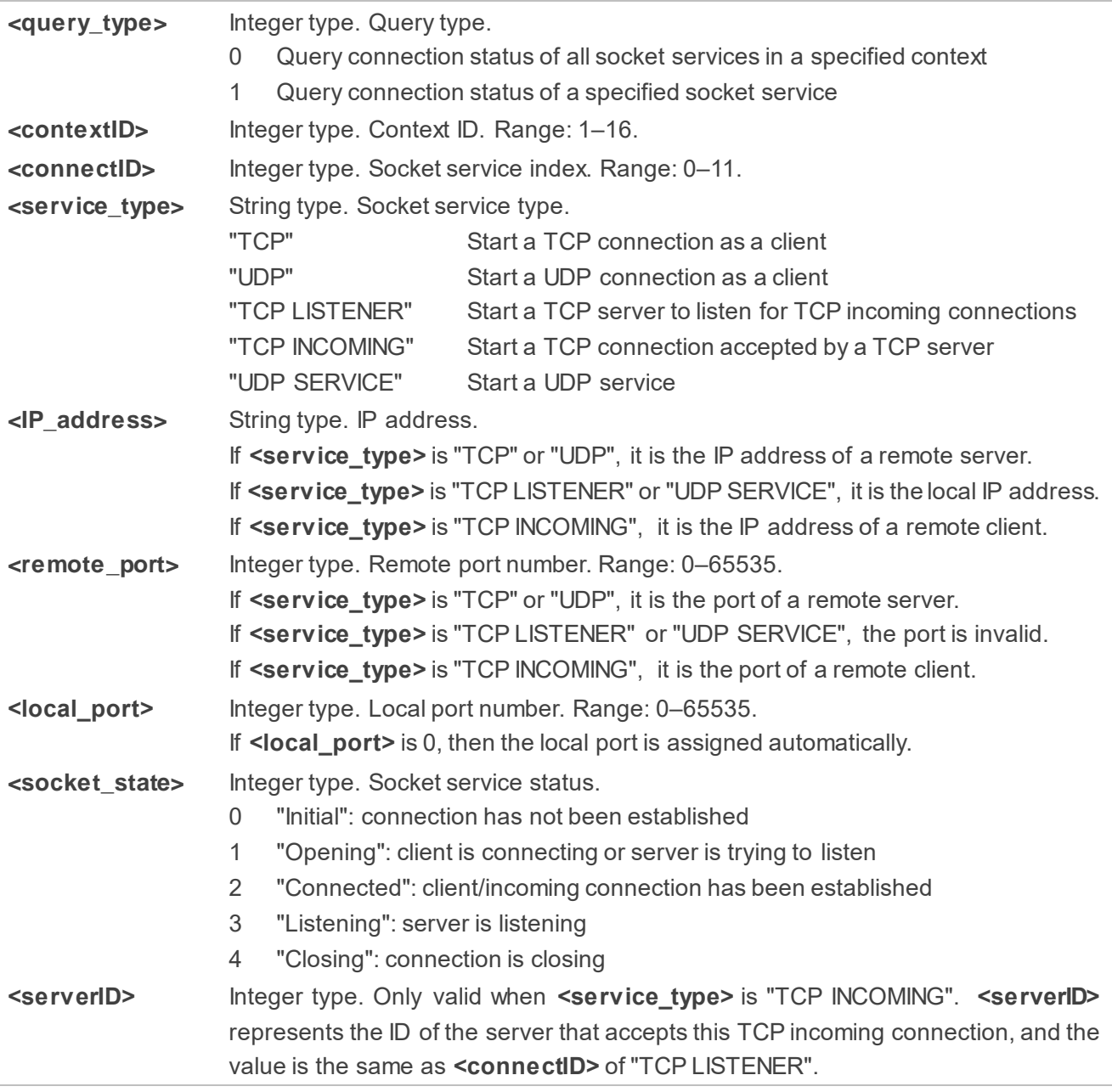

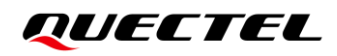

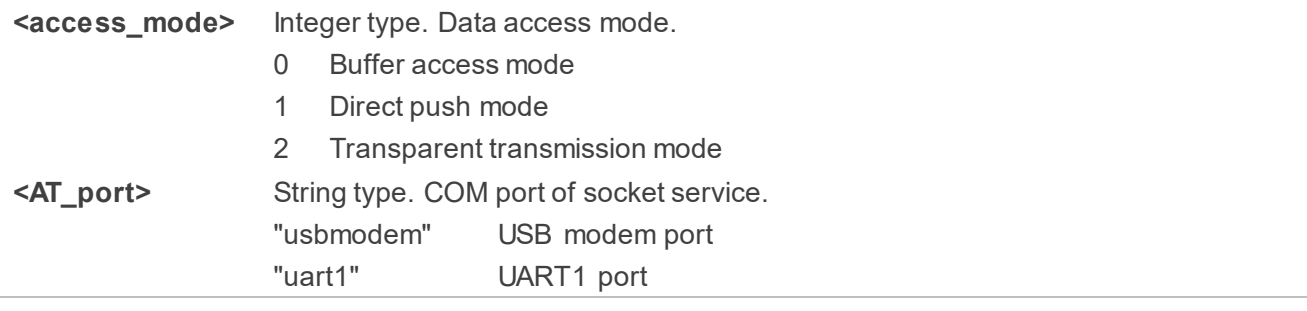

#### <span id="page-21-0"></span>**2.3.7. AT+QISEND Send Data**

In buffer access mode (**<access\_mode>**=0) or direct push mode (**<access\_mode>**=1), the data can be sent with **AT+QISEND**. If the data have been sent to the module successfully, **SEND OK** is returned, otherwise **SEND FAIL** or **ERROR** is returned.

- **SEND FAIL** indicates that the sending buffer is full. In this case, data can be resent.
- **ERROR** indicates an error in the data sending process. In this case, wait for some time before you resend the data.
- **SEND OK** means that the data have been sent to the peer, but it does not mean that they have reached the peer successfully. You can query whether the data have reached the peer with **AT+QISEND=<connectID>,0**.

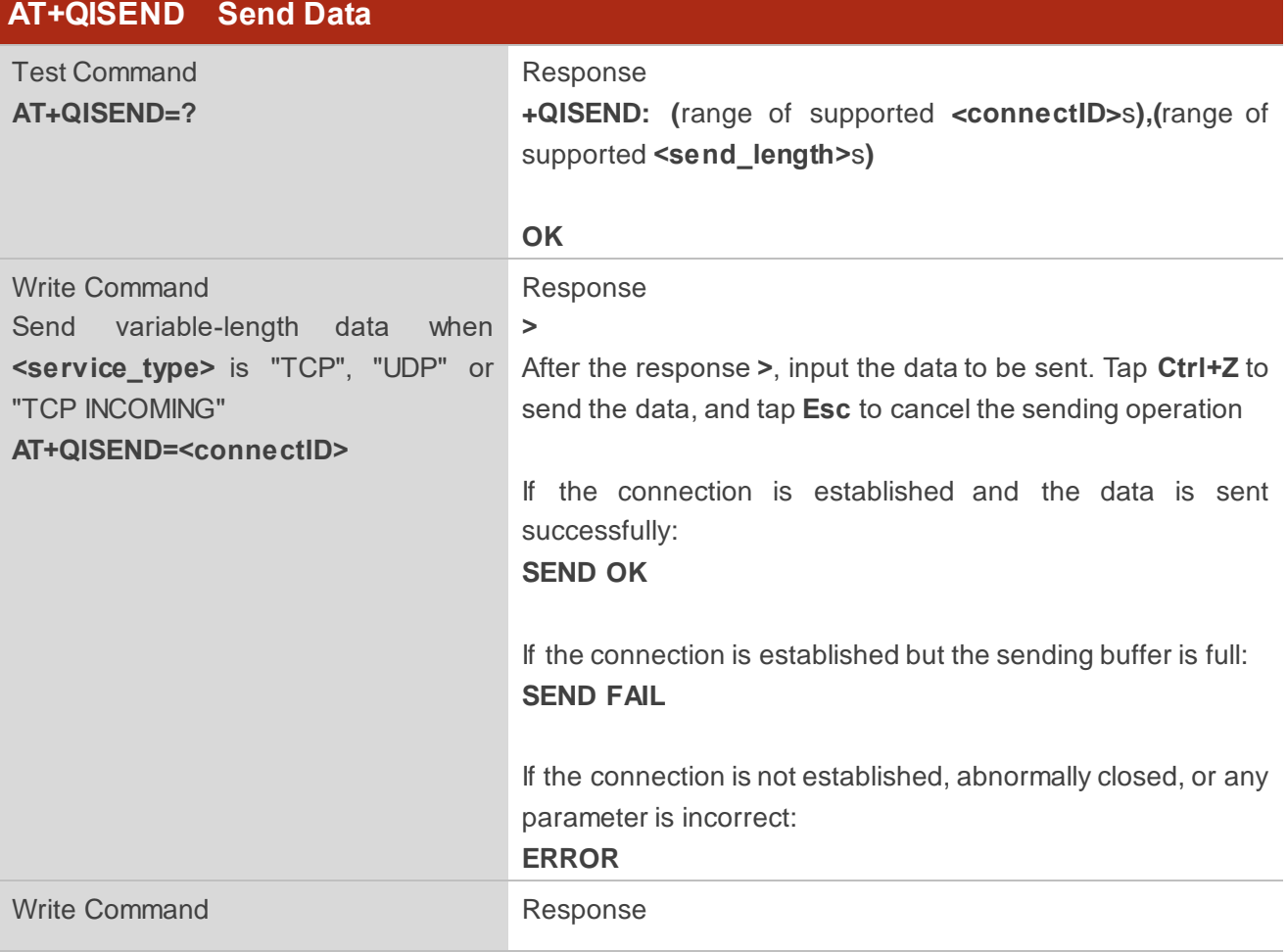

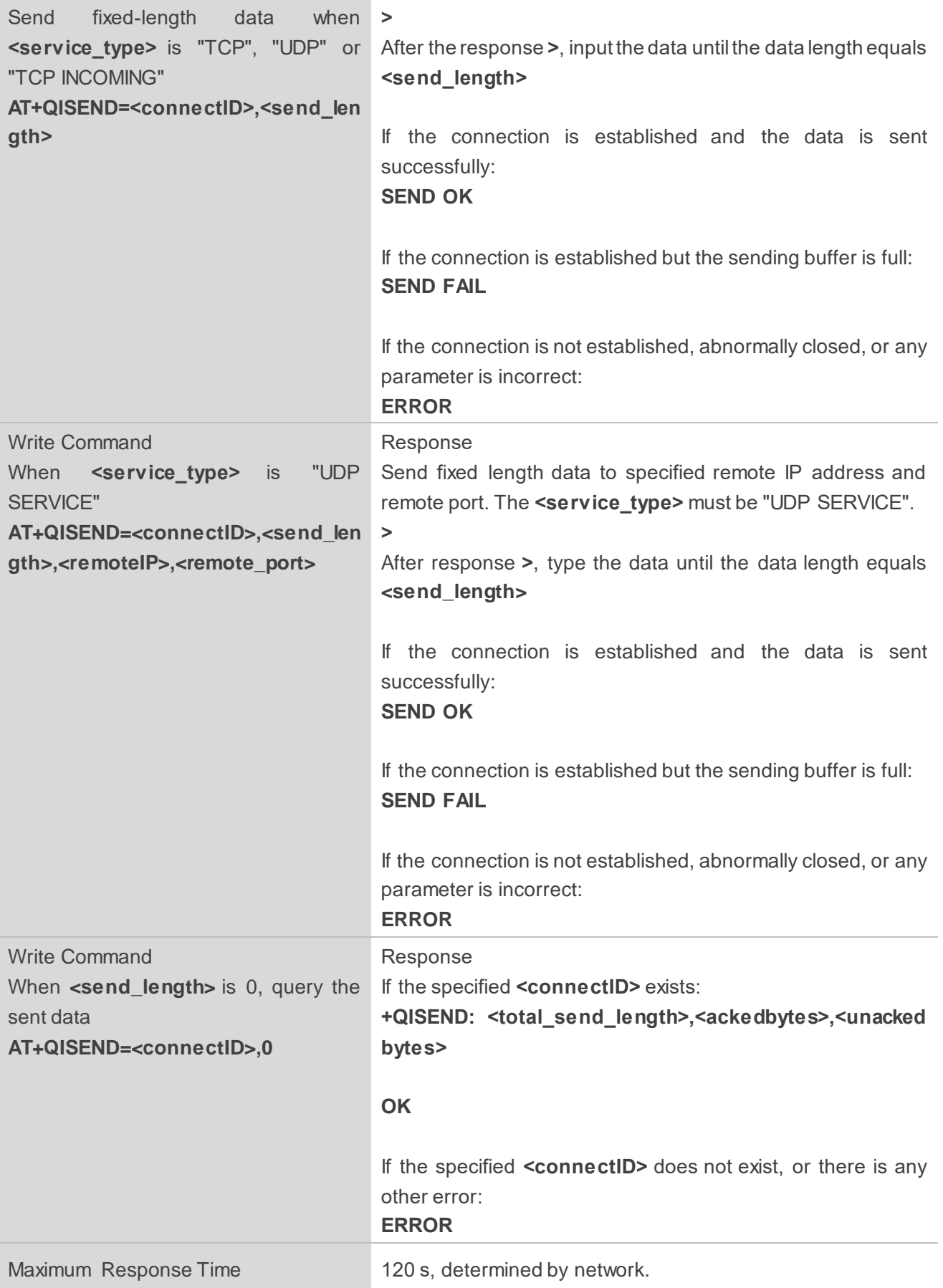

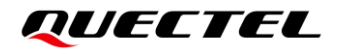

Characteristics //

#### **Parameter**

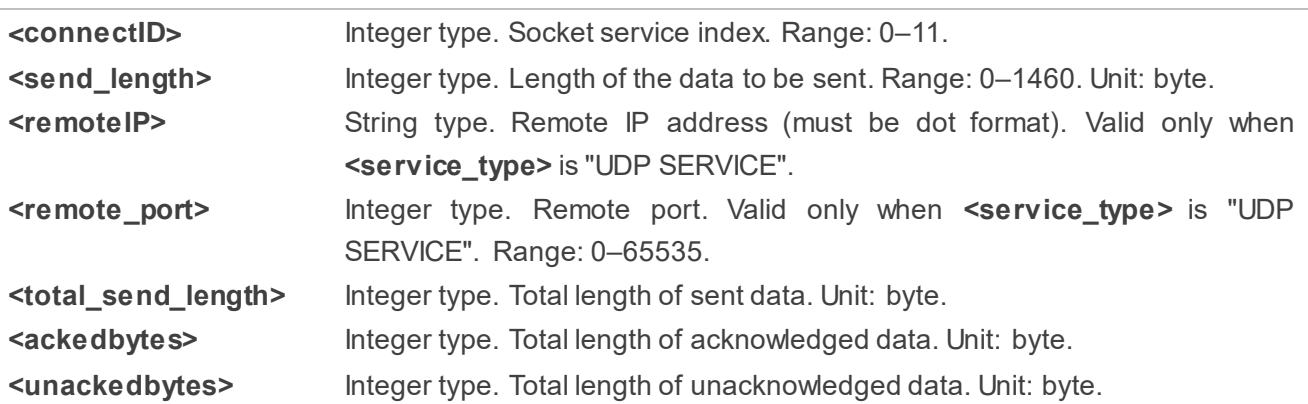

#### <span id="page-23-0"></span>**2.3.8. AT+QIRD Retrieve the Received TCP/IP Data**

In buffer access mode, after receiving data, the module buffers them and reports **+QIURC: "recv",<connectID>[,<data\_len>]**, then the data can be retrieved with **AT+QIRD**.

Please note that if the buffer is not empty, and the module receives data again, it does not report a new URC until all received data have been retrieved with **AT+QIRD** from the buffer.

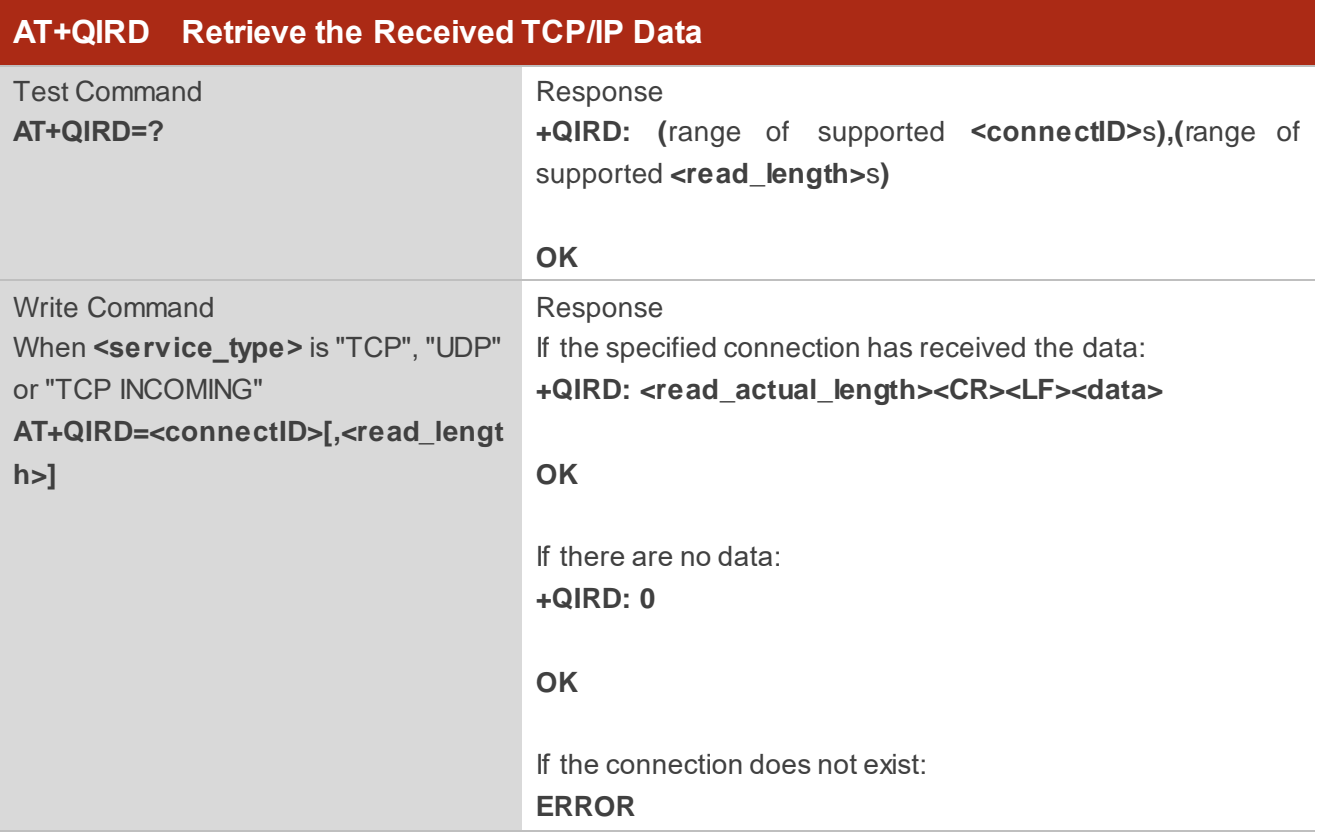

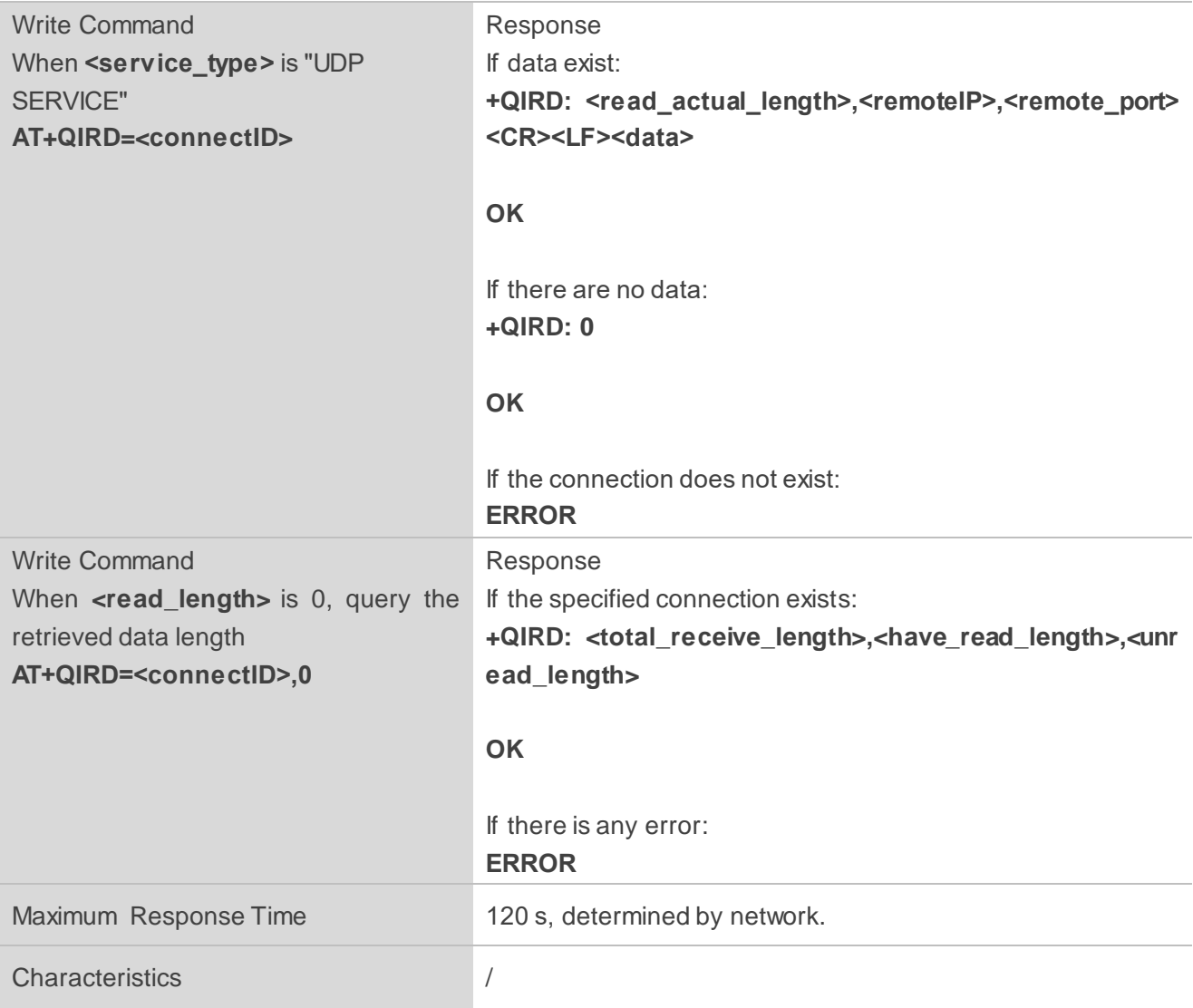

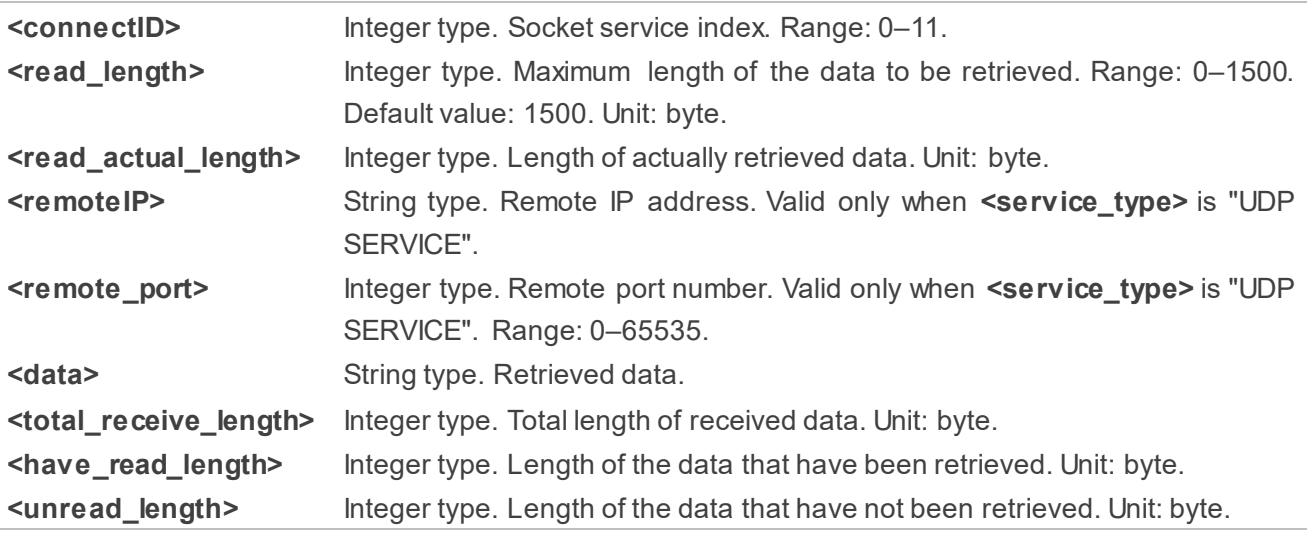

#### <span id="page-25-0"></span>**2.3.9. AT+QISENDEX Send Hex String Data**

This command sends hex string data and cannot be applied for "UDP SERVICE" and "TCP LISTENER" sockets.

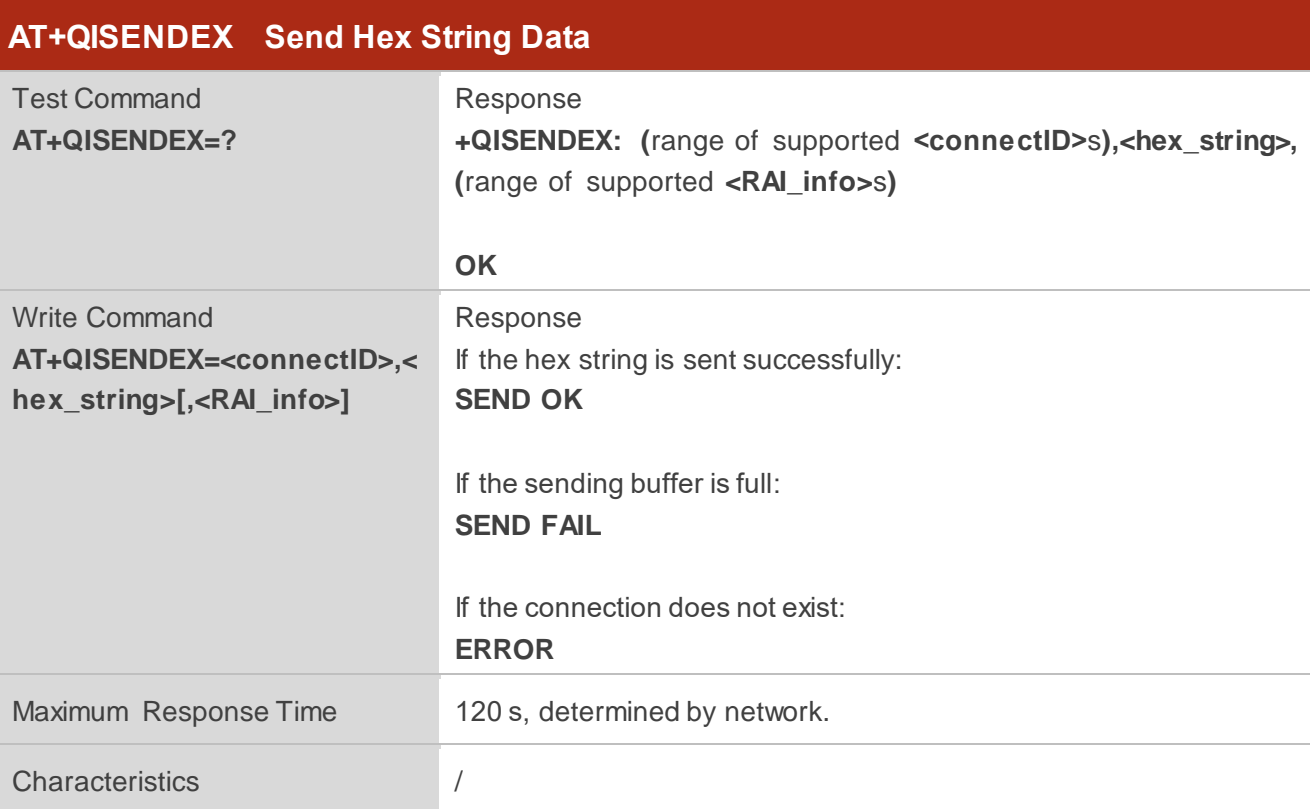

#### **Parameter**

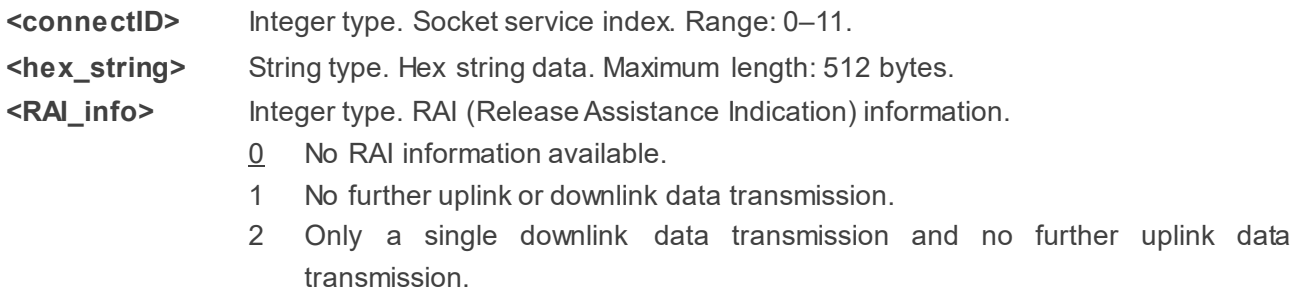

**NOTE**

- 1. RAI (Release Assistance Indication) is introduced in *3GPP Release 14* and it is primarily a MAC layer feature.
- 2. The RAI feature is only applicable to NB-IoT RAT. This feature allows tracking the predictable nature of data traffic and requests for connection release when there are no additional data to be sent. It is essentially a 'fast dormancy' feature to save UE battery power.

#### <span id="page-26-0"></span>**2.3.10. AT+QISWTMD Switch Data Access Mode**

This command switches the data access mode among buffer access mode, direct push mode and transparent transmission mode. When starting a socket service, the data access mode can be specified via the **<access\_mode>** of **AT+QIOPEN**. After opening a socket, the data access mode can be changed with **AT+QISWTMD**.

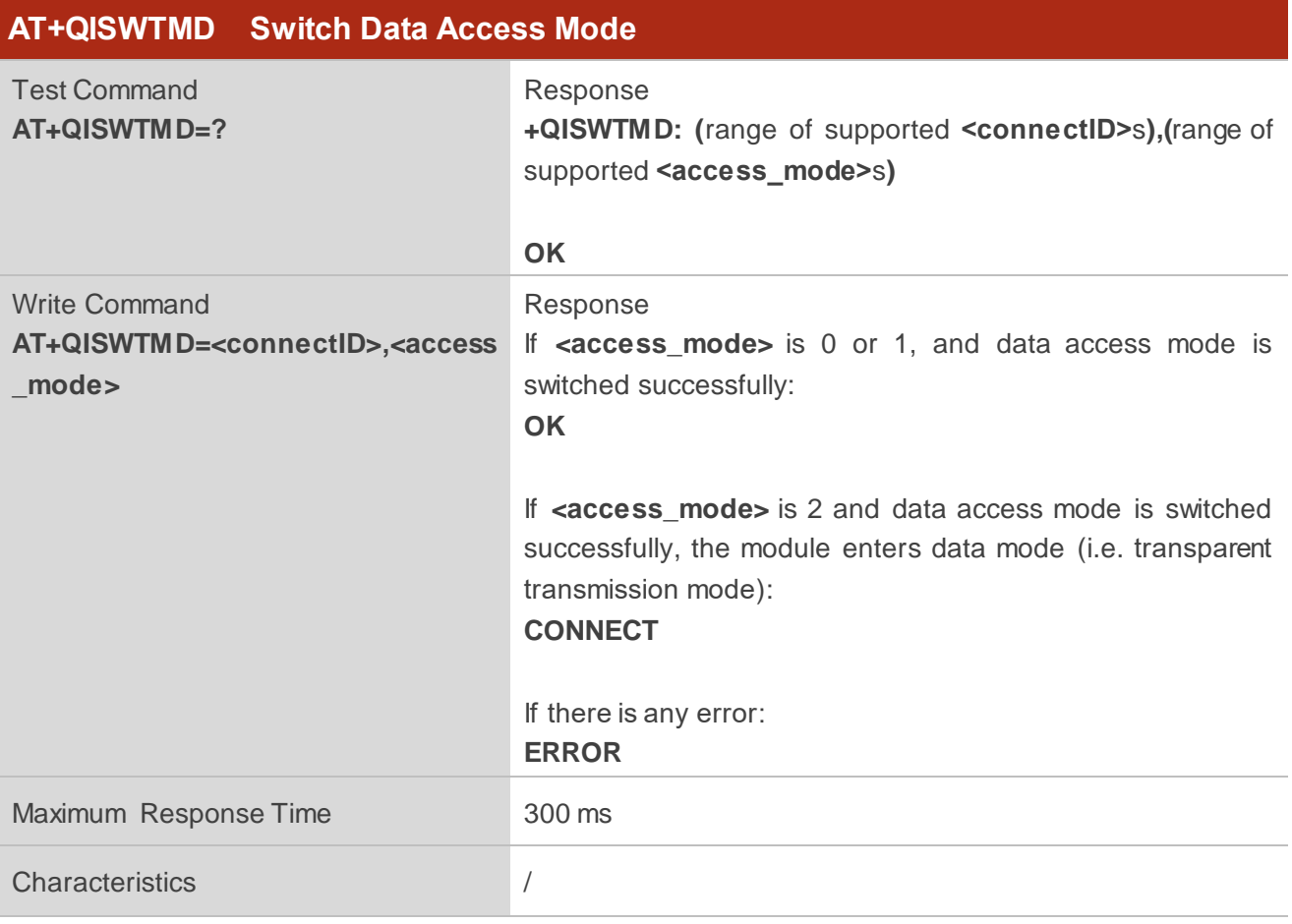

#### **Parameter**

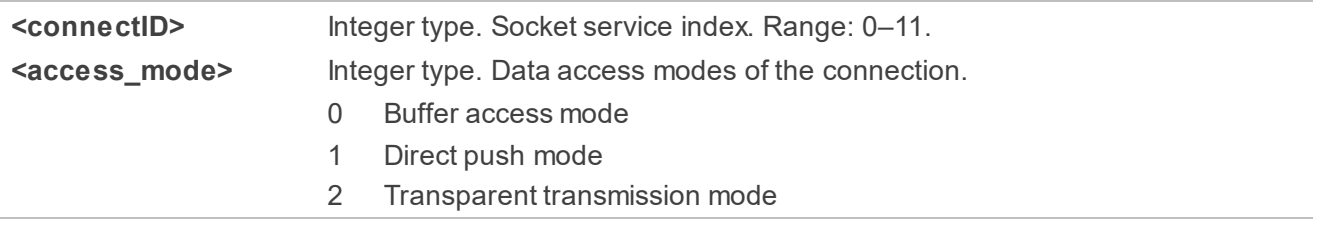

#### <span id="page-26-1"></span>**2.3.11. AT+QPING Ping a Remote Host**

This command tests the reachability of a host on an Internet protocol network. Before using the ping utility, the host should activate the context of the corresponding **<contextID>** with **AT+QIACT**. The command returns the result within **<timeout>**.

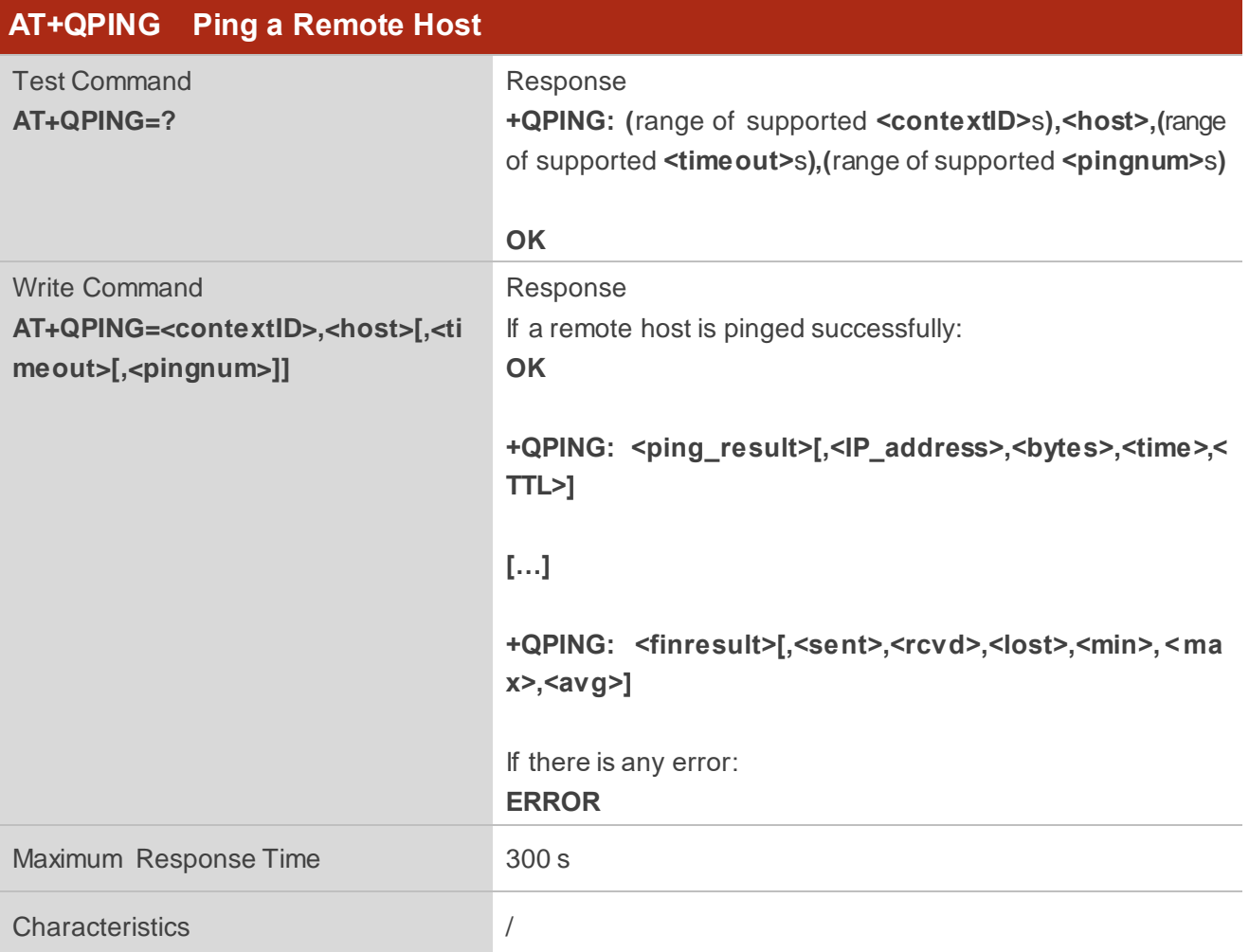

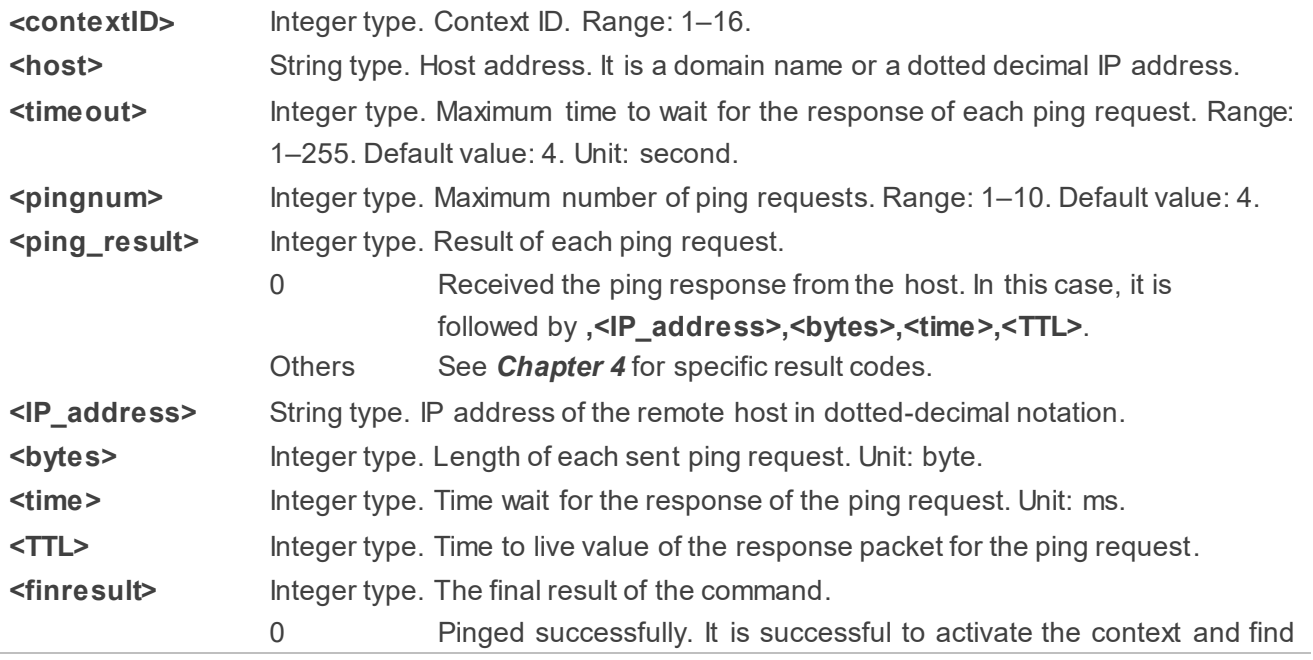

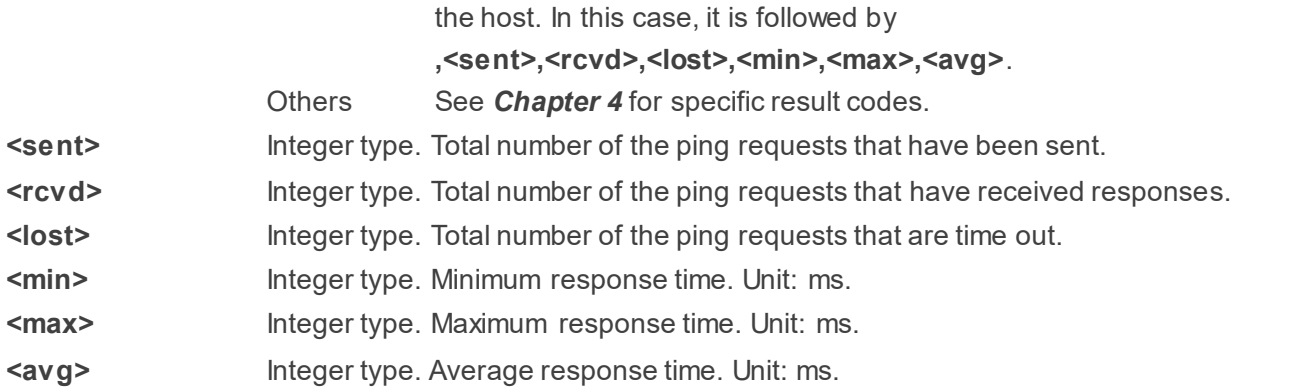

#### <span id="page-28-0"></span>**2.3.12. AT+QNTP Synchronize Local Time with NTP Server**

This command synchronizes the local time with the Universal Time Coordinated (UTC) through the NTP server. Before time synchronization, the host should activate the context corresponding to **<contextID>** with **AT+QIACT**.

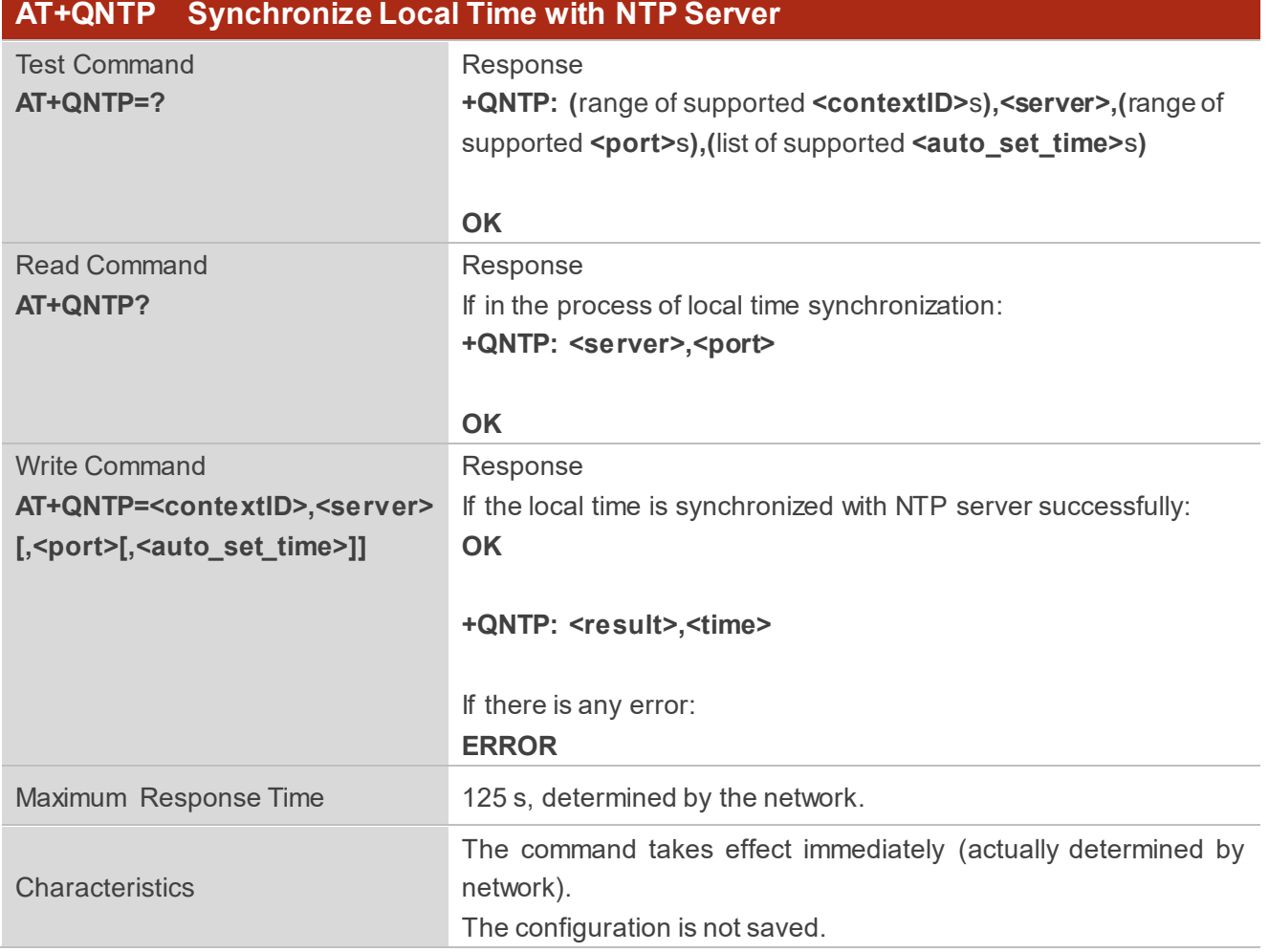

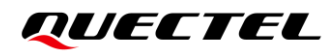

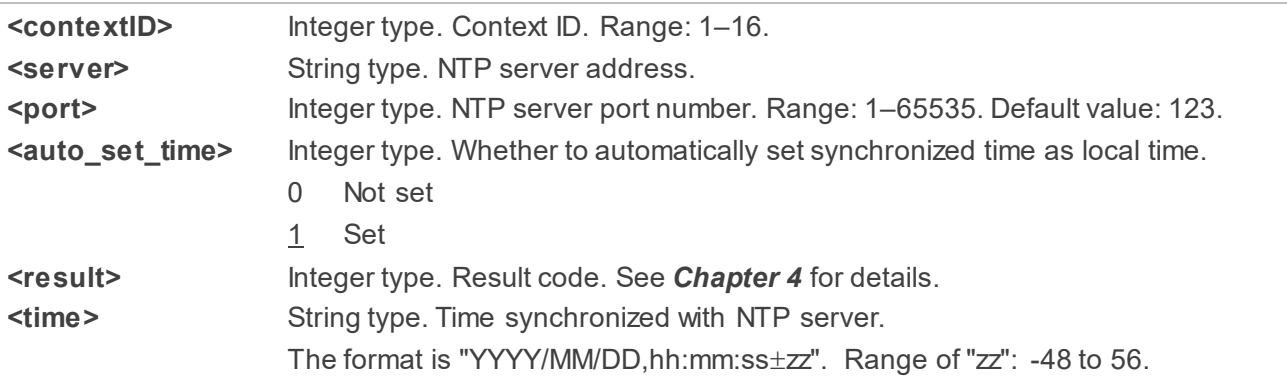

#### <span id="page-29-0"></span>**2.3.13. AT+QIDNSCFG Configure Address of DNS Server**

Before setting the DNS server address, the host must activate the context of corresponding **<contextID>** with **AT+QIACT**.

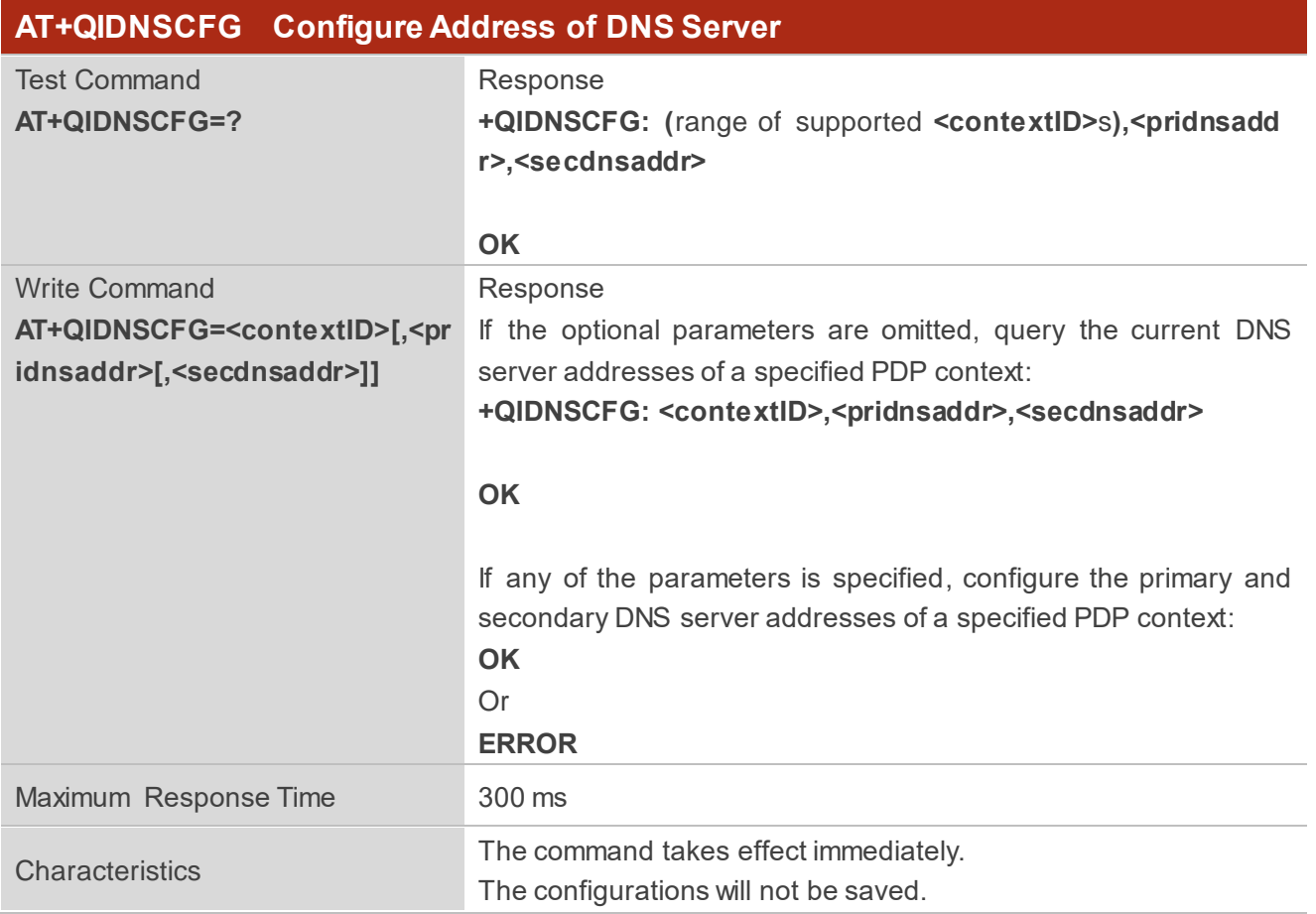

#### **Parameter**

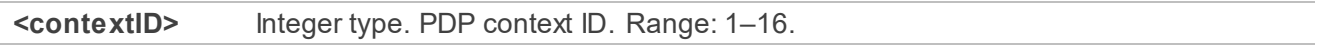

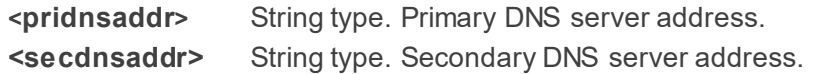

#### <span id="page-30-0"></span>**2.3.14. AT+QIDNSGIP Get IP Address by Domain Name**

This commands gets an IP address by domain name. Before querying the DNS, the host should activate the context of corresponding **<contextID>** with **AT+QIACT**.

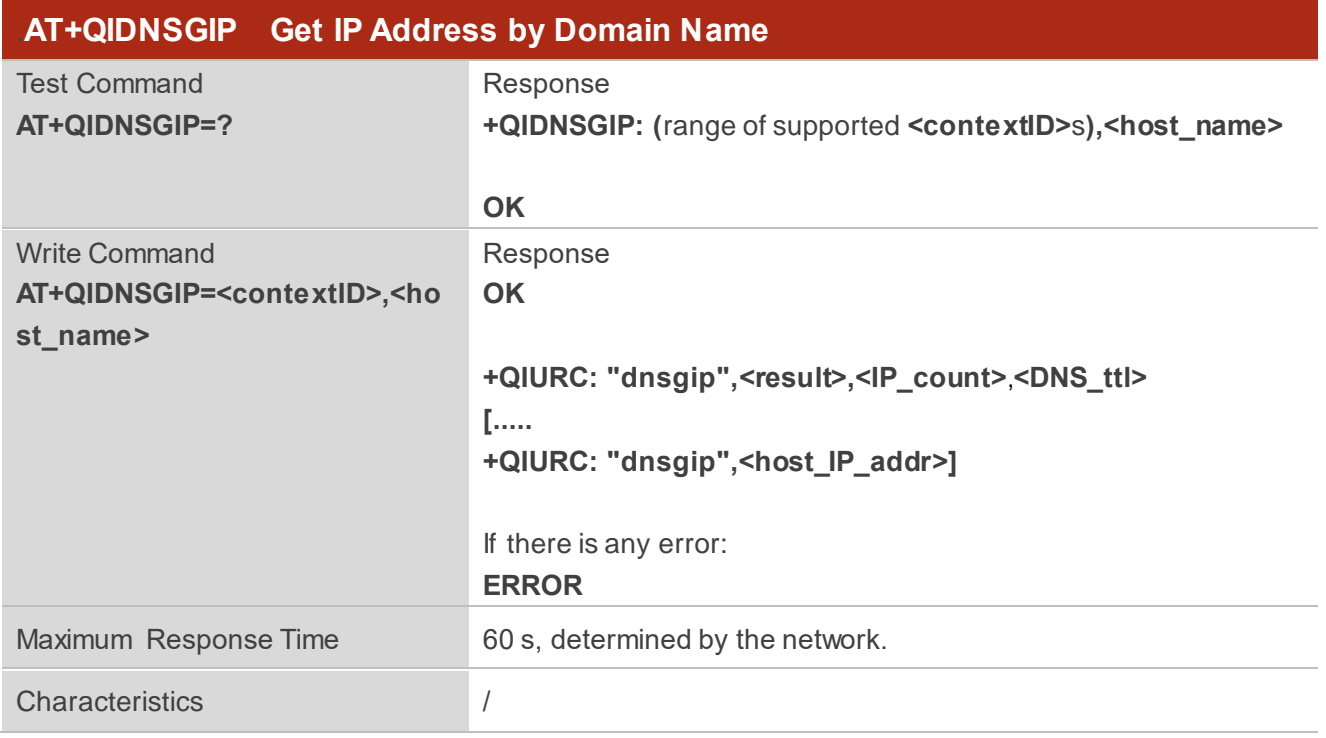

#### **Parameter**

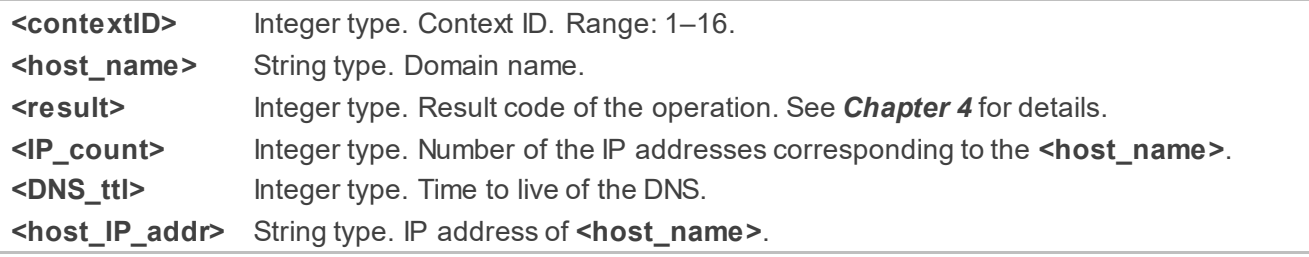

#### <span id="page-30-1"></span>**2.3.15. AT+QICFG Configure Optional Parameters**

This command configures optional parameters.

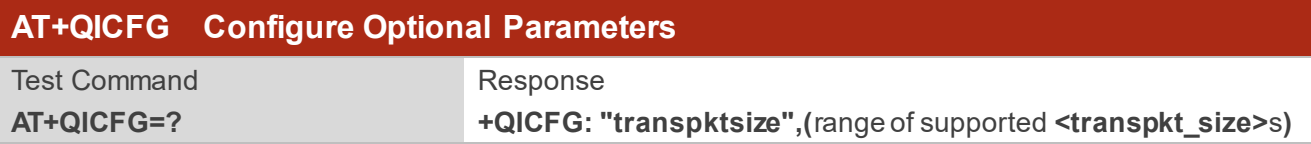

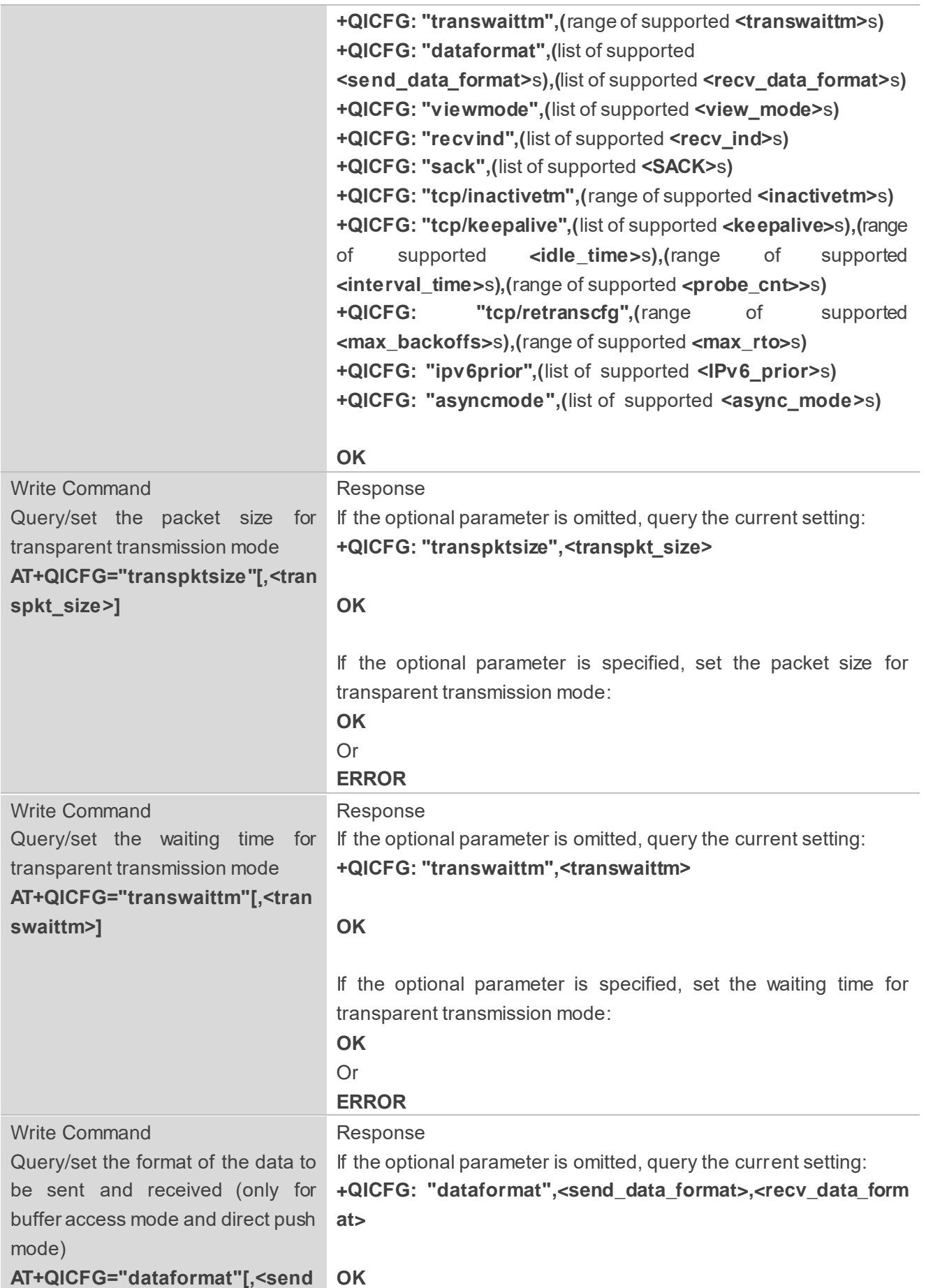

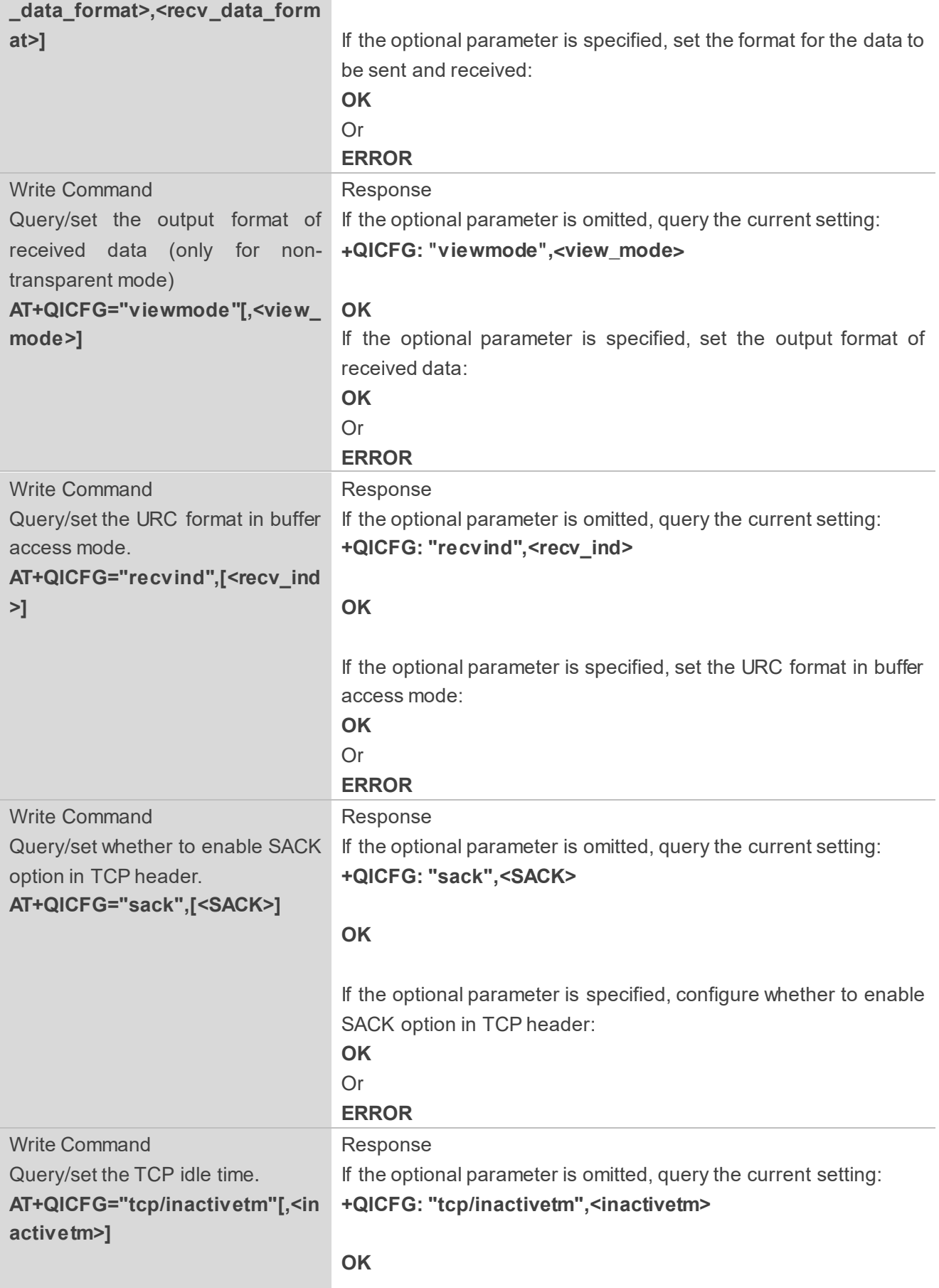

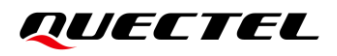

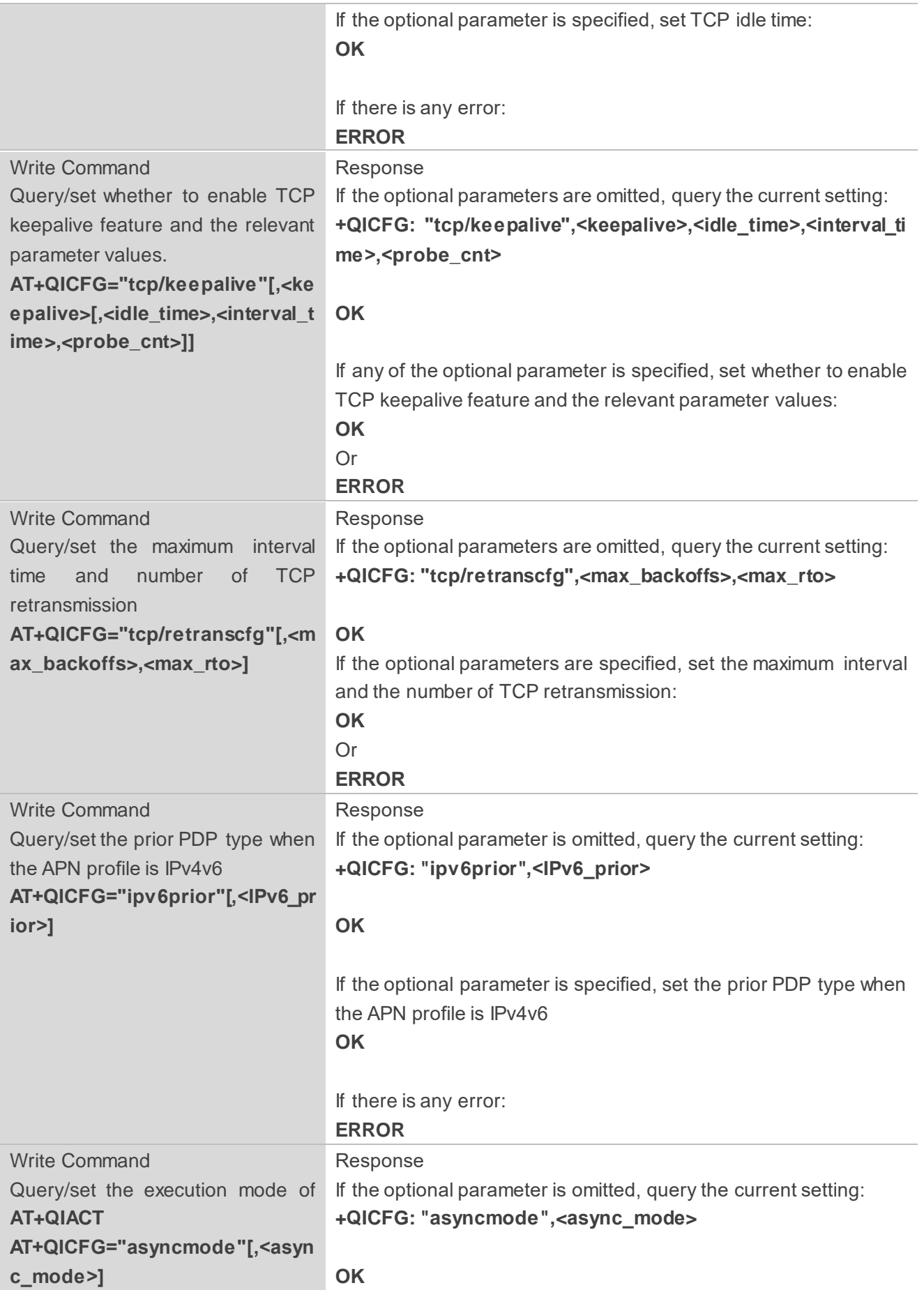

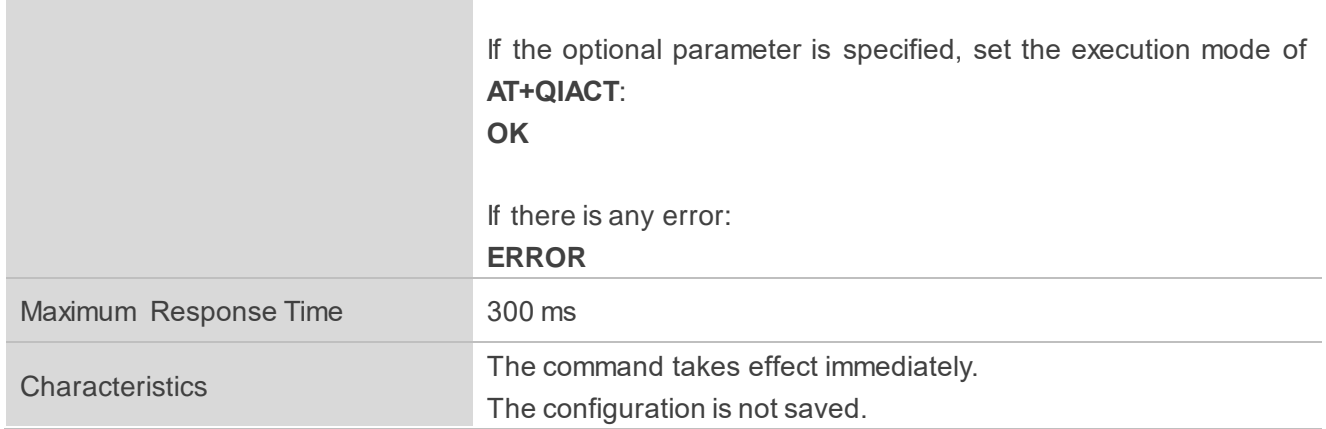

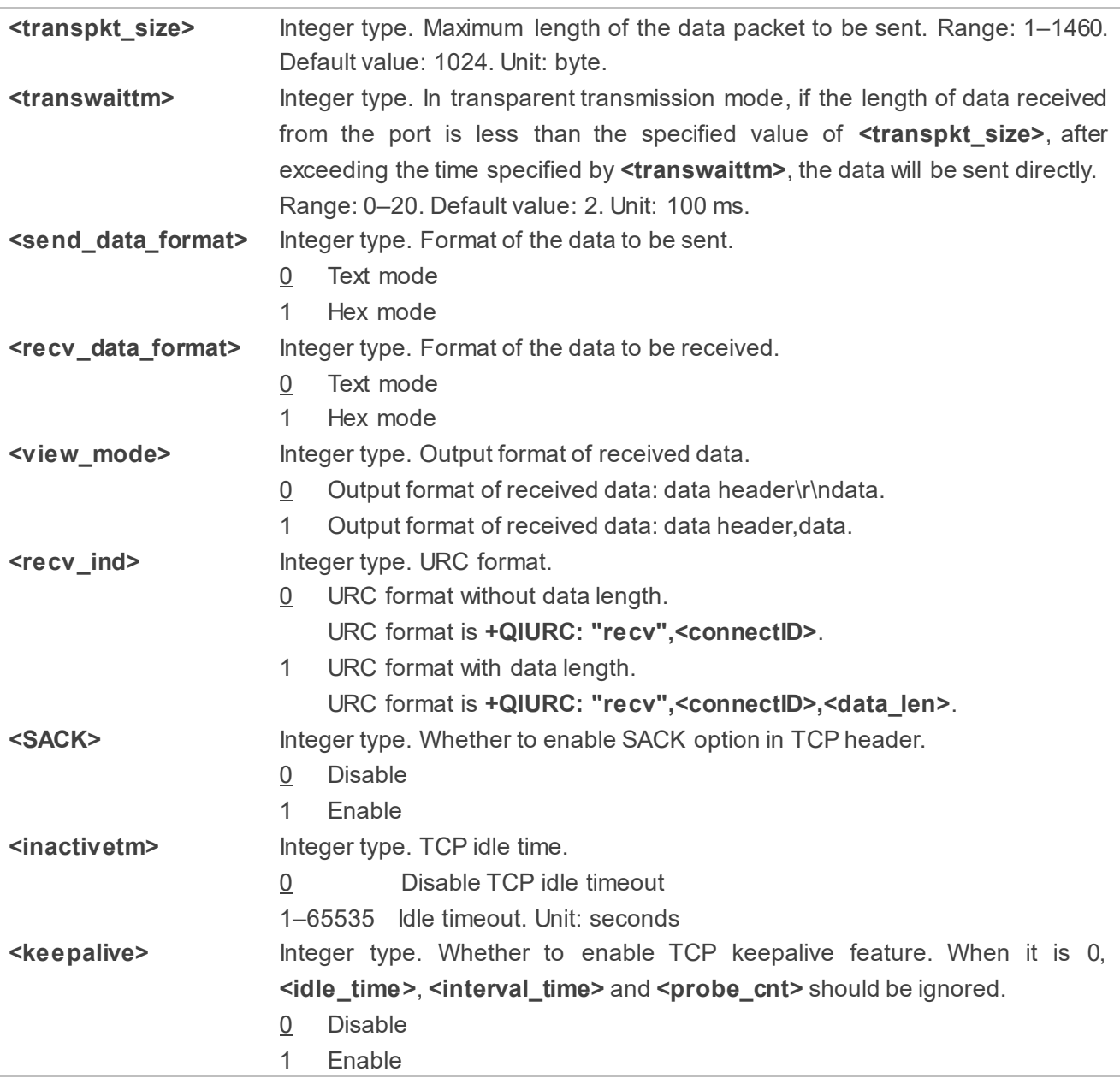

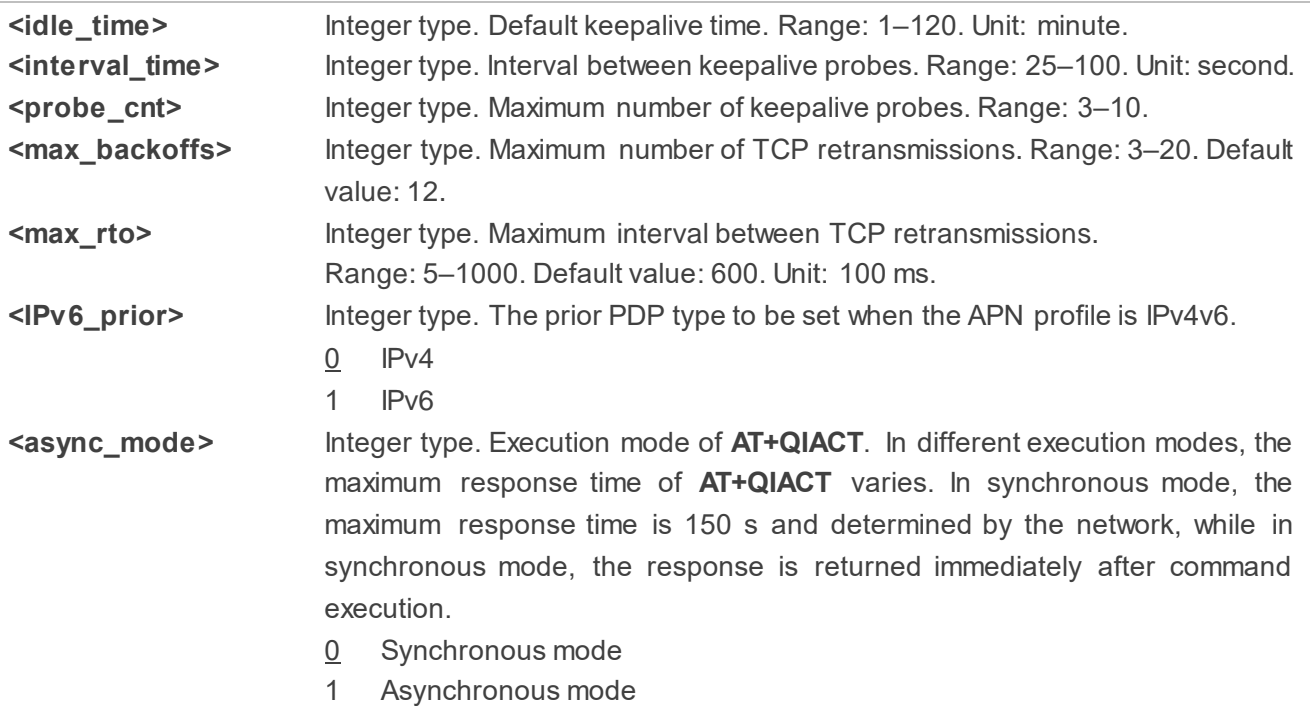

#### **NOTE**

- 1. Settings of **AT+QICFG="tcp/keepalive",<keepalive>,<idle\_time>,<interval\_time>,<probe\_cnt>** and **AT+QICFG="tcp/retranscfg",<max\_backoffs>,<max\_rto>** take effect to all TCP sockets.
- 2. Settings of **AT+QICFG="tcp/inactivetm"** take effect to socket type of "TCP", "TCP INCOMING" and "SSLClient". For more information on "SSLClient", see *document [\[2\]](#page-56-4)*.

#### <span id="page-35-0"></span>**2.3.16. AT+QISDE Control Whether to Echo the Data for AT+QISEND**

This command controls whether to echo the data for **AT+QISEND**.

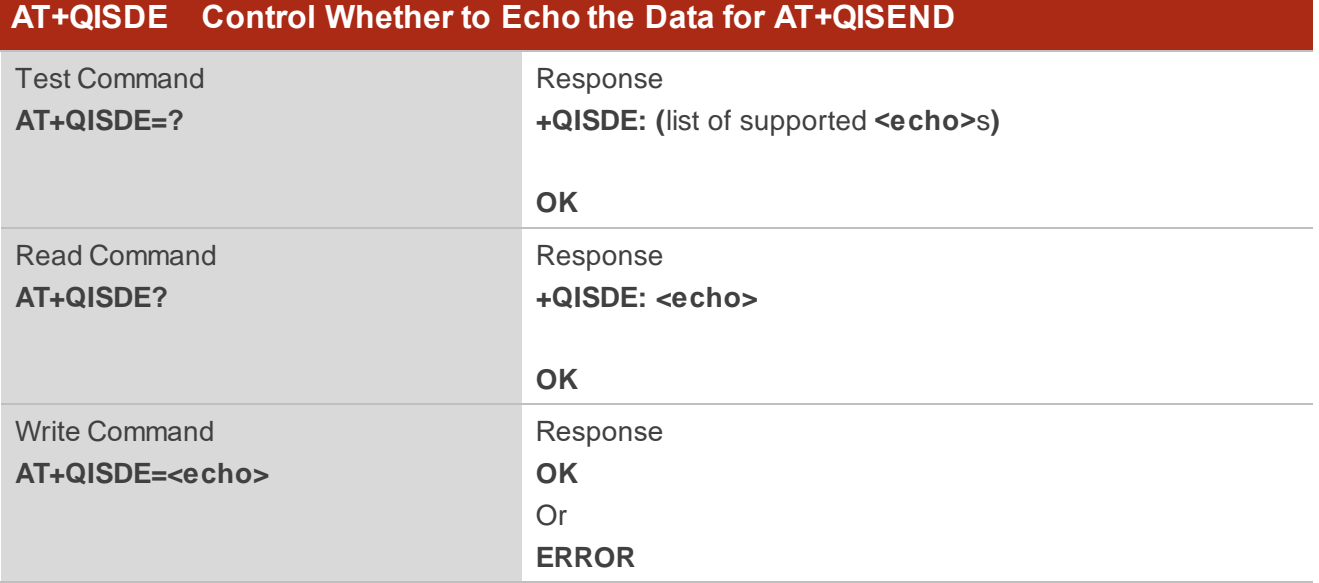

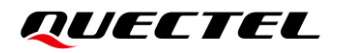

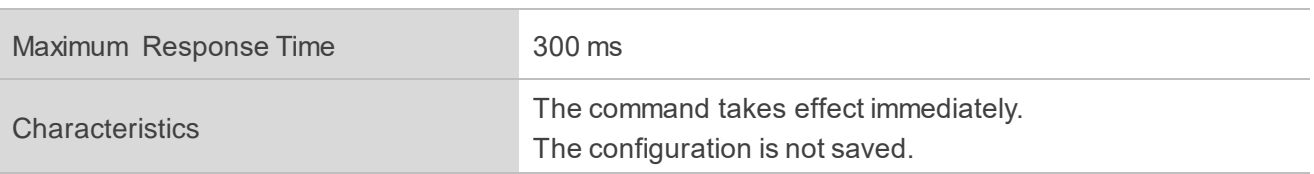

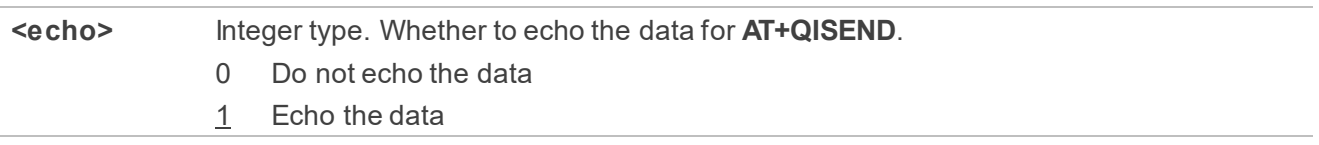

#### <span id="page-36-0"></span>**2.3.17. AT+QIGETERROR Query the Last Result Code**

If **<result>** is returned after executing TCP/IP commands, the detailed information about a result code can be queried with **AT+QIGETERROR**. Please note that **AT+QIGETERROR** just returns the result code of the last TCP/IP AT command.

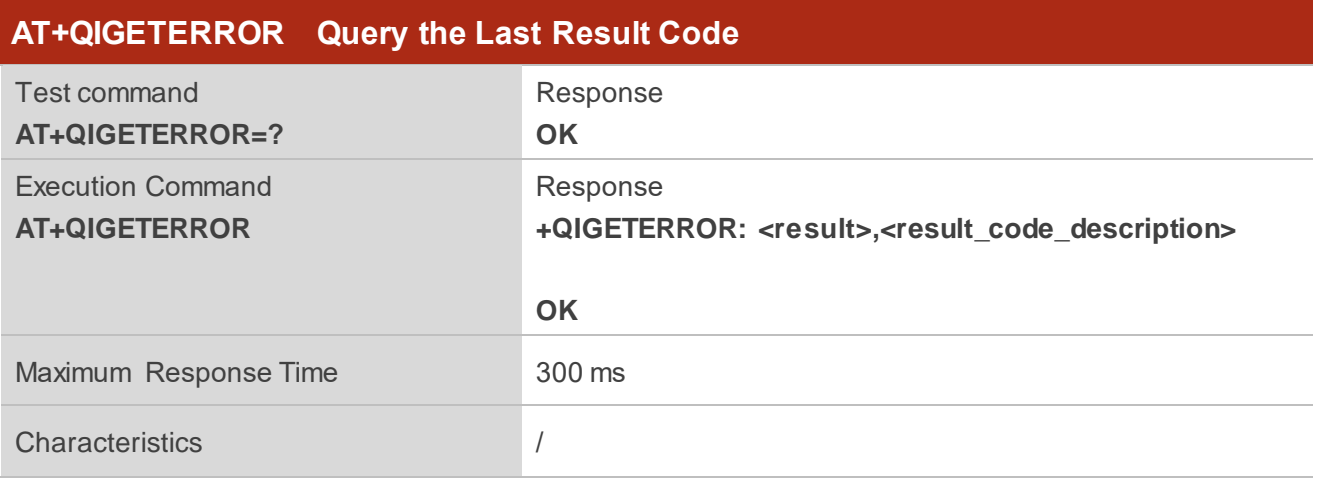

#### **Parameter**

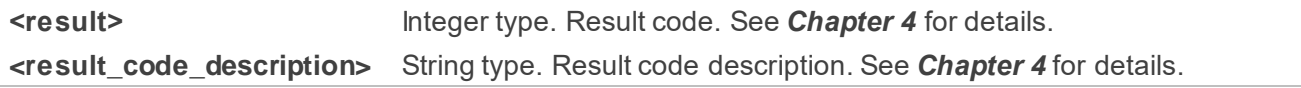

## <span id="page-36-1"></span>**2.4. Description of URCs**

The URC of TCP/IP AT commands will be reported to the host in the format that begins with **+QIURC:**. It contains the reports about incoming data, closed connection and incoming connection and so on. Actually, there is **<CR><LF>** both before and after URC, but **<CR><LF>** is not presented intentionally.

#### <span id="page-37-0"></span>**2.4.1. +QIURC: "closed" Indicate Connection Closed**

When the TCP socket service is closed by a remote peer or due to a network error, the URC is outputted, and the status of the socket service is "closing" (**<socket\_state>**=4). **AT+QICLOSE=<connectID>** can be used to change the **<socket\_state>** to "initial".

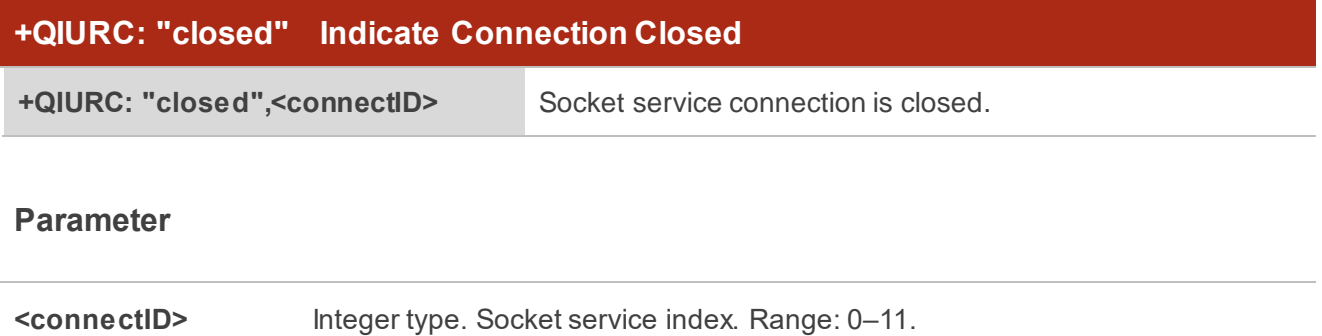

#### <span id="page-37-1"></span>**2.4.2. +QIURC: "recv" Indicate Incoming Data**

In buffer access mode or direct push mode, after receiving data, the module reports a URC to the host.

In buffer access mode, after receiving data, the module reports **+QIURC: "recv",<connectID>[,<data\_len>]** to notify the host. The host can then retrieve data with **AT+QIRD**. Please note that if the buffer is not empty, and the module receives data again, it does not report a new URC until all the received data have been retrieved with **AT+QIRD** from the buffer.

In direct push mode, the received data is outputted to COM port directly.

#### **+QIURC: "recv" Indicate Incoming Data**

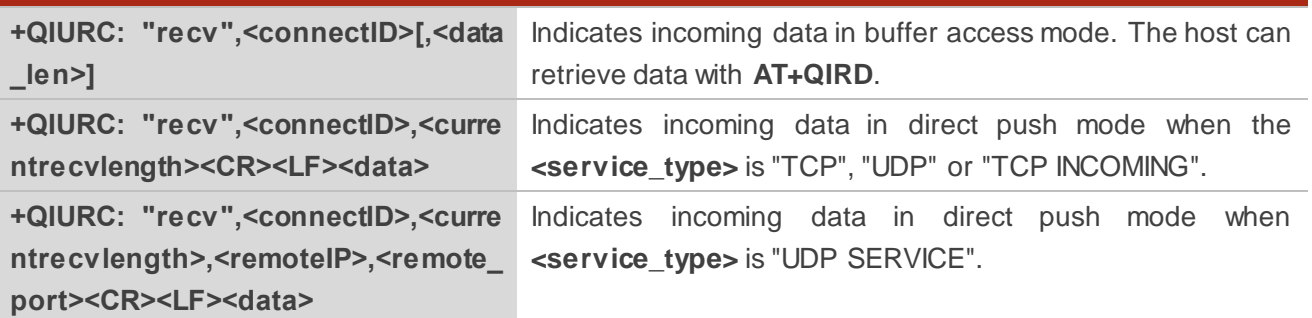

#### **Parameter**

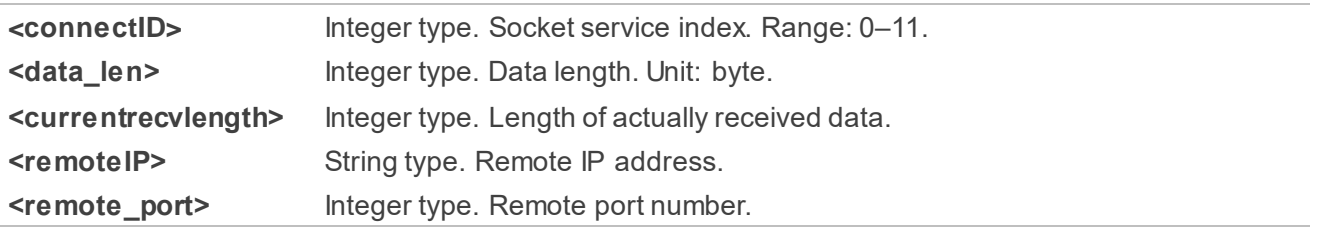

**<data>** String type. Received data.

#### <span id="page-38-0"></span>**2.4.3. +QIURC: "incoming full" Indicate Incoming Connection Reaches the Limit**

If the number of incoming connections reaches the limit, or no socket system resources can be allocated, the module reports **+QIURC: "incoming full"** for the new incoming connection request.

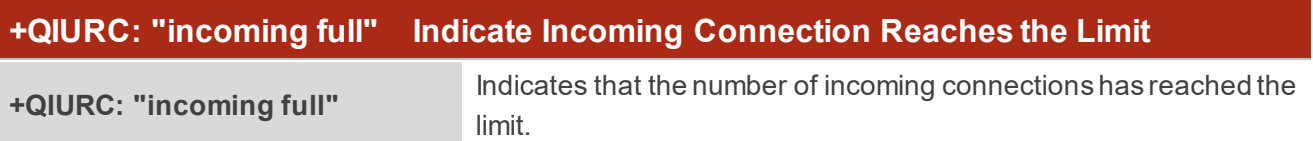

#### <span id="page-38-1"></span>**2.4.4. +QIURC: "incoming" Indicate Incoming Connection**

If **<service\_type>** is "TCP LISTENER", when a remote client connects to this server, the host automatically assigns a free **<connectID>** to the new connection, and the range of **<connectID>** is 0–11. In this case, the module reports **+QIURC: "incoming"**. The **<service\_type>** of the new connection will be "TCP INCOMING", and the **<access\_mode>** will be buffer access mode.

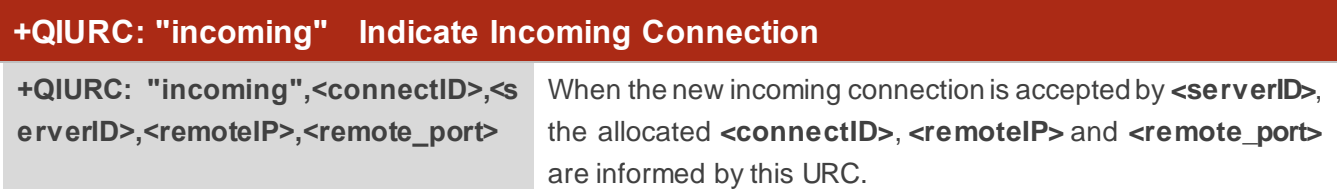

#### **Parameter**

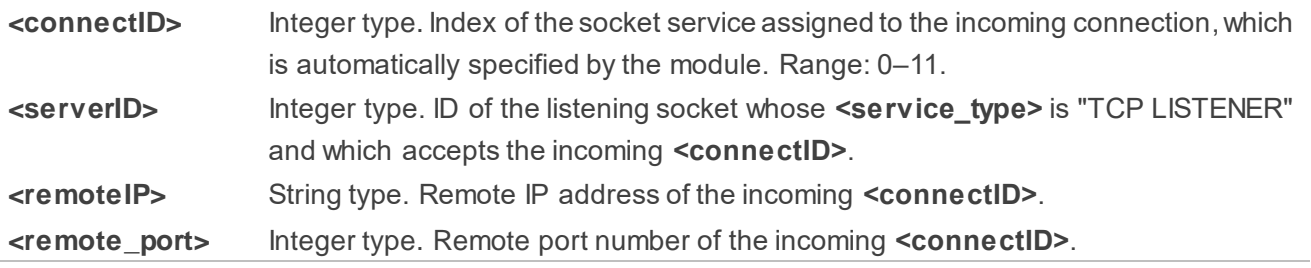

#### <span id="page-38-2"></span>**2.4.5. +QIURC: "pdpdeact" Indicate PDP Deactivation**

PDP context may be deactivated by the network. The module reports this URC to the host about PDP deactivation. In this case, the host must execute **AT+QIDEACT** to deactivate the context and reset all connections.

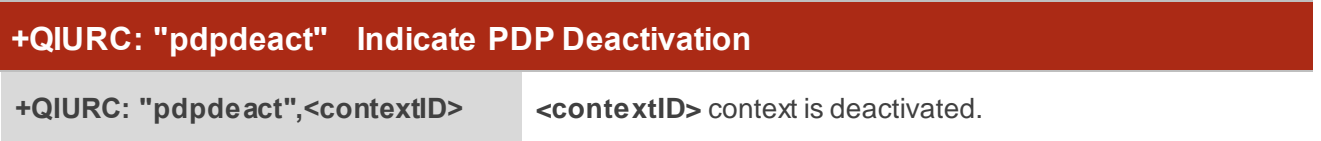

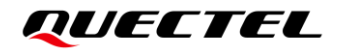

**<contextID>** Integer type. Context ID. Range: 1–16.

<span id="page-40-0"></span>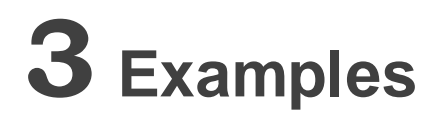

## <span id="page-40-1"></span>**3.1. Configure and Activate a Context**

#### <span id="page-40-2"></span>**3.1.1. Configure a Context**

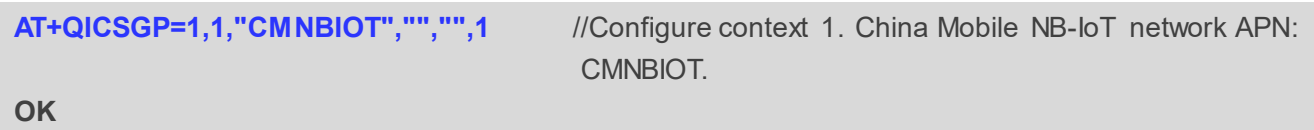

#### <span id="page-40-3"></span>**3.1.2. Activate a Context**

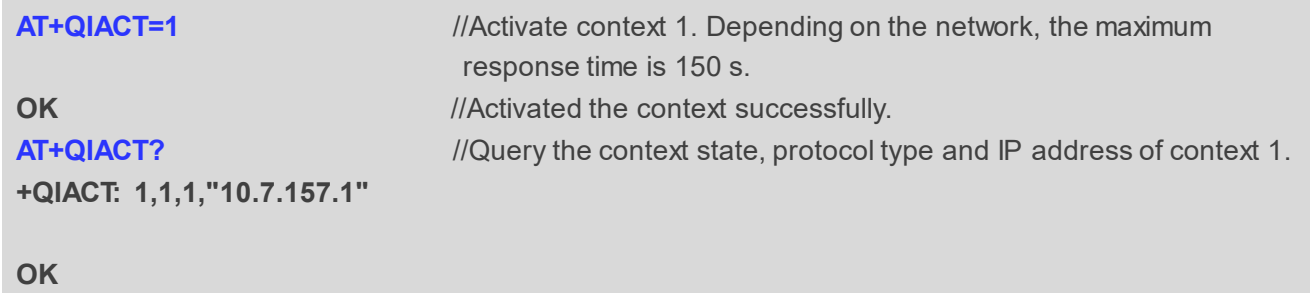

#### <span id="page-40-4"></span>**3.1.3. Deactivate a Context**

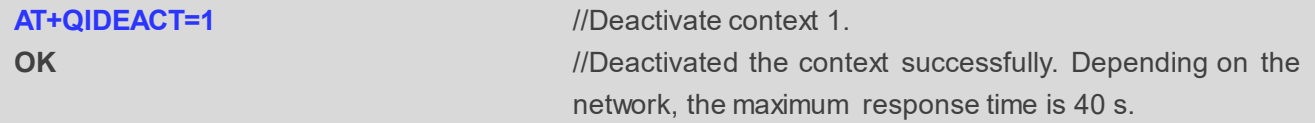

## <span id="page-40-5"></span>**3.2. TCP Client Works in Buffer Access Mode under IPv4**

#### <span id="page-40-6"></span>**3.2.1. Set up a TCP Client Connection and Enter Buffer Access Mode**

//Context is 1 and **<connectID>** is 0. Before using **AT+QIOPEN**, the host should activate the context with **AT+QIACT**.

**AT+QIOPEN=1,0,"TCP","220.180.239.212",8009,0,0**

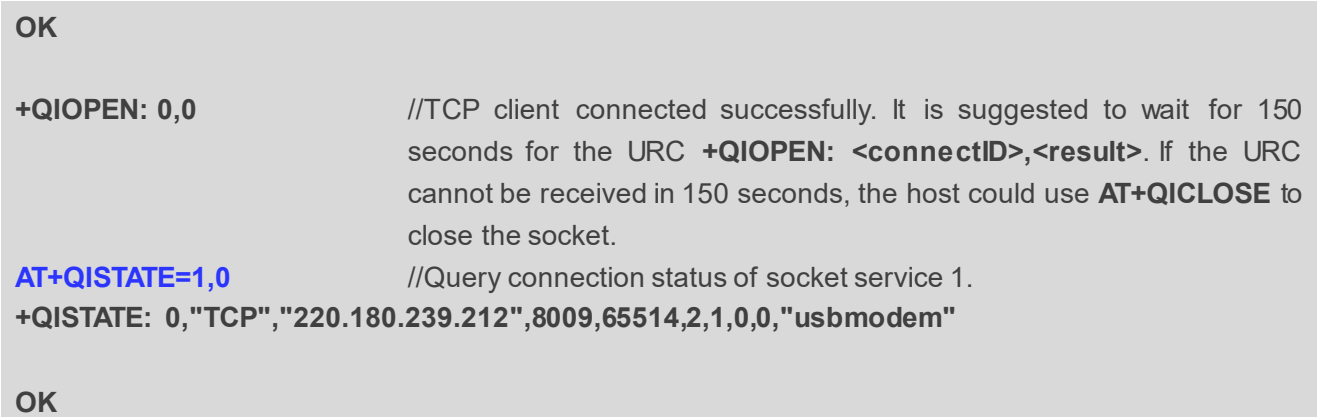

# <span id="page-41-0"></span>**3.2.2. Send Data in Buffer Access Mode**

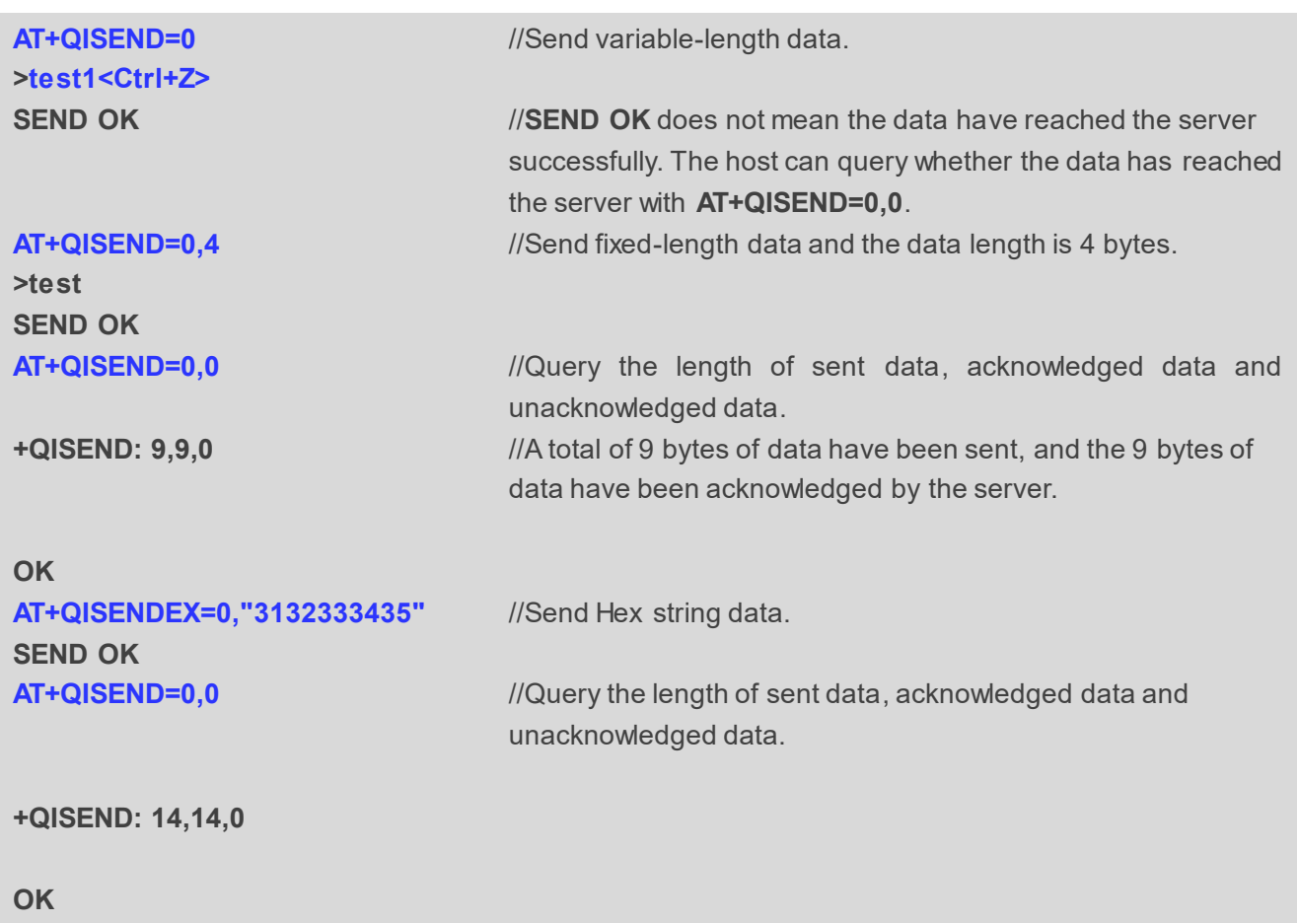

#### <span id="page-41-1"></span>**3.2.3. Retrieve Data from Remote Server in Buffer Access Mode**

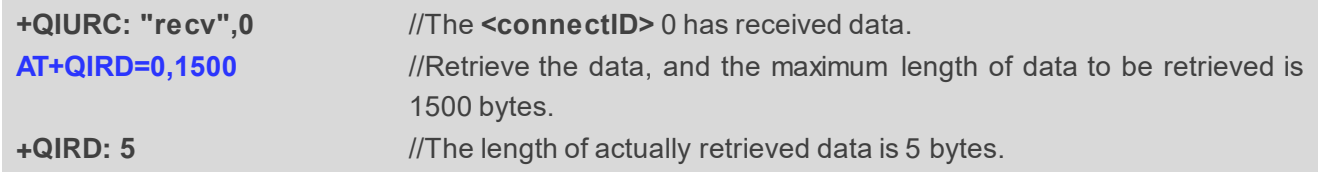

## QUECTEL

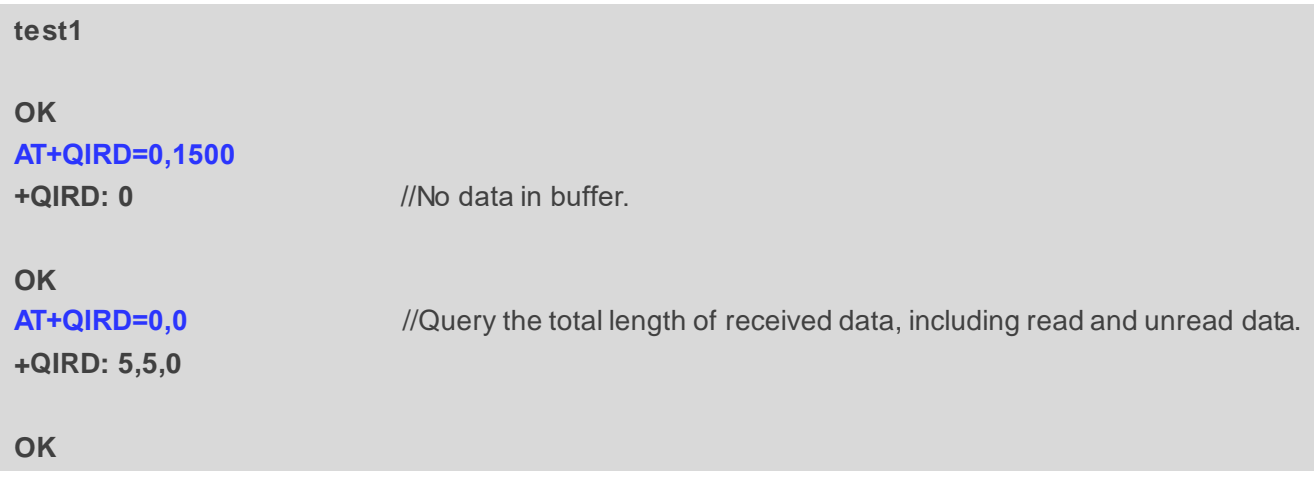

#### <span id="page-42-0"></span>**3.2.4. Close a Connection**

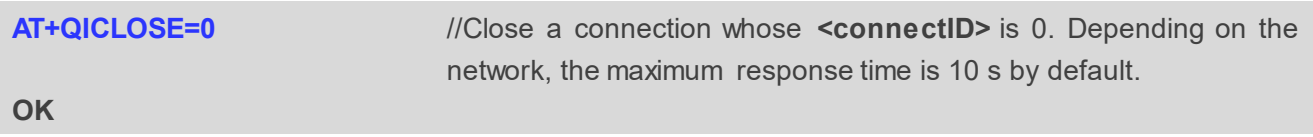

## <span id="page-42-1"></span>**3.3. TCP Client Works in Buffer Access Mode under IPv6**

#### <span id="page-42-2"></span>**3.3.1. Set up a TCP Client Connection and Enter Buffer Access Mode**

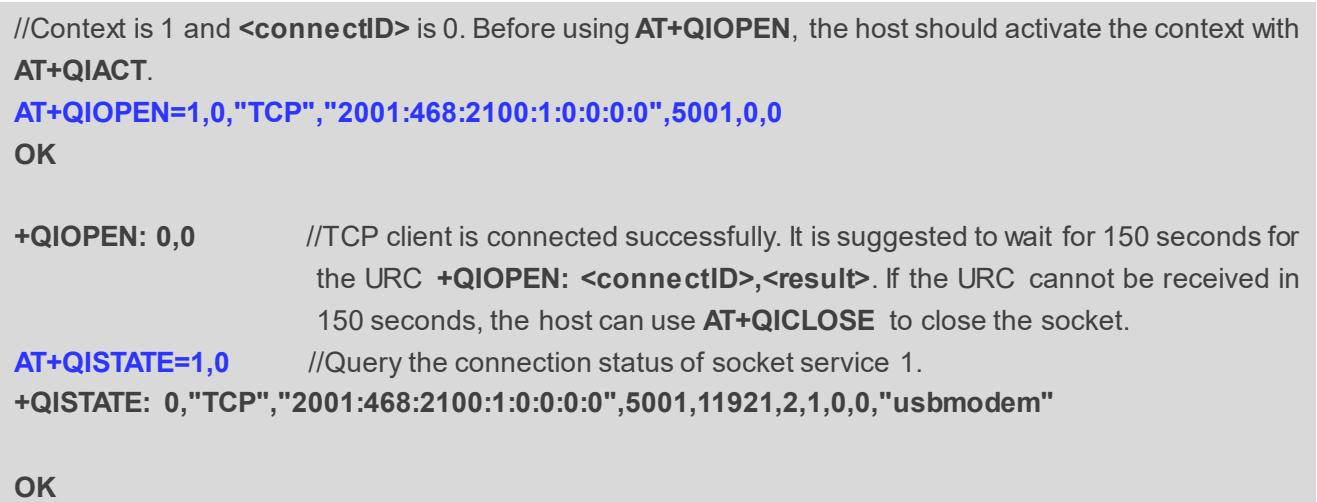

#### <span id="page-42-3"></span>**3.3.2. Send Data in Buffer Access Mode**

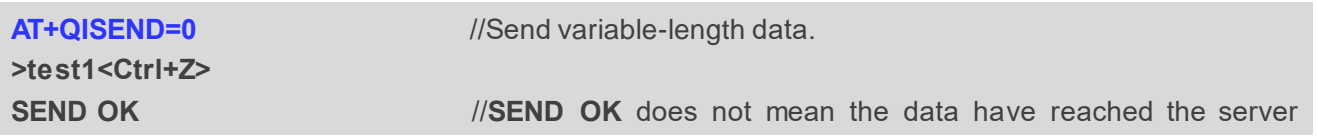

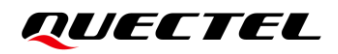

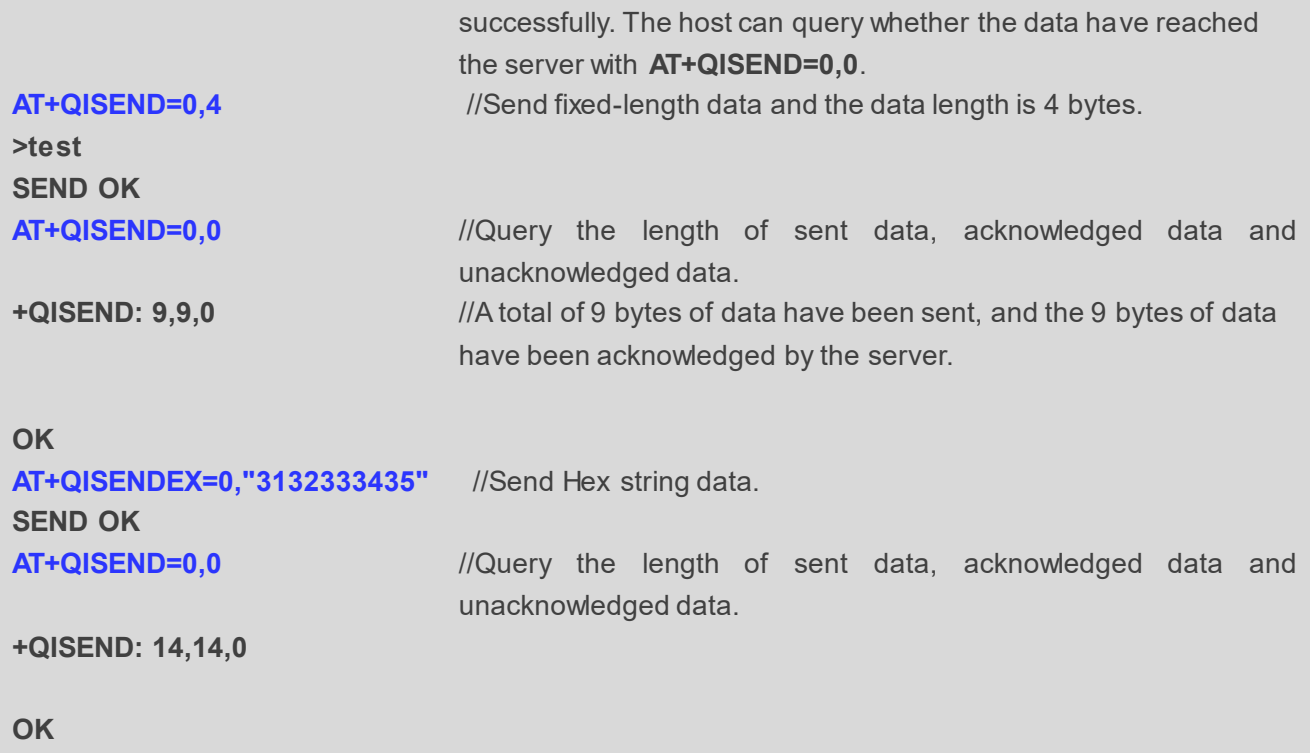

#### <span id="page-43-0"></span>**3.3.3. Receive Data from Remote Server in Buffer Access Mode**

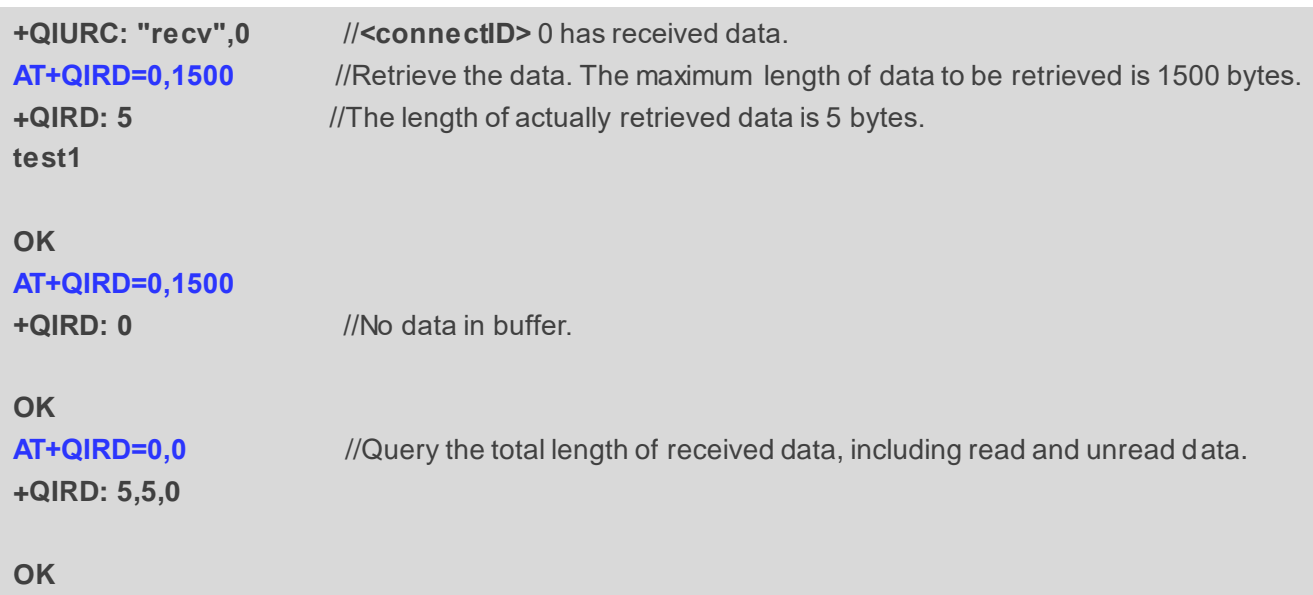

#### <span id="page-43-1"></span>**3.3.4. Close a Connection**

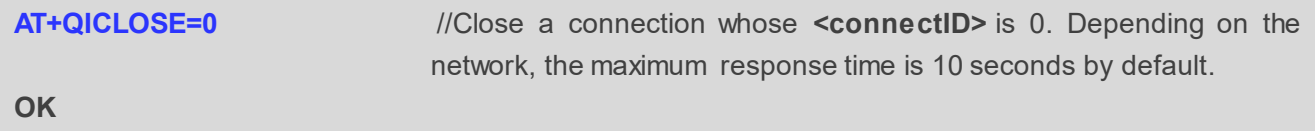

## <span id="page-44-0"></span>**3.4. TCP Client Works in Transparent Transmission Mode**

#### <span id="page-44-1"></span>**3.4.1. Set up a TCP Client Connection and Enter Transparent Transmission Mode**

//Context is 1 and **<connectID>** is 0. Before using **AT+QIOPEN**, the host should activate the context with **AT+QIACT**.

**AT+QIOPEN=1,0,"TCP","220.180.239.212",8009,0,2** 

**CONNECT CONNECT** *CONNECT CONNECT CONNECT CONNECT CONNECT CONNECT CONNECT CONNECT CONNECT CONNECT CONNECT CONNECT CONNECT CONNECT CONNECT CONNECT CONNECT* suggested to wait for 150 seconds for the URC **CONNECT**. If the URC cannot be received in 150 seconds, the host could use **AT+QICLOSE** to close the socket.

#### <span id="page-44-2"></span>**3.4.2. Send Data in Transparent Transmission Mode**

**<All data received from COM port will be sent directly to the Internet >**

#### <span id="page-44-3"></span>**3.4.3. Retrieve Data from Remote Server in Transparent Transmission Mode**

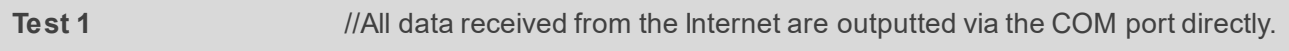

#### <span id="page-44-4"></span>**3.4.4. Close a TCP Client**

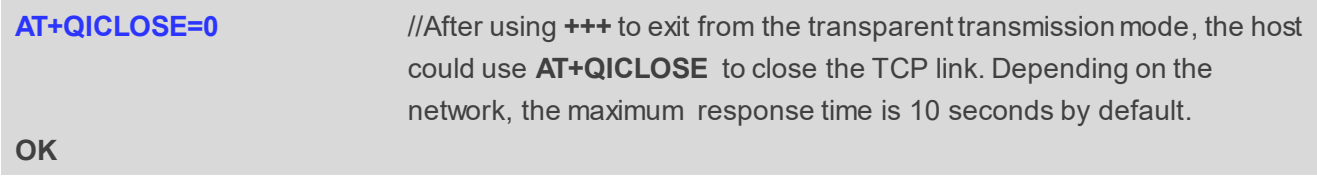

## <span id="page-44-5"></span>**3.5. TCP Client Works in Direct Push Mode**

#### <span id="page-44-6"></span>**3.5.1. Set up a TCP Client Connection and Enter Direct Push Mode**

//Context is 1 and **<connectID>** is 0. Before using **AT+QIOPEN**, the host should activate the context with **AT+QIACT**. **AT+QIOPEN=1,0,"TCP","220.180.239.212",8009,0,1 OK**

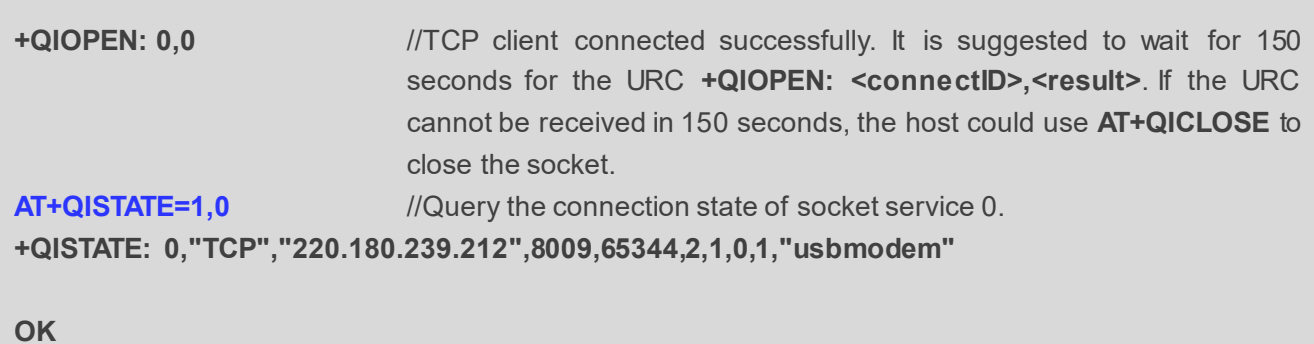

#### <span id="page-45-0"></span>**3.5.2. Send Data in Direct Push Mode**

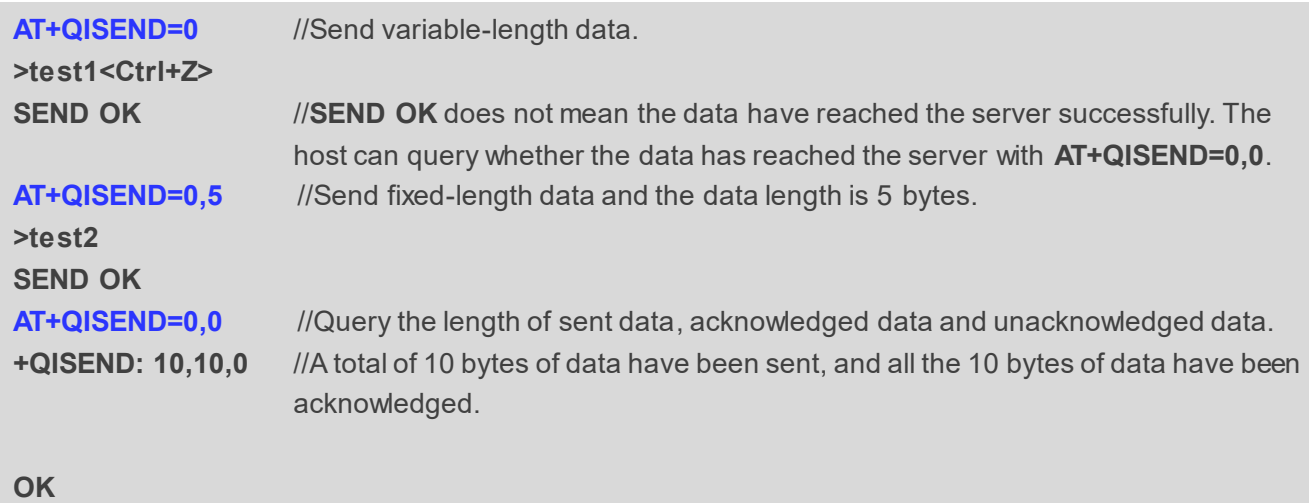

#### <span id="page-45-1"></span>**3.5.3. Retrieve Data from Remote Server in Direct Push Mode**

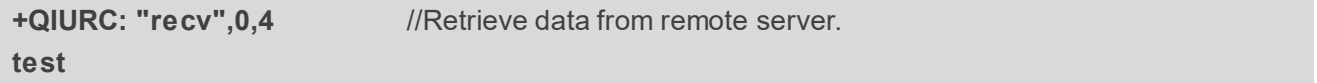

#### <span id="page-45-2"></span>**3.5.4. Close a TCP Client**

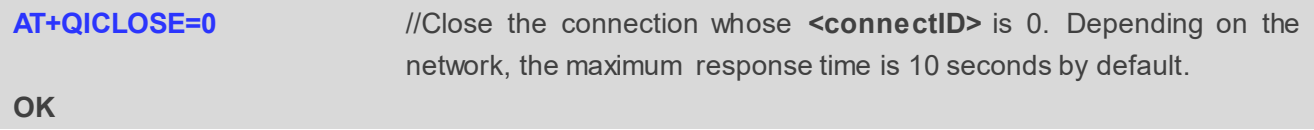

## <span id="page-46-0"></span>**3.6. TCP Server Works in Buffer Access Mode under IPv4 Network**

#### <span id="page-46-1"></span>**3.6.1. Start a TCP Server**

```
//Context is 1 and <connectID> is 1. Before using AT+QIOPEN, the host should activate the context with 
AT+QIACT.
AT+QIOPEN=1,1,"TCP LISTENER","127.0.0.1",0,2020,0
OK
+QIOPEN: 1,0 //TCP server is opened successfully.
AT+QISTATE=0,1 //Query the connection status of context 1.
+QISTATE: 1,"TCP LISTENER","10.7.157.1",0,2020,3,1,1,0,"usbmodem"
```
**OK**

#### <span id="page-46-2"></span>**3.6.2. Accept TCP Incoming Connection**

```
+QIURC: "incoming",11,1,"172.31.242.222",54091 //A new TCP connection is accepted. The
                                               <service_type> is "TCP incoming", and 
                                               <connectID> is 11.
```
#### <span id="page-46-3"></span>**3.6.3. Retrieve Data from Incoming Connection**

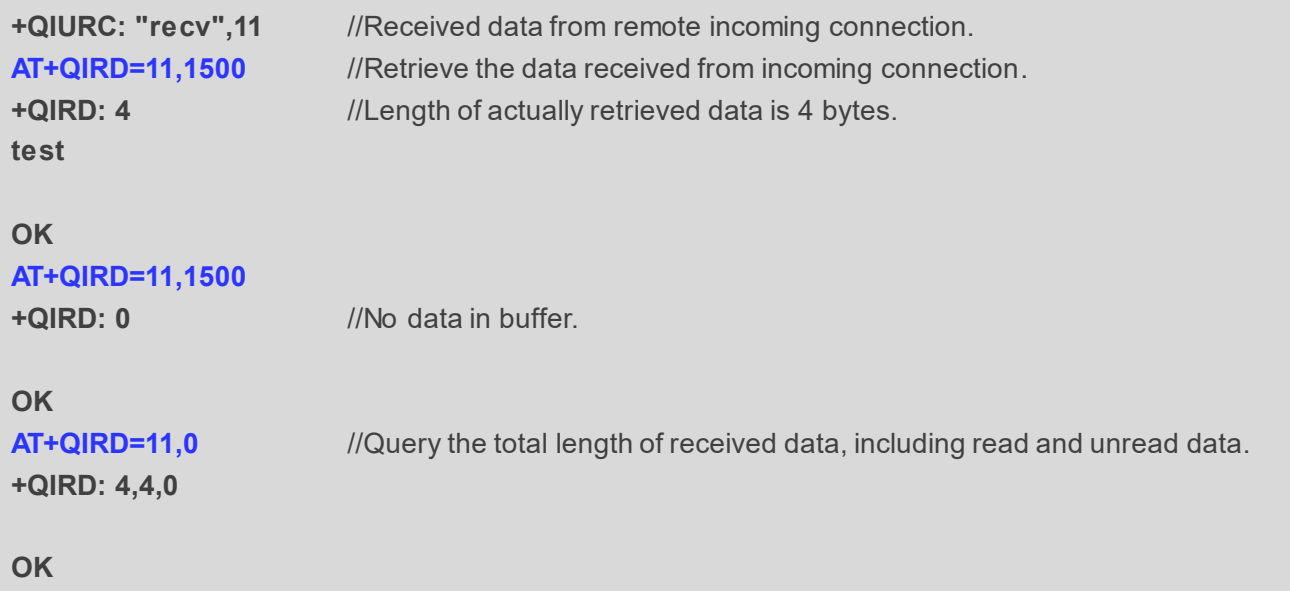

#### <span id="page-47-0"></span>**3.6.4. Close a TCP Server**

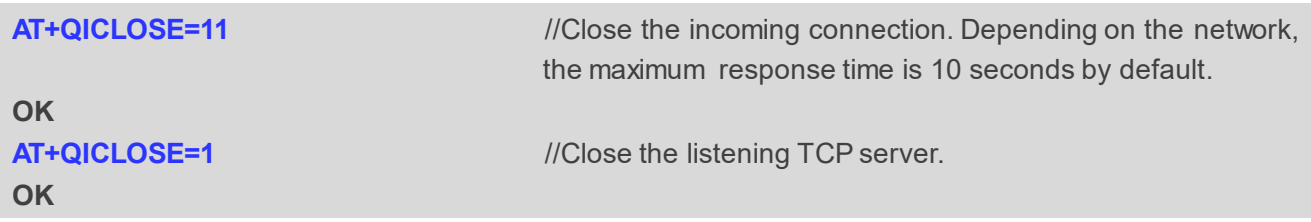

## <span id="page-47-1"></span>**3.7. TCP Server Works in Buffer Access Mode under IPv6 Network**

#### <span id="page-47-2"></span>**3.7.1. Start a TCP Server**

```
//Context is 1 and <connectID> is 1. Before using AT+QIOPEN, the host should activate the context with 
AT+QIACT.
AT+QIOPEN=1,1,"TCP LISTENER","0:0:0:0:0:0:0:1",0,12345,0
OK
+QIOPEN: 1,0 //TCP server is opened successfully.
AT+QISTATE=0,1 //Query the connection status of context 1.
+QISTATE: 1,"TCP LISTENER","2001:468:2100:1:2001:468:2100:1",0,12345,3,1,1,0,"usbmodem"
OK
```
#### <span id="page-47-3"></span>**3.7.2. Accept TCP Incoming Connection**

```
+QIURC: "incoming",11,1,"2001:468:2100:1:0:0:0:0",54091 //A new TCP connection is accepted. 
                                                          The <service_type> is "TCP incoming", 
                                                          and <connectID> is 11.
```
#### <span id="page-47-4"></span>**3.7.3. Retrieve Data from Incoming Connection**

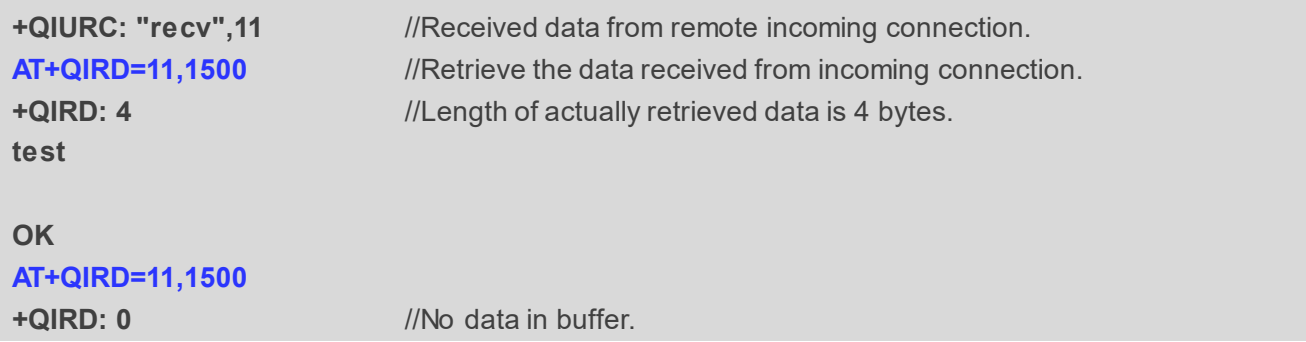

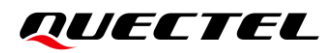

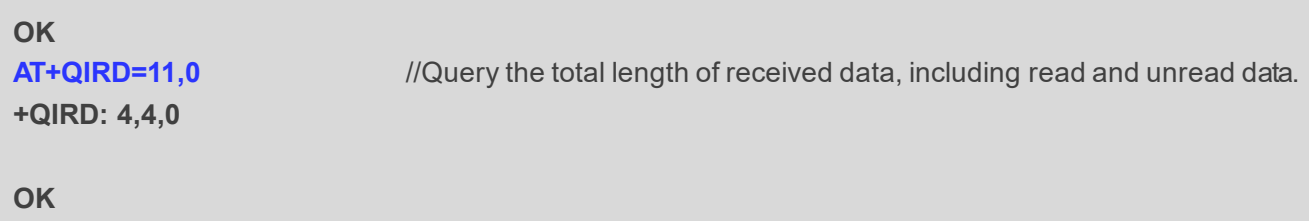

#### <span id="page-48-0"></span>**3.7.4. Switch Incoming Connection to Transparent Transmission Mode**

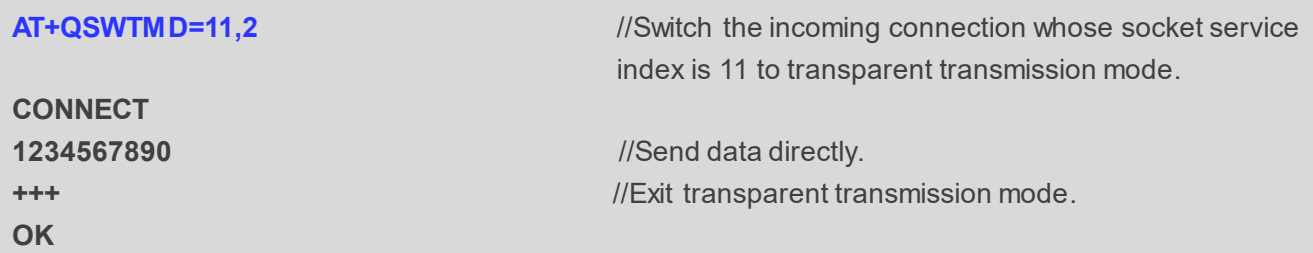

#### <span id="page-48-1"></span>**3.7.5. Close a TCP Server**

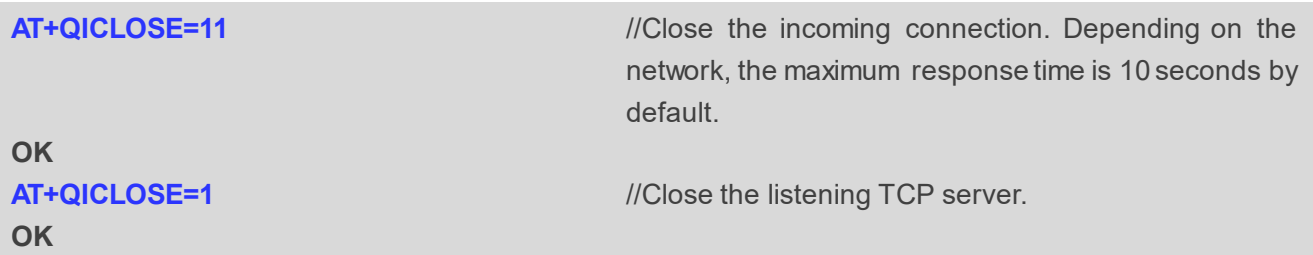

### <span id="page-48-2"></span>**3.8. UDP Service under IPv4 Network**

#### <span id="page-48-3"></span>**3.8.1. Start a UDP Service**

```
//Start a UDP service whose <connectID> is 2 and <context> is 1. Before using AT+QIOPEN, the host 
should activate the context with AT+QIACT.
AT+QIOPEN=1,2,"UDP SERVICE","127.0.0.1",0,3030,0
OK
+QIOPEN: 2,0 //UDP service is opened successfully.
AT+QISTATE=0,1 //Query the connection status of context 1.
+QISTATE: 2,"UDP SERVICE","10.7.157.1",0,3030,2,1,2,0,"usbmodem"
OK
```
#### <span id="page-49-0"></span>**3.8.2. Send UDP Data to Remote Client**

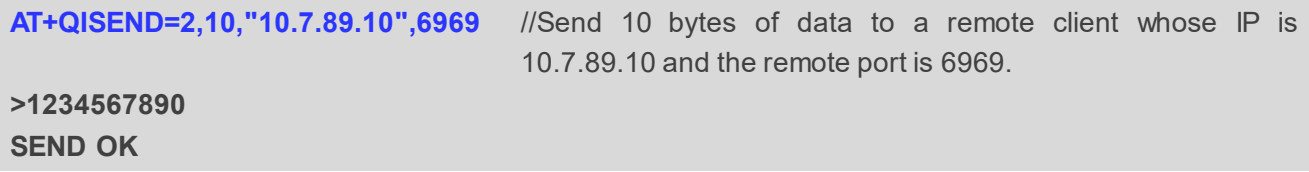

#### <span id="page-49-1"></span>**3.8.3. Retrieve Data from Remote Client**

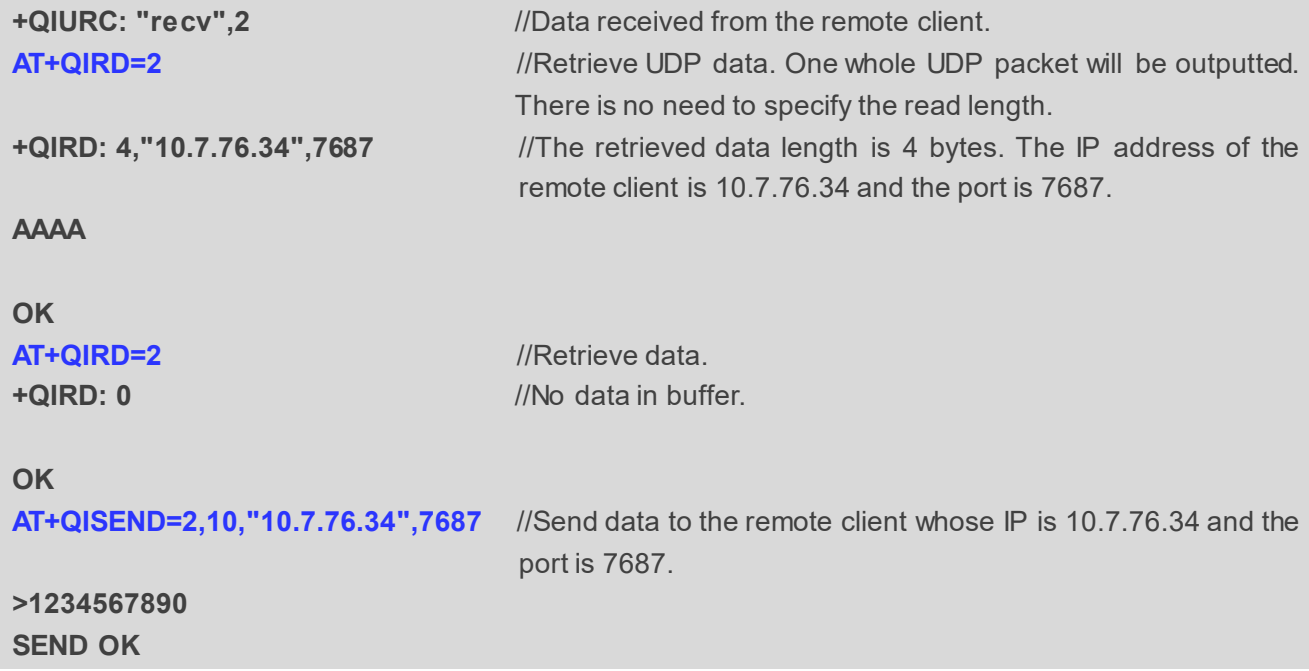

#### <span id="page-49-2"></span>**3.8.4. Close a UDP Service**

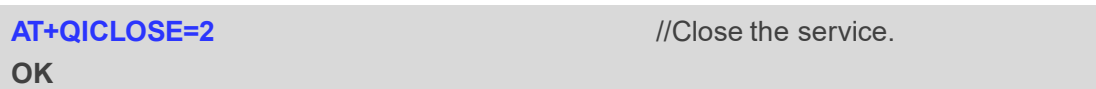

## <span id="page-49-3"></span>**3.9. UDP Service under IPv6 Network**

#### <span id="page-49-4"></span>**3.9.1. Start a UDP Service**

//Start a UDP service whose **<connectID>** is 2 and **<context>** is 1. Before using **AT+QIOPEN**, the host should activate the context with **AT+QIACT**. **AT+QIOPEN=1,2,"UDP SERVICE","0:0:0:0:0:0:0:1",0,12345,0 OK**

## **+QIOPEN: 2,0**  $\blacksquare$  //UDP service is opened successfully. **AT+QISTATE=0,1** //Query the connection status of context 1. **+QISTATE: 2,"UDP SERVICE","2001:468:2100:1:2001:468:2100:1",0,12345,2,1,2,0,"usbmodem"**

**OK**

#### <span id="page-50-0"></span>**3.9.2. Send UDP Data to Remote Client**

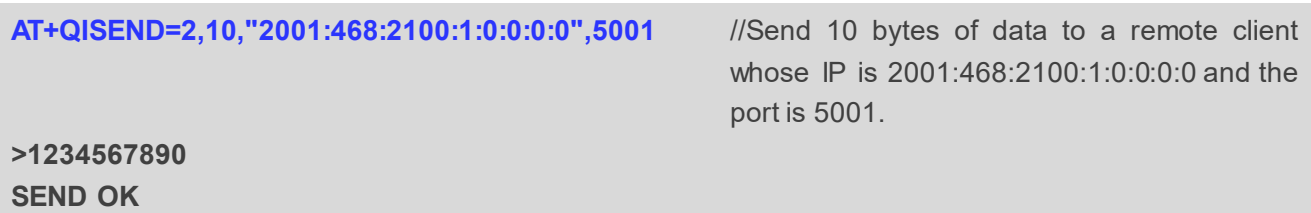

#### <span id="page-50-1"></span>**3.9.3. Retrieve Data from Remote Client**

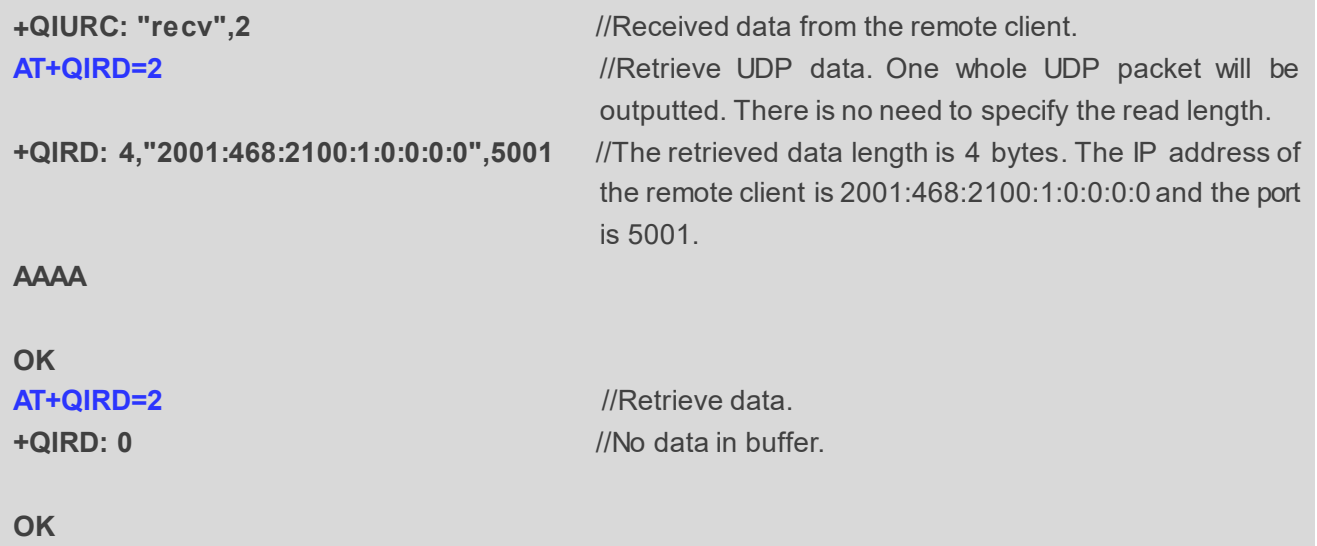

#### <span id="page-50-2"></span>**3.9.4. Close a UDP Service**

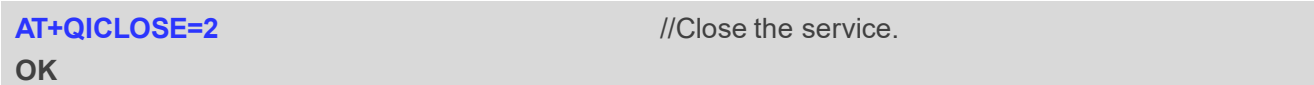

## <span id="page-51-0"></span>**3.10. UDP Client with RAI Feature**

#### <span id="page-51-1"></span>**3.10.1. Start a UDP Client**

//Start a UDP client whose **<connectID>** is 0 and **<context>** is 1. Before using **AT+QIOPEN**, the host should activate the context with **AT+QIACT**. **AT+QIOPEN=1,0,"UDP","220.180.239.212",8009 OK**

#### <span id="page-51-2"></span>**3.10.2. Send UDP Data with RAI Information**

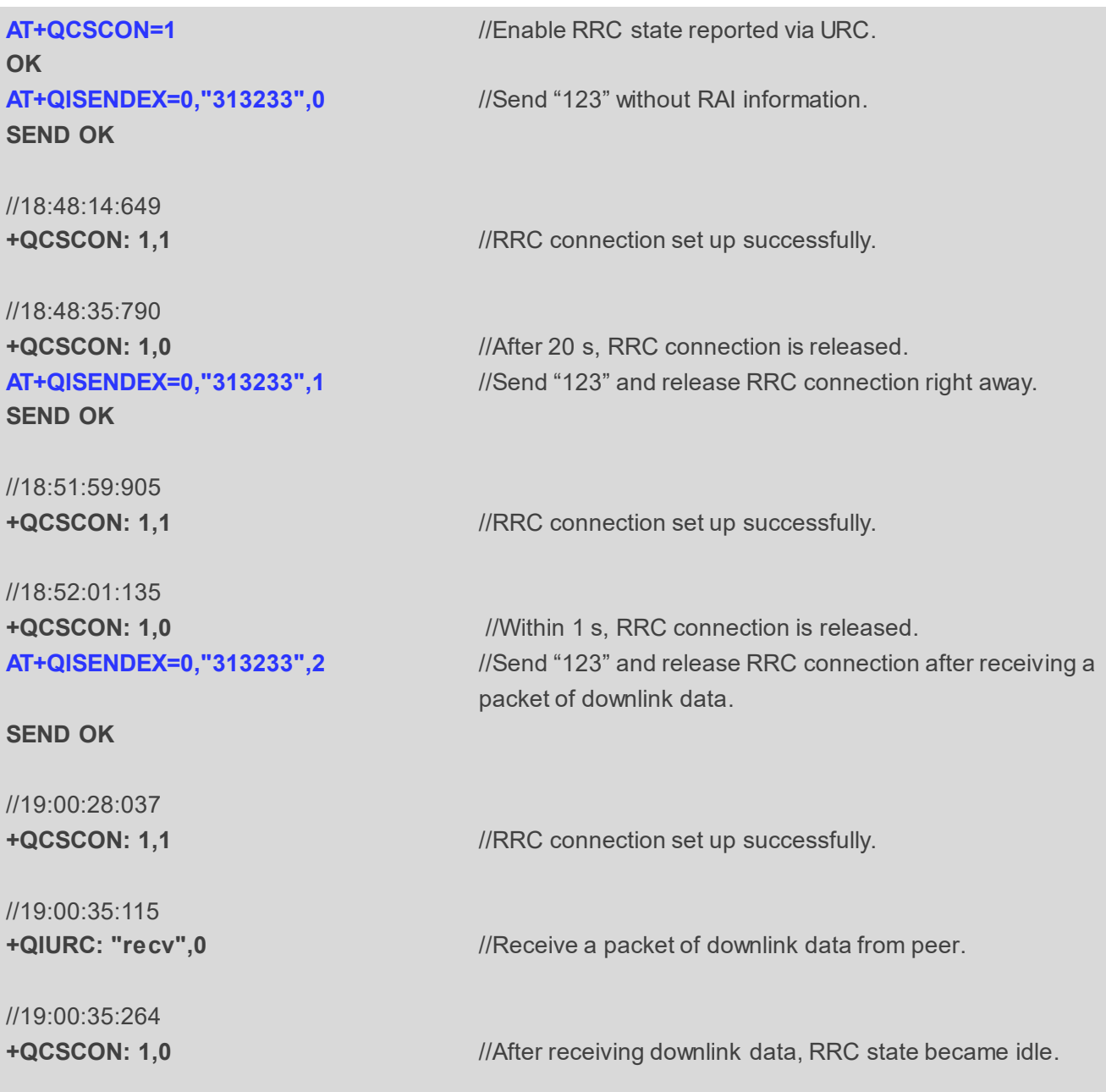

#### <span id="page-52-0"></span>**3.10.3. Close a UDP Client**

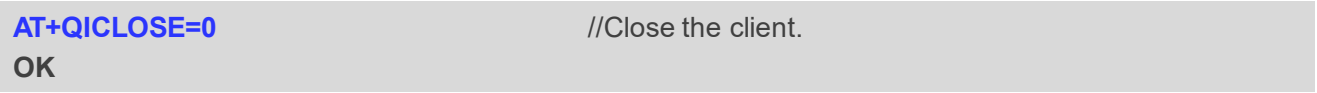

### <span id="page-52-1"></span>**3.11. PING**

#### <span id="page-52-2"></span>**3.11.1. PING under IPv4**

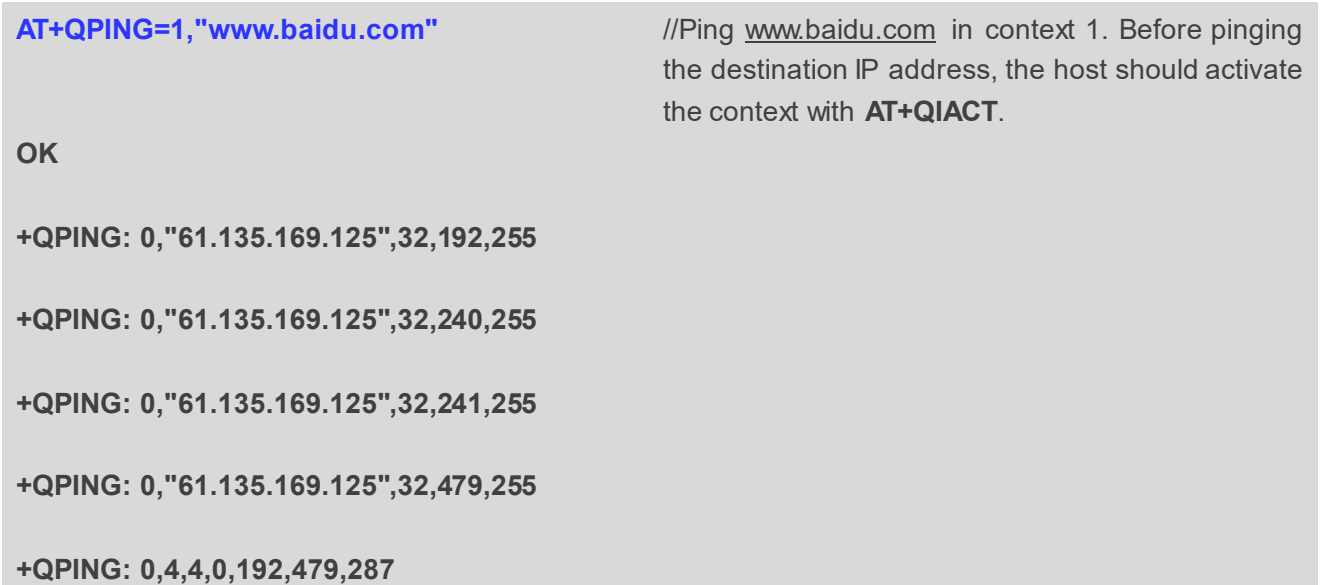

#### <span id="page-52-3"></span>**3.11.2. PING under IPv6**

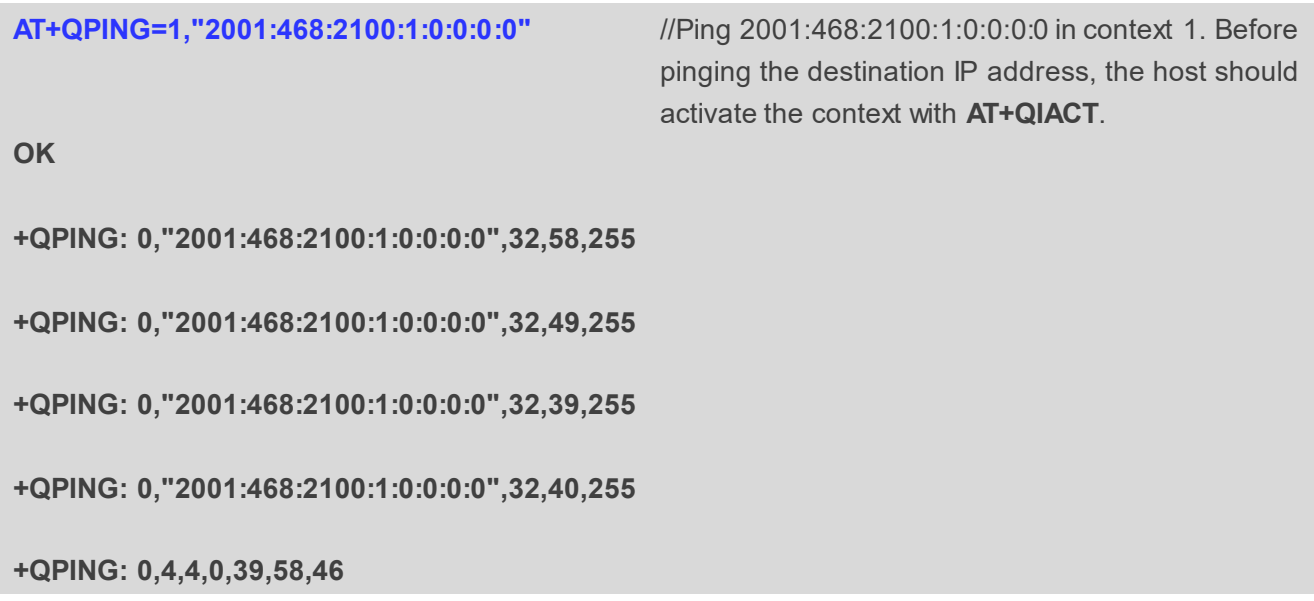

## <span id="page-53-0"></span>**3.12. Synchronize Local Time**

**AT+QNTP=1,"202.120.2.101",123** //Synchronize local time with NTP server "202.120.2.101:123". Before synchronizing the time, the host should activate the context with **AT+QIACT**. **OK +QNTP: 0,"2013/08/19,11:10:10+32" AT+CCLK? +CCLK: "13/08/19,11:10:57+32" OK**

## <span id="page-53-1"></span>**3.13. Getting the Last Error Code**

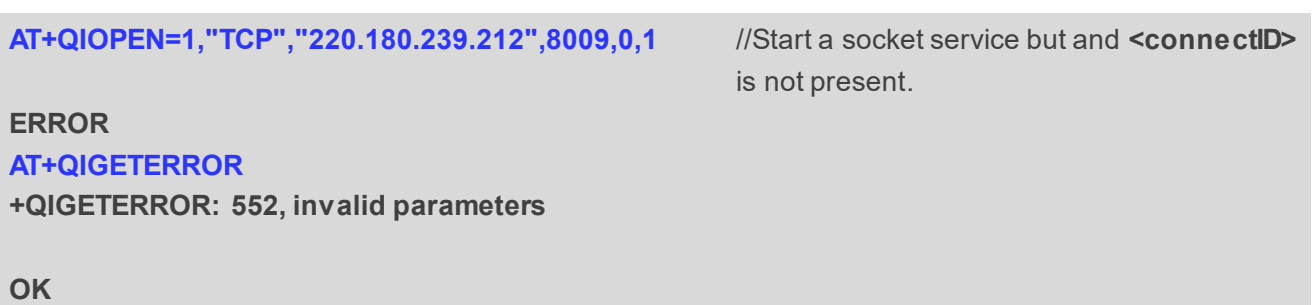

# <span id="page-54-0"></span>**Summary of Result Codes**

If **<result>** is returned after executing TCP/IP AT commands, the detailed information about result codes can be queried with **AT+QIGETERROR**. Please note that **AT+QIGETERROR** just returns the result code of the last TCP/IP AT command.

#### <span id="page-54-1"></span>**Table 2: Summary of Result Codes**

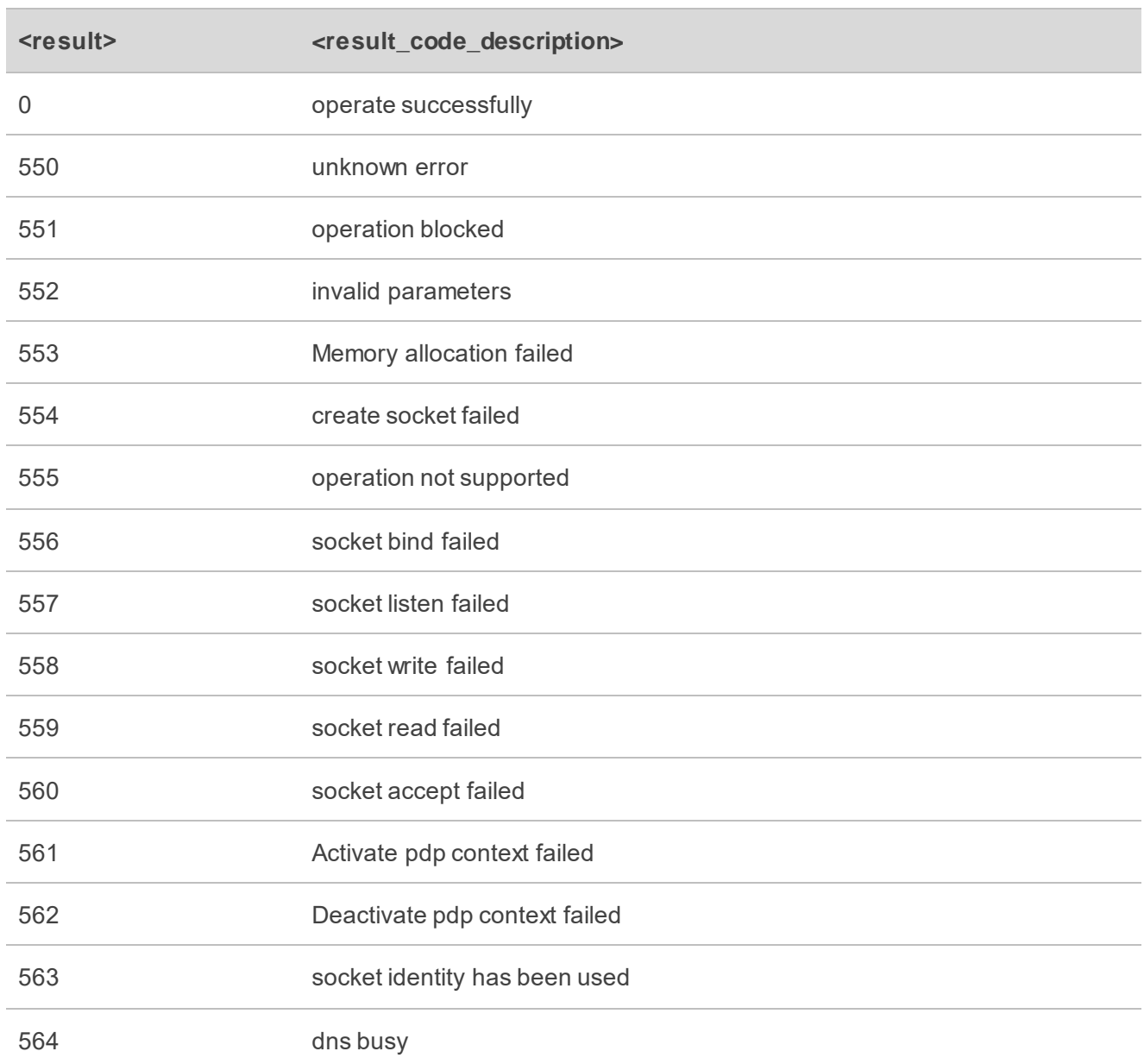

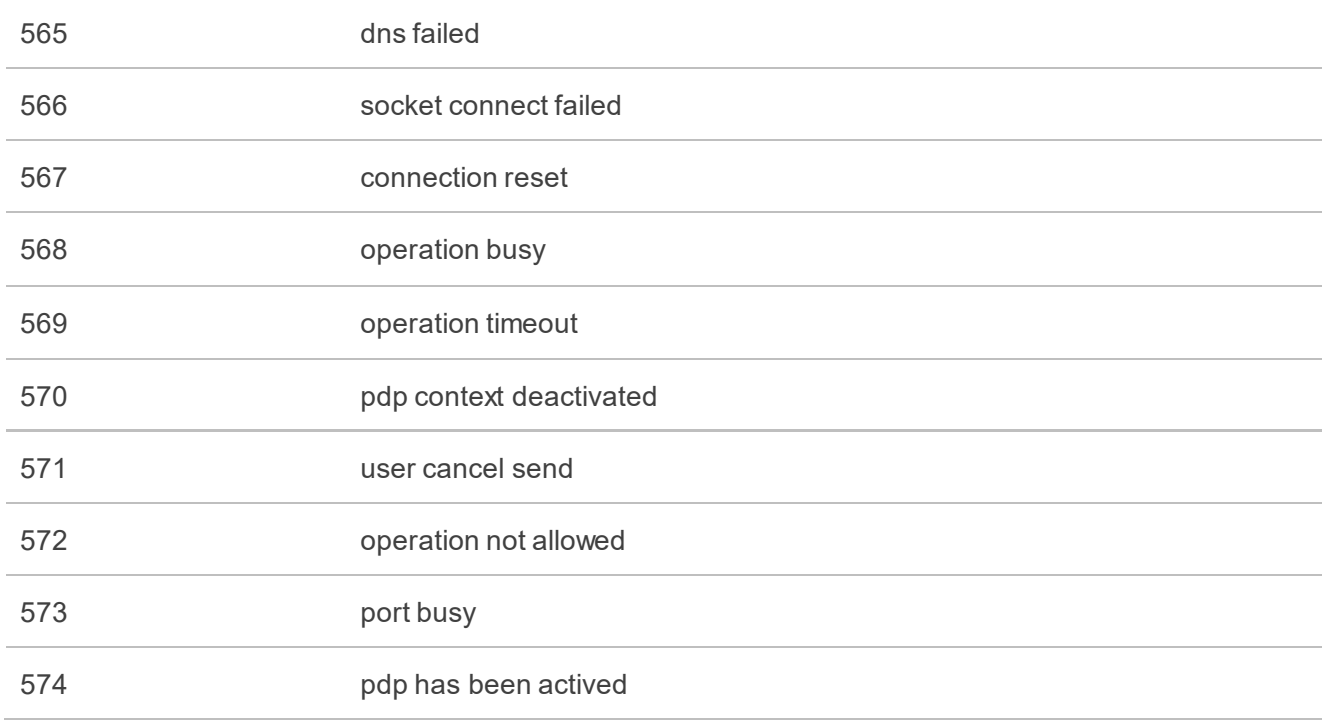

# <span id="page-56-0"></span>**5 Appendix References**

#### <span id="page-56-1"></span>**Table 3: Related Documents**

#### **Document Name**

<span id="page-56-3"></span>[1] Quectel\_BG95&BG77&BG600L\_Series\_AT\_Commands\_Manual

<span id="page-56-4"></span>[2] Quectel BG95&BG77&BG600L Series SSL Application Note

#### <span id="page-56-2"></span>**Table 4: Terms and Abbreviations**

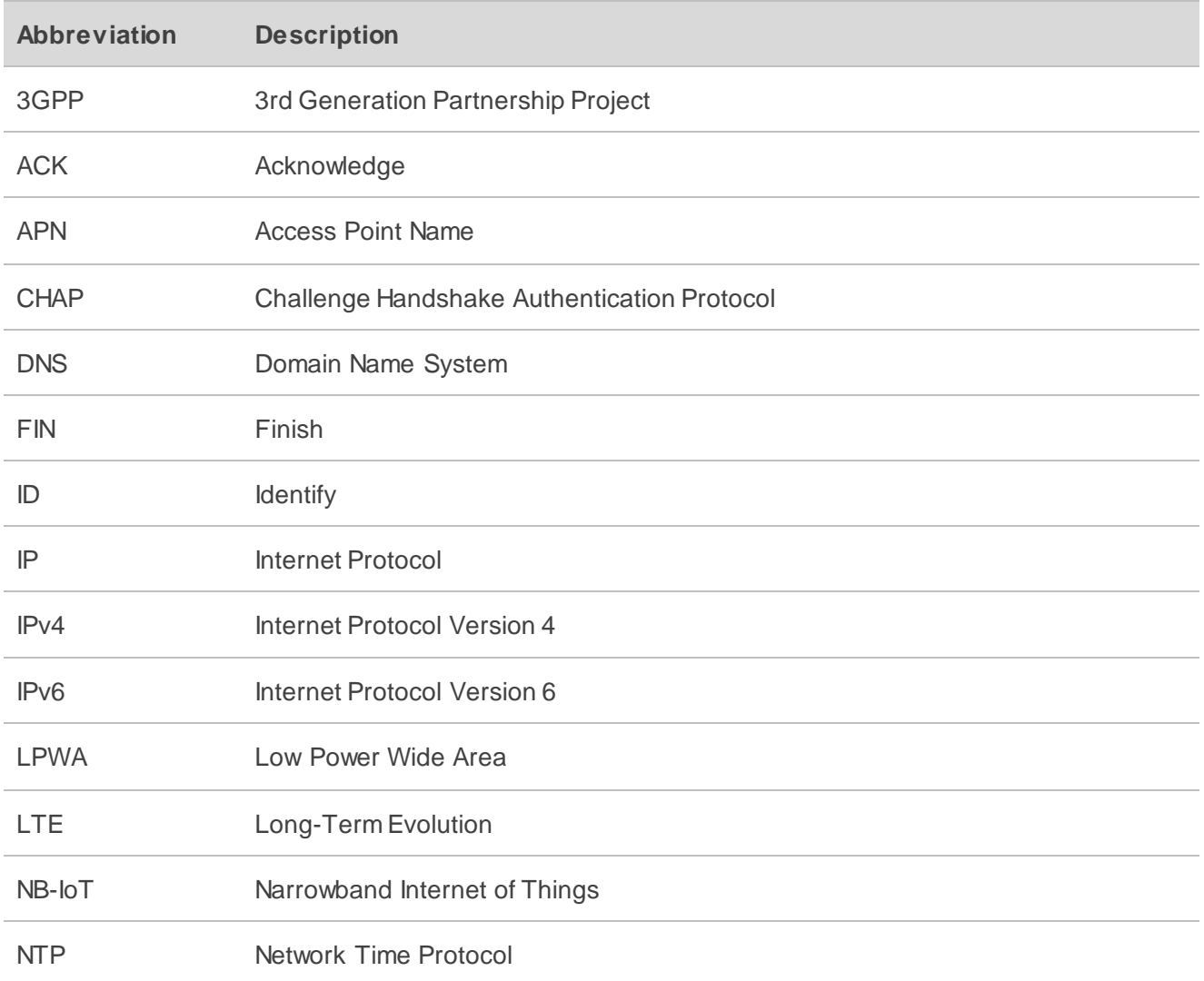

![](_page_57_Picture_78.jpeg)